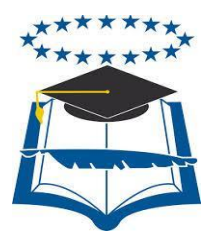

## UNIVERSIDAD DE GUAYAQUIL

## FACULTAD DE CIENCIAS MATEMÁTICAS Y FÍSICAS

CARRERA DE INGENIERÍA EN NETWORKING Y TELECOMUNICACIONES

# **IMPLEMENTACIÓN DE UNA APLICACIÓN MÓVIL QUE PERMITA EL CONTROL DE ESTACIONAMIENTOS VEHICULAR, MEDIANTE EL USO DE UNA RED INALÁMBRICA DE SENSORES "WSN"**

## **PROYECTO DE TITULACIÓN**

Previa a la obtención del Título de:

## **INGENIERO EN NETWORKING Y TELECOMUNICACIONES**

**AUTORES:**

Miriam Pamela Gutiérrez Baque Christian Marcelo Méndez Ventura

**TUTOR:**  Ing. Abel Alarcón Salvatierra

**GUAYAQUIL – ECUADOR 2017**

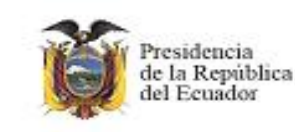

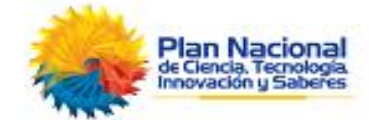

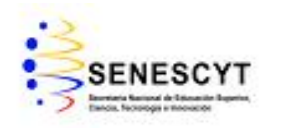

#### **REPOSITORIO NACIONAL EN CIENCIAS Y TECNOLOGÍA**

#### **FICHA DE REGISTRO DE TESIS**

**TÍTULO:** Implementación de una aplicación móvil que permita el control de estacionamiento vehicular, mediante el uso de una red inalámbrica de sensores "WSN"

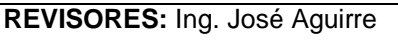

Ing. Janet Pazmiño

**INSTITUCIÓN:** Universidad de Guayaquil **FACULTAD:** Ciencias Matemáticas y Físicas

**CARRERA:** Ingeniería en Networking y Telecomunicaciones

**FECHA DE PUBLICACIÓN:** N° DE PAG. 71

**ÁREA TEMÁTICA:** REDES

**PALABRAS CLAVES:** Redes Inalámbricas, Sensores, Microcontrolador, Aplicación Móvil, Servidor

**RESUMEN:** El propósito de este proyecto es presentar la tecnología inalámbrica WSN, cuyas características permiten la comunicación entre plataformas hardware(Arduino), formando una red que transmite la información obtenida de los sensores ubicados en cada lugar del estacionamiento permitiendo conocer la disponibilidad de un espacio de parqueo de manera rápida, así cuando un auto llega o sale del parqueo, el nodo sensor transmite un cambio de estado y envía los datos recolectados a un servidor alojado en la nube quien los almacenará y mostrará de forma administrada, proporcionando a los usuarios, mediante una aplicación móvil instalada en un Smartphone con sistema operativo Android, la información del servidor en tiempo real para que estos puedan observar los puestos disponibles que existan. Cabe recalcar que esta tecnología puede ser implementada en cualquier empresa; sin embargo, para el desarrollo de este trabajo, la muestra consiste en el parqueadero de una institución educativa y mediante su ejecución demostrar la efectividad de la red consiguiendo beneficios como la disminución del tiempo que toma buscar un parqueo evitando retrasos en sus lugares de trabajo y el tráfico ocasionado en la entrada del aparcamiento. La metodología utilizada fue la Project Management Institude (PMI) está al contar con distintos niveles (Inicio, Planificación, Ejecución, Control, Cierre) para el correcto desarrollo del proyecto brinda una manera ordenada para la ejecución y consecución del mismo. Los resultados obtenidos del tema propuesto fueron favorables y alcanzaron los objetivos planteados inicialmente.

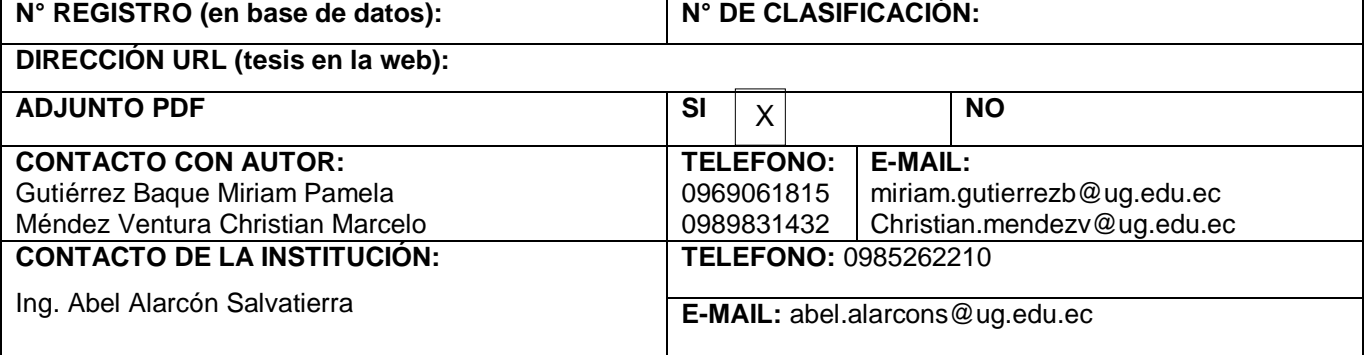

## **CARTA DE APROBACIÓN DEL TUTOR**

En mi calidad de Tutor del trabajo de investigación, "**IMPLEMENTACIÓN DE UNA APLICACIÓN MÓVIL QUE PERMITA EL CONTROL DE ESTACIONAMIENTOS VEHICULAR, MEDIANTE EL USO DE UNA RED INALÁMBRICA DE SENSORES "WSN** " elaborado por la Srta. Miriam Pamela Gutiérrez Baque y el Sr. Christian Marcelo Méndez Ventura **Alumnos no** titulados de la Carrera de Ingeniería en Networking y Telecomunicaciones de la Facultad de Ciencias Matemáticas y Físicas de la Universidad de Guayaquil, previo a la obtención del Título de Ingeniero en Networking y Telecomunicaciones, me permito declarar que luego de haber orientado, estudiado y revisado, la Apruebo en todas sus partes.

**Atentamente**

## **Ing. ABEL ALARCÓN SALVATIERRA TUTOR**

#### **DEDICATORIA**

Este presente proyecto de Titulación tiene una dedicatoria muy especial para mi hijo Liam André, que desde el cielo se sienta feliz y orgulloso de su Padre, y aunque no lo pueda tener presente, él está dentro de mi corazón y mi alma, cada logro y éxito que tenga será para él, así también le dedico a Dios por darme fuerzas y guiarme en mi carrera Universitaria.

A mi madre Mercedes Ventura por su apoyo incondicional en cada momento de mi vida, a mi esposa Mishell Baque que me guía para ser mejor persona y excelente profesional, a mis hermanos por siempre estar conmigo en toda situación, a mi abuelita Martha porque sus consejos me ayudaron a formarme como persona de bien.

**Christian Méndez Ventura**

#### **DEDICATORIA**

Dedico principalmente este proyecto a Dios quien me permitió llegar hasta aquí dándome salud, paciencia y fuerzas para lograr mis objetivos, a mis padres Florencio Gutiérrez y Mirian Baque por darme la vida y apoyarme en cada paso que doy, gracias por creer en mí y guiarme en todo el camino, a mis hermanos Mauricio Gutiérrez, David Gutiérrez y Angie Pérez quienes fueron fuente de inspiración y pilares importantes en mi vida, a mi novio Marlon Zambrano por estar a mi lado desde que empecé en esta etapa ayudándome a levantar y no darme por vencida nunca, a todos ustedes los amo mucho.

**Miriam Gutiérrez Baque**

## **AGRADECIMIENTO**

Agradezco a mi tutor Ing. Abel Alarcón por ser guía y consejero en todo momento a lo largo del proyecto, así como a los maestros del Curso de Titulación que nos dieron las pautas para el desarrollo de la Tesis y a los excelentes Docentes de esta facultad que con su catedra ayudaron a fortalecer los conocimientos y lograr mi objetivo.

**Christian Méndez Ventura**

## **AGRADECIMIENTO**

Agradezco a Dios quien me ha dirigido por el camino correcto, a la Universidad de Guayaquil a mis maestros y tutores porque gracias a ellos he dado un gran pasó en mi vida profesional.

A mi familia quienes estuvieron presentes durante el desarrollo de mi tesis a mi novio por el apoyo brindado hasta en los peores momentos, gracias a todos por ser mi compañía en todo mi periodo estudiantil y en la vida.

**Miriam Gutiérrez Baque**

## **TRIBUNAL PROYECTO DE TITULACIÓN**

Ing. Eduardo Santos Baquerizo, M.Sc. Ing. Harry Luna Aveiga, Msc DECANO DE LA FACULTAD DIRECTOR CIENCIAS MATEMÁTICAS CINT Y FÍSICAS

PROFESOR REVISOR DEL PROFESOR REVISOR DEL

Ing, José Aguirre, M.Sc Ing. Janet Pazmiño, M.Sc ÁREA TRIBUNAL ÁREA TRIBUNAL

> Ing. Abel Alarcón Salvatierra, Msig. PROFESOR DIRECTOR DEL PROYECTO DE TITULACIÓN

> > Ab. Juan Chávez A. **SECRETARIO**

# **DECLARACIÓN EXPRESA**

"La responsabilidad del contenido de este Proyecto de Titulación, me corresponden exclusivamente; y el patrimonio intelectual de la misma a la UNIVERSIDAD DE GUAYAQUIL"

Miriam Pamela Gutiérrez Baque

Christian Marcelo Méndez Ventura

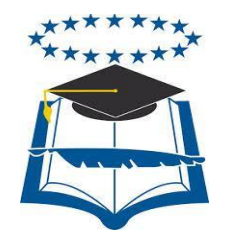

UNIVERSIDAD DE GUAYAQUIL

## FACULTAD DE CIENCIAS MATEMÁTICAS Y FÍSICAS

CARRERA DE INGENIERÍA EN NETWORKING Y TELECOMUNICACIONES

IMPLEMENTACIÓN DE UNA APLICACIÓN MÓVIL QUE PERMITA EL CONTROL DE ESTACIONAMIENTOS VEHICULAR, MEDIANTE EL USO DE UNA RED INALÁMBRICA DE SENSORES "WSN"

Proyecto de Titulación que se presenta como requisito para optar por el título de INGENIERO EN NETWORKING Y TELECOMUNICACIONES

#### **AUTORES:**

- Miriam Pamela Gutiérrez Baque C.I. 0950668921
- Christian Marcelo Méndez Ventura C.I. 0922918297

## **TUTOR:**

Ing. Abel Alarcón Salvatierra

GUAYAQUIL – ECUADOR 2017

## **CERTIFICADO DE ACEPTACIÓN DEL TUTOR**

En mi calidad de Tutor del proyecto de titulación, nombrado por el Consejo Directivo de la Facultad de Ciencias Matemáticas y Físicas de la Universidad de Guayaquil.

#### **CERTIFICO:**

 Que he analizado el Proyecto de Titulación presentado por los estudiantes **Miriam Pamela Gutiérrez Baque y Christian Marcelo Méndez Ventura**, como requisito previo para optar por el título de Ingeniero en Networking y Telecomunicaciones cuyo tema es:

# **"IMPLEMENTACIÓN DE UNA APLICACIÓN MÓVIL QUE PERMITA EL CONTROL DE ESTACIONAMIENTOS VEHICULAR, MEDIANTE EL USO DE UNA RED INALÁMBRICA DE SENSORES "WSN".**

Considero aprobado el trabajo en su totalidad.

Presentado por:

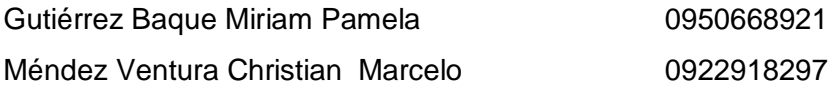

Tutor: Ing. Abel Alarcón Salvatierra

Guayaquil, 10 de julio del 2017

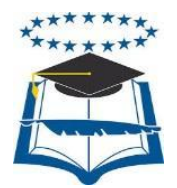

# **UNIVERSIDAD DE GUAYAQUIL FACULTAD DE CIENCIAS MATEMÁTICAS Y FÍSICAS CARRERA DE INGENIERÍA EN NETWORKING Y TELECOMUNICACIONES**

**Autorización para Publicación de Proyecto de Titulación en Formato Digital**

### **1. Identificación del Proyecto de Titulación**

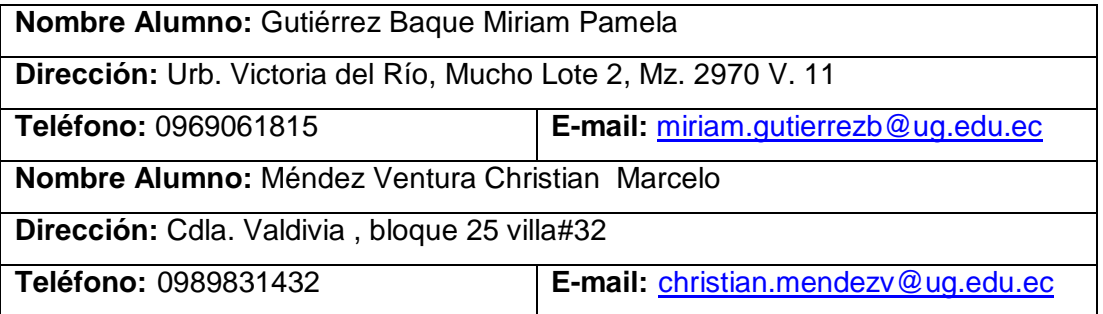

**Facultad:** CIENCIAS MATEMÁTICAS Y FÍSICAS

**Carrera:** INGENIERÍA EN NETWORKING Y TELECOMUNICACIONES

**Título al que opta:** INGENIERO EN NETWORKING Y TELECOMUNICACIONES

**Profesor guía:** Ing. Abel Alarcón Salvatierra

**Título del Proyecto de titulación:** IMPLEMENTACIÓN DE UNA APLICACIÓN MÓVIL QUE PERMITA EL CONTROL DE ESTACIONAMIENTOS VEHICULAR, MEDIANTE EL USO DE UNA RED INALÁMBRICA DE SENSORES "WSN"

**Tema del Proyecto de Titulación:** WSN empleada en el control de estacionamiento vehicular.

## **2. Autorización de Publicación de Versión Electrónica del Proyecto de Titulación**

A través de este medio autorizo a la Biblioteca de la Universidad de Guayaquil y a la Facultad de Ciencias Matemáticas y Físicas a publicar la versión electrónica de este Proyecto de titulación.

#### **Publicación electrónica:**

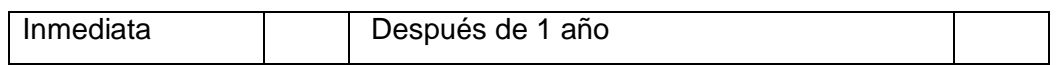

Firma Alumno:

GUTIERREZ BAQUE MIRIAM MENDEZ VENTURA CHRISTIAN

#### **3. Forma de envío:**

El texto del proyecto de titulación debe ser enviado en formato Word, como archivo .Doc. O .RTF y .Puf para PC. Las imágenes que la acompañen pueden ser: .gif, .jpg o .TIFF.

DVDROM x | CDROM

# ÍNDICE GENERAL

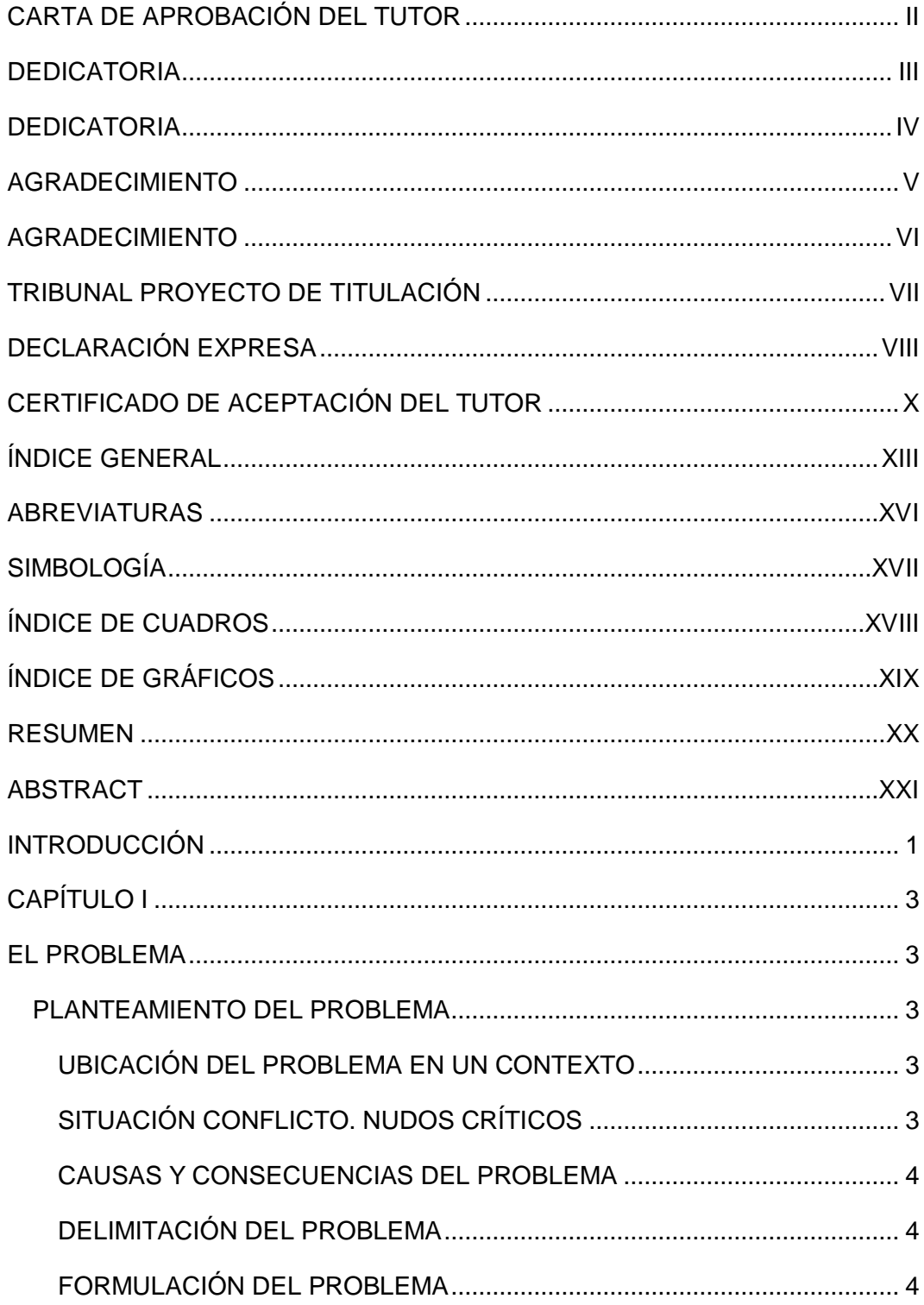

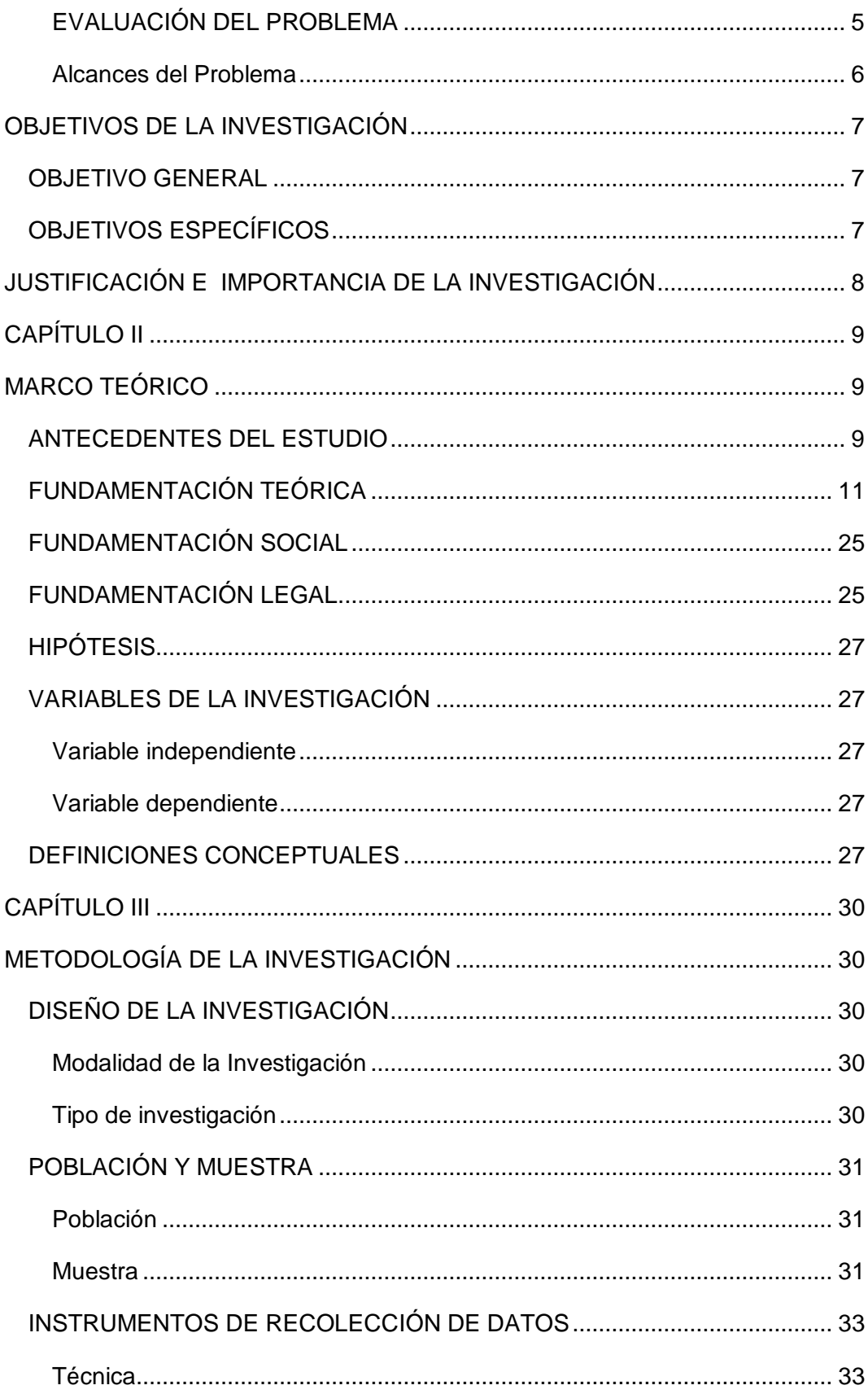

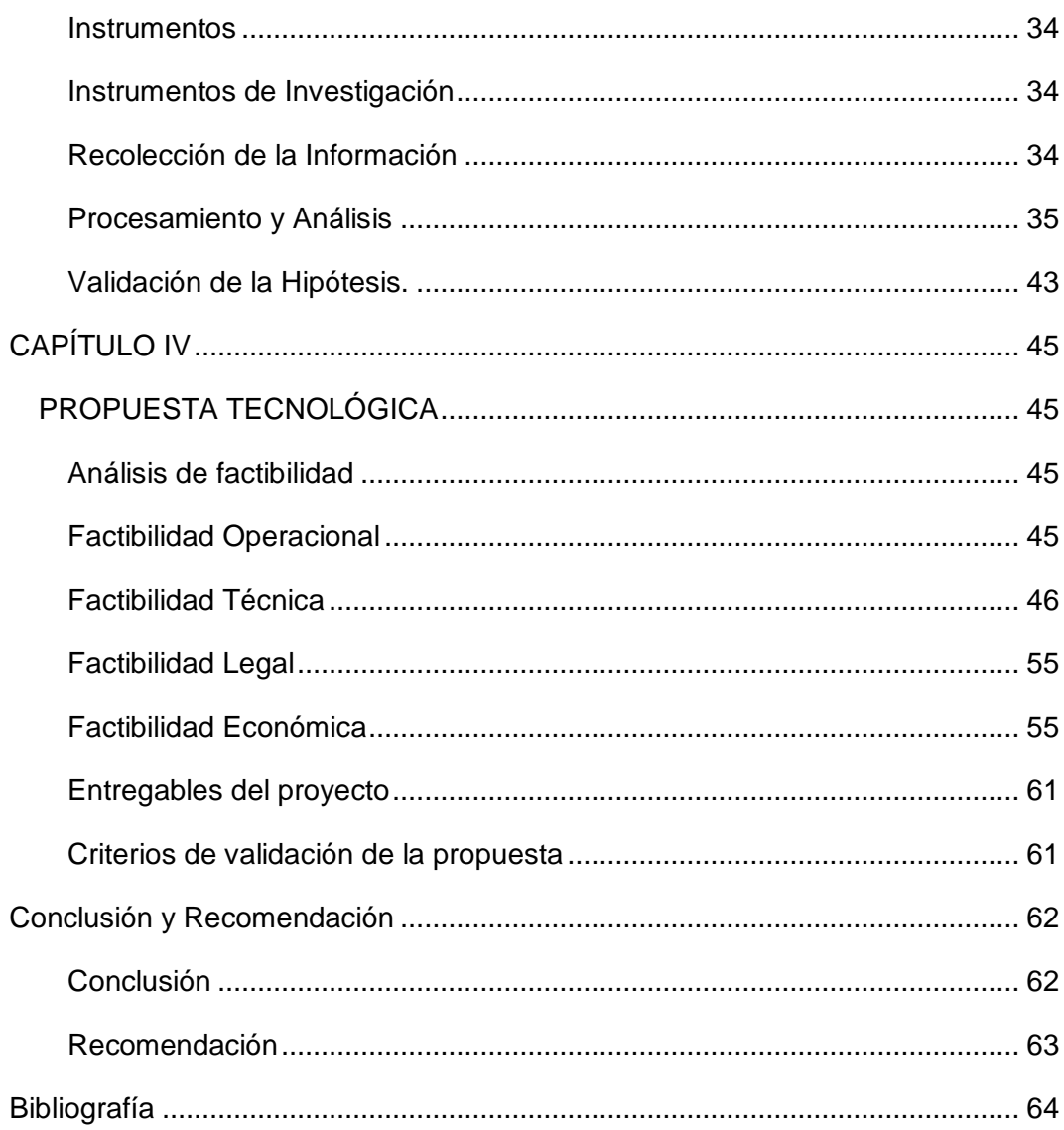

## **ABREVIATURAS**

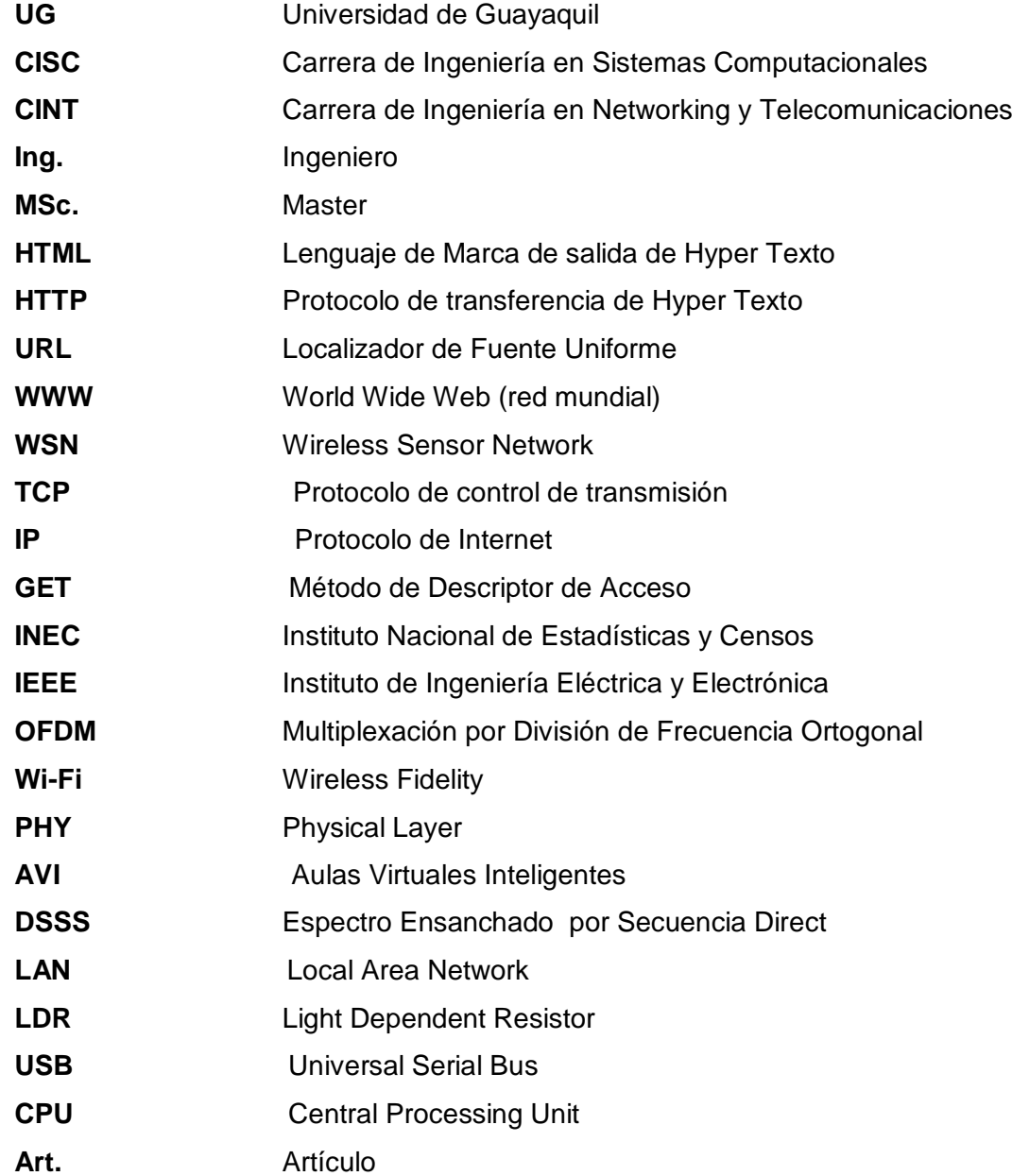

# **SIMBOLOGÍA**

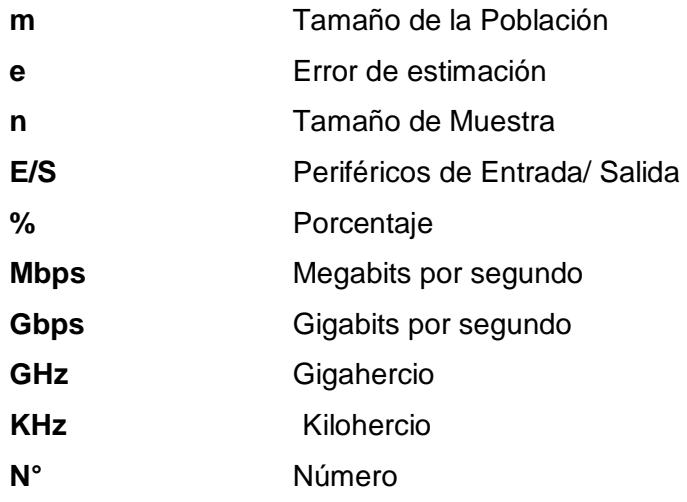

# **ÍNDICE DE CUADROS**

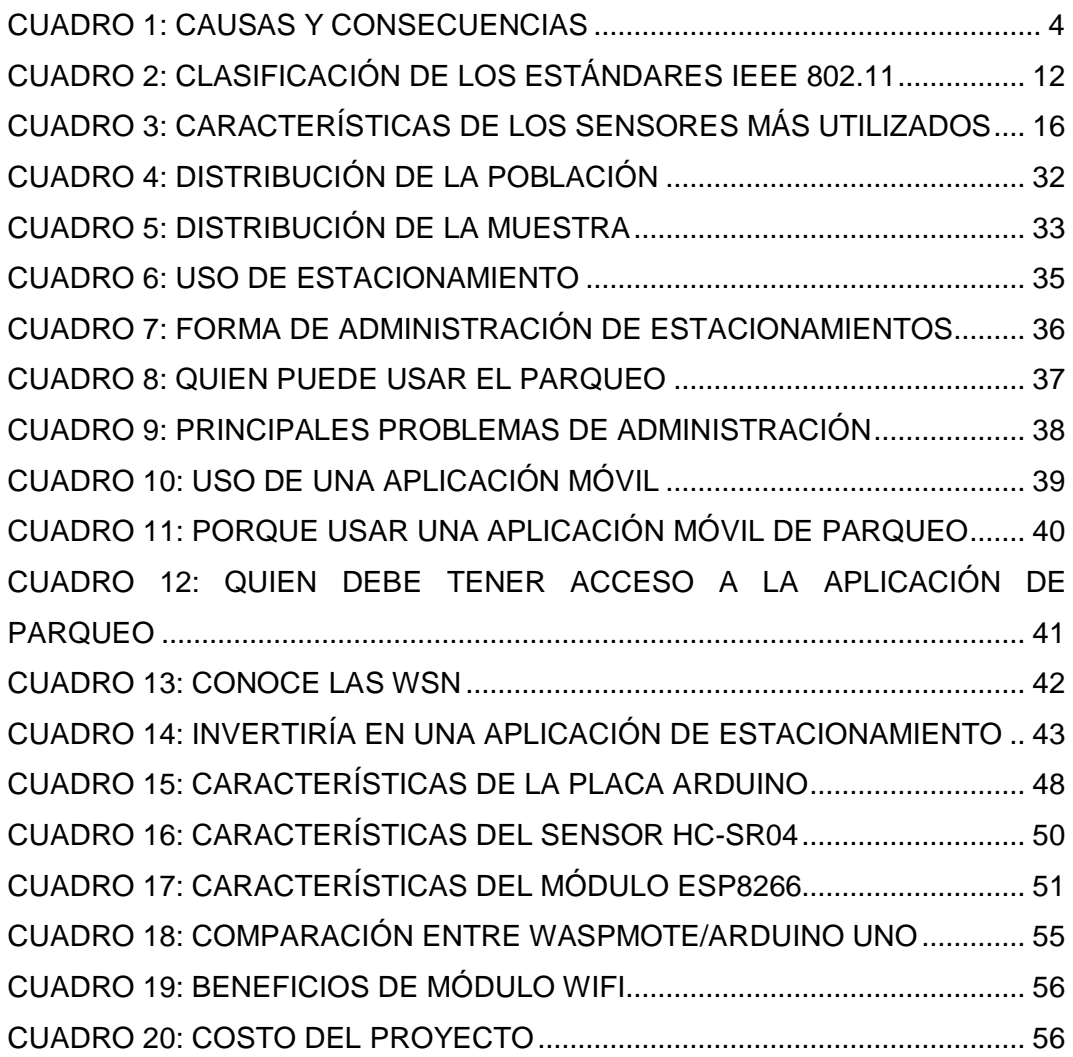

# **ÍNDICE DE GRÁFICOS**

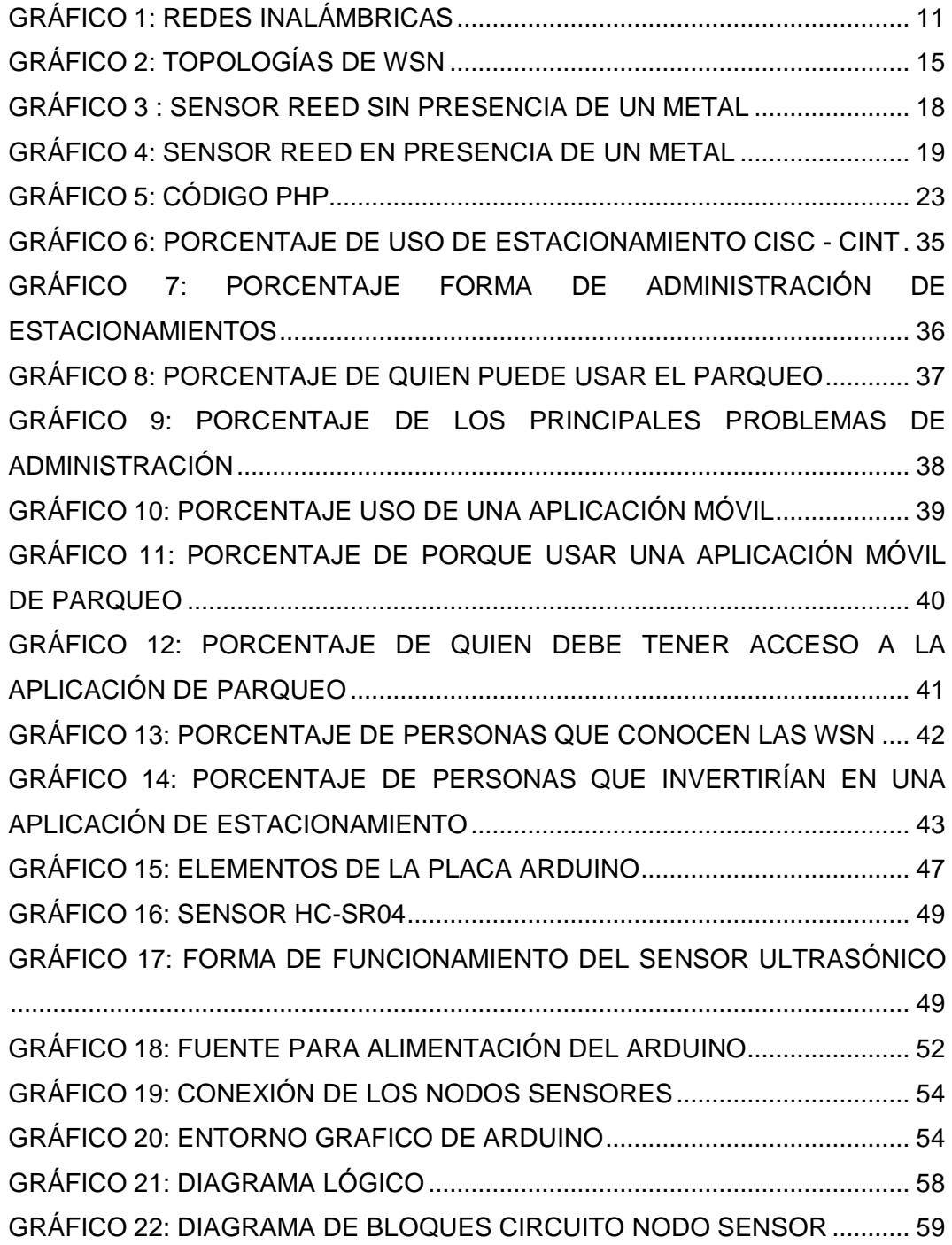

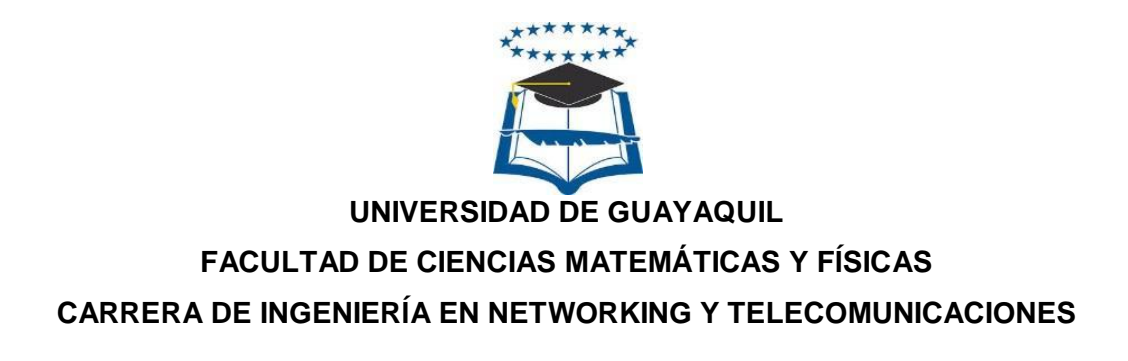

#### IMPLEMENTACIÓN DE UNA APLICACIÓN MÓVIL QUE PERMITA EL CONTROL DE ESTACIONAMIENTOS VEHICULAR, MEDIANTE EL USO DE UNA RED INALÁMBRICA DE SENSORES "WSN"

#### AUTOR (ES): MIRIAM PAMELA GUTIÉRREZ BAQUE CHRISTIAN MARCELO MÉNDEZ VENTURA TUTOR: ING. ABEL ALARCÓN SALVATIERRA

#### **RESUMEN**

El propósito de este proyecto es presentar la tecnología inalámbrica WSN, cuyas características permiten la comunicación entre plataformas hardware(Arduino), formando una red que transmite la información obtenida de los sensores ubicados en cada lugar del estacionamiento permitiendo conocer la disponibilidad de un espacio de parqueo de manera rápida, así cuando un auto llega o sale del parqueo, el nodo sensor transmite un cambio de estado y envía los datos recolectados a un servidor alojado en la nube quien los almacenará y mostrará de forma administrada, proporcionando a los usuarios, mediante una aplicación móvil instalada en un Smartphone con sistema operativo Android, la información del servidor en tiempo real para que estos puedan observar los puestos disponibles que existan. Cabe recalcar que esta tecnología puede ser implementada en cualquier empresa; sin embargo, para el desarrollo de este trabajo, la muestra consiste en el parqueadero de una institución educativa y mediante su ejecución demostrar la efectividad de la red consiguiendo beneficios como la disminución del tiempo que toma buscar un parqueo evitando retrasos en sus lugares de trabajo y el tráfico ocasionado en la entrada del aparcamiento. La metodología utilizada fue la Project Management Institude (PMI) está al contar con distintos niveles (Inicio, Planificación, Ejecución, Control, Cierre) para el correcto desarrollo del proyecto brinda una manera ordenada para la ejecución y consecución del mismo. Los resultados obtenidos del tema propuesto fueron favorables y alcanzaron los objetivos planteados inicialmente.

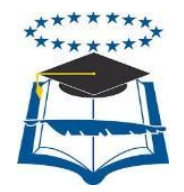

# **UNIVERSIDAD DE GUAYAQUIL FACULTAD DE CIENCIAS MATEMÁTICAS Y FÍSICAS CARRERA DE INGENIERÍA EN NETWORKING Y TELECOMUNICACIONES**

IMPLEMENTATION OF A MOBILE APPLICATION THAT PERMITS THE CONTROL OF VEHICULAR PARKING, THROUGH THE USE WIRELESS NETWORK OF SENSORS "WSN"

**AUTHOR:** Miriam Pamela Gutiérrez Baque

Christian Marcelo Méndez Ventura

**TUTOR:** Ing. Abel Alarcón Salvatierra

#### **ABSTRACT**

The purpose of this project is to present the WSN wireless technology, whose characteristics allow the communication between hardware platforms (Arduino), forming a network that transmits the information obtained from the sensors located in each place of the parking, allowing to know the availability of a parking space So when a car arrives or leaves the parking lot, the sensor node transmits a change of state and sends the collected data to a server hosted in the cloud who will store and display them in a managed way, Through a moving application installed on a Smartphone with Android operating system, real-time server information so that they can observe available positions that exist. It should be emphasized that this technology can be implemented in any company; However, for the development of this work, the sample consists of the parking of an educational institution and through its execution demonstrate the effectiveness of the network achieving benefits such as reducing the time it takes to find a parking space avoiding delays in their workplaces and Traffic at the entrance to the parking lot. The methodology used was the Project Management Institution (PMI) to have different levels (Start, Planning, Execution, Control, Closing) for the correct development of the project provides an orderly way for the execution and achievement thereof. The results obtained from the proposed topic were favorable and reached the objectives set out initially.

#### **INTRODUCCIÓN**

Actualmente en la Ciudad de Guayaquil existe una afluencia de vehículos bastante numerosa, dividiéndose en coches livianos, transporte convencional de autobuses y transporte masivo (metro-vía), provocando congestión en las calles y ocasionando tráfico al ingreso de las diferentes empresas ubicadas en la Ciudad, por lo que conseguir un sitio donde estacionarse puede tornarse una tarea muy complicada y estresante para muchas personas.

Tomando en cuenta estos antecedentes, este trabajo ha propuesto diseñar una aplicación móvil que permita a los usuarios conocer de manera rápida y eficiente el estado de ocupación de las plazas de parqueo y de esta forma conseguir agilizar el movimiento vehicular en la empresa donde se implemente la aplicación móvil además de ayudar a los usuarios a llegar a tiempo a sus puestos de trabajo ya que podrán disminuir el tiempo buscando un aparcamiento, contribuyendo con la disminución del tráfico recurrente.

En la presente tesis se estudiarán las funciones y beneficios de los diferentes tipos de sensores que se pueden usar para la implementación en un estacionamiento, identificando el que mejor se ajuste a las necesidades del proyecto.

Se implementará una red de sensores (WSN) en la carrera de Networking y Telecomunicaciones considerando que dentro de las instalaciones y sus alrededores se acumulan una gran cantidad de automóviles.

La presente investigación está estructurada en los 4 capítulos resumidos de la siguiente forma:

Capítulo 1 (El Problema) ubicación del problema en general, se identificó sus causas y las consecuencias además de su delimitación y formulación, se escogió 6 aspectos importantes para la evaluación del problema que se relacionaban con

el proyecto y finalmente se delimitaron los alcances del problema, objetivos y justificación de la investigación.

Capítulo 2 (Marco Teórico) se describió los antecedentes de la investigación que más aportaban a la misma, se definió la fundamentación teórica detallando cada elemento o herramienta a utilizar en la implementación del proyecto y se determinó la fundamentación social y legal tomando en cuenta que no se ha infringido en ninguna ley dictada.

Capítulo 3 (Metodología de la Investigación) se reconoció el tipo de investigación para la realización del proyecto, se escogió la población y muestra a la que impactara directamente la realización del presente tema de titulación identificando el instrumentó para la recolección de los datos (encuesta y observación), finalmente se hizo la validación de la hipótesis.

Capítulo 4 (Propuesta Tecnológica) se realizaron los diferentes análisis de factibilidad (operacional, técnica, legal y económica) además se eligió la metodología a utilizar en el proyecto (PMI) y se hizo el diseño lógico de la red de sensores WSN, para culminar se presentó las conclusiones y recomendaciones obtenidas de la implementación del proyecto.

## **CAPÍTULO I**

#### **EL PROBLEMA**

#### **PLANTEAMIENTO DEL PROBLEMA**

#### **UBICACIÓN DEL PROBLEMA EN UN CONTEXTO**

El parque automotor, según el instituto nacional de estadísticas y censos (INEC), se ha incrementado en un 57% aproximadamente en los últimos 5 años, obligando a los ciudadanos salir con anticipación de sus casas para evitar el tráfico y alcanzar un parqueo en sus lugares de trabajo.

La búsqueda de un espacio en los parqueaderos de las empresas en Guayaquil es una actividad rutinaria y muchas veces frustrante para algunos usuarios, esto se complica más en las llamadas "horas pico" por la cantidad de carros y motocicletas que cada año se incorporan en la ciudad, ocasionando que el desorden y tráfico prevalezcan e imposibiliten la localización de un lugar para estacionarse y llegar a tiempo a realizar actividades laborales o extracurriculares

#### **SITUACIÓN CONFLICTO. NUDOS CRÍTICOS**

La demanda de automóviles en la ciudad de Guayaquil ha crecido considerablemente, según registros del instituto (INEC) hasta el año 2015 había 362.857 autos en la provincia del guayas, cifra que ha aumentado y seguirá incrementando con el tiempo.

Cuando un usuario necesita estacionarse surge el problema de no conocer con exactitud donde existe un espacio disponible para su vehículo y al no tener una buena visibilidad es difícil saber si hay un puesto libre.

#### **CAUSAS Y CONSECUENCIAS DEL PROBLEMA**

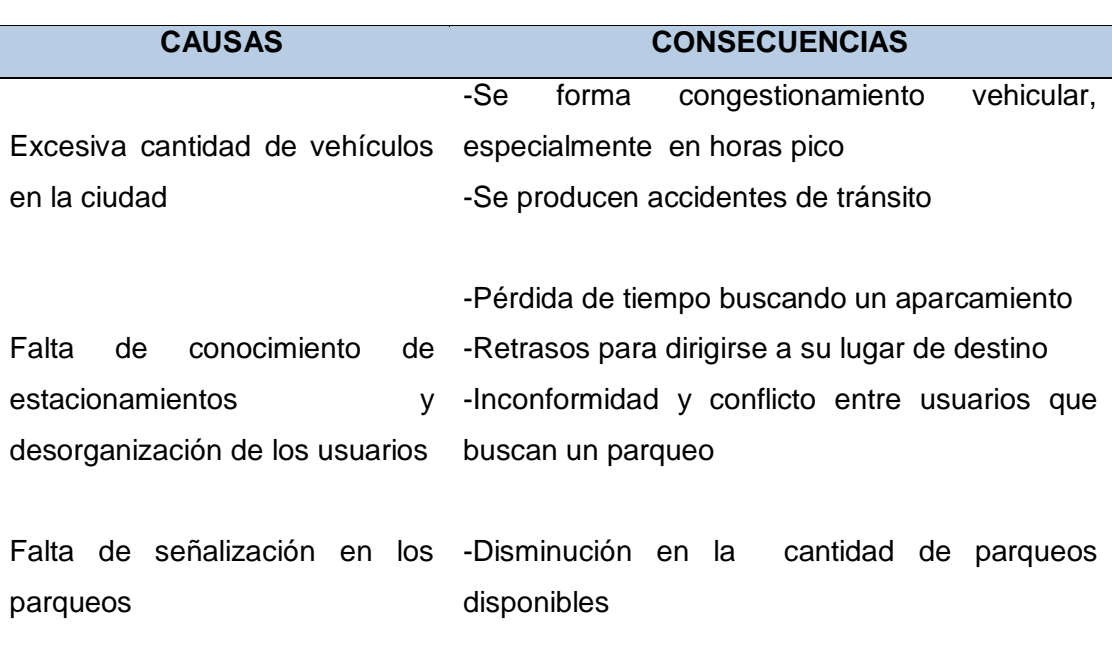

#### **Cuadro 1: Causas y Consecuencias**

**Elaborado por:** Miriam Gutiérrez y Christian Méndez

#### **DELIMITACIÓN DEL PROBLEMA**

Este proyecto está diseñado para estacionamientos de empresas, pero se ha tomado en cuenta la Carrera de Ingeniería en Networking y Telecomunicaciones debido a las necesidades observadas a la hora de conseguir un estacionamiento, se hará la implementación de una red inalámbrica de sensores "WSN" y una aplicación móvil, con la finalidad de controlar la disponibilidad de los parqueos.

#### **FORMULACIÓN DEL PROBLEMA**

¿De qué manera se puede reducir la búsqueda y conocer la localización de un parqueo para que los usuarios puedan disminuir el tiempo que normalmente se tardan en conseguir un lugar de estacionamiento?

#### **EVALUACIÓN DEL PROBLEMA**

**DELIMITADO:** El proyecto se desarrollara en un periodo de cuatro meses, en la Carrera de Ingeniería en Networking y Telecomunicaciones la cual cuenta con 32 puestos (población) disponibles para los automóviles.

La implementación de este proyecto será en los estacionamientos señalizados y ubicados en el área perimetral de borde. No se implementará esta tecnología en los parqueos de área central de la Institución por los permisos que se necesitan para realizar una obra civil así como los altos costos de los dispositivos (sensores) a usar en el área mencionada.

**CLARO:** Mediante la utilización de esta aplicación móvil se resolverán los problemas causados por la mala organización permitiendo mejorar y facilitar la búsqueda de parqueos a los usuarios.

**EVIDENTE:** A los conductores de vehículos se les dificulta encontrar de manera rápida y ágil un espacio disponible en los parqueos debido al desconocimiento y a la gran cantidad de autos lo que en ocasiones conlleva retrasos para dirigirse a sus lugares de trabajo.

**CONCRETO:** La consecución de este proyecto tiene como finalidad dar a conocer la tecnología de red de sensores inalámbricos y la aplicación móvil la cual beneficiará a los conductores de vehículos.

**ORIGINAL:** Actualmente se han realizado proyectos similares en diferentes lugares de la ciudad, lo novedoso en el tema propuesto es la creación de una aplicación móvil que esté al alcance de cualquier usuario que posea un dispositivo Android además para la implementación de la red inalámbrica se usarán equipos exequibles al presupuesto de cualquier empresa.

**RELEVANTE:** Es muy importante encontrar una solución a esta problemática debido a que la cantidad de vehículos va en aumento y cada vez es más difícil conseguir un parqueo en las empresas de forma rápida.

**IDENTIFICA LOS PRODUCTOS ESPERADOS:** El uso de tecnología WSN brinda una alternativa para solucionar el problema sin la necesidad de contar con recursos excesivamente altos.

#### **ALCANCES DEL PROBLEMA**

- Investigar características, precios y funciones de los diferentes tipos de sensores.
- Configurar los sensores seleccionados en la plataforma electrónica Arduino.
- Se implementara los sensores para tres puestos de parqueo en el edificio de la carrera de Ingeniería en Networking y Telecomunicaciones.
- Configurar un Access Point que servirá como medio de comunicación entre los sensores y el servidor.
- Configurar un servidor la cual recolecta los datos.
- Se creará una aplicación móvil la cual será diseñada para teléfonos con sistema operativo Android.
- Se realizarán pruebas en un periodo de diez días verificando el funcionamiento de la red y la aplicación móvil.

## **OBJETIVOS DE LA INVESTIGACIÓN**

#### **OBJETIVO GENERAL**

Implementar un sistema móvil utilizando una red WSN (Wireless Sensor Network) que permita conocer la disponibilidad de los parqueos y acceder a la información en tiempo real.

### **OBJETIVOS ESPECÍFICOS**

- Analizar la arquitectura WSN de los sensores que mejor se ajusten a las características y funcionamiento del proyecto para la correcta consecución del mismo.
- Configurar e Instalar los sensores (inalámbricos) en el estacionamiento de la CISC-CINT permitiendo obtener datos de la disponibilidad del parqueo y enviando esta información a un servidor.
- Implementar una aplicación móvil que permita observar la cantidad de plazas libres en el parqueadero de un edificio (caso de estudio, carrera de Networking).

#### **JUSTIFICACIÓN E IMPORTANCIA DE LA INVESTIGACIÓN**

La realización del presente proyecto surge de la necesidad que se evidencia a diario en los lugares de parqueo en las empresas, al no poder encontrar con facilidad un sitio disponible. La poca cantidad de espacios ocasiona que los usuarios tarden demasiado en la localización de un parqueo disponible lo que produce congestionamiento vehicular al continuar movilizándose en la búsqueda de un lugar donde estacionarse.

Las empresas necesitan que sus parqueos sean administrados de forma eficiente, esto beneficiaría a los trabajadores permitiéndoles agilizar la búsqueda de un estacionamiento, es por esto que se propone implementar una aplicación móvil que ayude a ubicar en el menor tiempo posible los espacios de parqueo disponibles.

Para esto se usará la Tecnología de red inalámbrica de sensores "WSN" la cual permitirá recolectar información de los sensores los que indicarán el estado de disponibilidad del parqueo, y a su vez la enviarán por medio de un Access Point a un servidor donde estará alojado un aplicativo web, al cual se podrá acceder de forma inalámbrica desde cualquier parte mediante Wifi y así conocer en tiempo real donde existan puestos disponibles de aparcamiento.

En varios lugares como los centros comerciales ya existen instalaciones con tecnologías similares a nivel interno pero de costos muy elevados, con indicadores que no proporciona la suficiente visibilidad de la disponibilidad de un parqueo.

Este trabajo busca proporcionar una solución de bajo costo y ser la opción más rentable para que instituciones o empresas tengan la oportunidad de implementarlas y así disminuir el tráfico que se forma en estos lugares ayudando a los usuarios a que la búsqueda de un estacionamiento sea desarrollado de manera más rápida y eficiente.

## **CAPÍTULO II**

#### **MARCO TEÓRICO**

#### **ANTECEDENTES DEL ESTUDIO**

La Tecnología "WSN" ha sido motivo de estudio en los últimos años, la cual ha logrado innovar en muchos ámbitos de investigación permitiendo crear gran variedad de proyectos para beneficio de la sociedad, se dará a conocer 5 investigaciones que contienen información del tema de estudio.

En la Universidad de la Rioja, David Ruiz (2013) realizó un trabajo de grado cuyo tema fue "Desarrollo de una aplicación móvil cliente-servidor basada en Android para la configuración y control de parámetros de un vehículo particular" el proyecto se enfocó en la creación de una aplicación móvil para el seguimiento y gestión de un vehículo para lo cual en un servidor se almacenaran datos que proporcionen la ubicación del automóvil.

Este trabajo brinda una guía de la importancia que existe hoy en día crear aplicaciones móviles que monitorizan cualquier sistema electrónico para trabajar en beneficio de los usuarios, se podría mejorar este tema utilizando una tecnología de sensores para medición de ciertas características del auto.

El trabajo realizado por Rubén Expósito (2012) "Diseño de una red de sensores para el control de las pla zas de aparcamiento en el casco antiguo de la ciudad de Cádiz" consistió en realizar un proyecto en la ciudad de Cádiz para localización de parqueos, contará con un sistema que indique a los usuarios las plazas gratuitas y de pago existentes en la zona de Cádiz, se instalarán sensores para contabilizar la cantidad de autos que entren y salgan de cada zona de la ciudad.

Una de las desventajas de este proyecto es que no indica la disponibilidad de un espacio para estacionarse tan solo la ubicación de los lugares de parqueo

El articulo desarrollado por Gerardo Cázarez et al. (2014) "Sistema de sensores inalámbricos para la implementación de espacios inteligentes" se enfoca en optimizar el uso y ahorro de la energía eléctrica de espacios residenciales, el sistema fue probado en la Universidad Autónoma Indígena de México en un laboratorio de ingeniería eléctrica que contaba con dos aulas virtuales inteligentes (AVI). Se instalaron módulos de adquisición de datos con la finalidad de monitorear la humedad, temperatura, iluminación y Presencia de alumnos, la información de los sensores fue centralizada en un equipo localizado en la Jefatura del Laboratorio desde donde se supervisan las aulas.

Con este tema se puede conocer los diferentes usos de los sensores y su implementación en espacios inteligentes para optimizar recursos.

En el siguiente artículo "Las redes de sensores inalámbricos y el Internet de las cosas" (Cama, De la Hoz, & Cama, 2013) definen al internet de las cosas como un modelo que abarca a las tecnologías de comunicación inalámbrica como es el caso de las redes de sensores inalámbricos las que juegan un papel importante para traer nuevas experiencias en la vida diaria como aplicaciones para hogares y ciudades inteligentes. También se enfoca en el estándar IEEE 802.15.4 el cual es el más empleado en las WSN capaz de determinar comunicaciones entre capas.

En la Universidad Politécnica de Madrid, se elaboró el presente trabajo de titulación "Sistema de aparcamiento inteligente aplicado a las Smart Cities" El objetivo del proyecto es utilizar nodos para transferencia de datos de manera inalámbrica, se realizará un sistema inteligente que ayudará a las tareas de ordenación vehicular y detectara por medio de la pulsación de un botón la ocupación de una plaza. (Herrador, 2013)

Utilizaron dispositivos inalámbricos de alto costo, la propuesta mejoraría haciendo uso de equipos más económicos para que este proyecto se pueda implementar en lugares que no cuenten con suficiente presupuesto.

#### **FUNDAMENTACIÓN TEÓRICA**

#### **Redes Inalámbricas**

"Las redes inalámbricas son aquellas que no utilizan cables para lograr la comunicación entre los dispositivos. Para establecer una comunicación inalámbrica no se requiere de un medio, para ello se usan las ondas electromagnéticas" (Diego, 2011, p. 23).

Según el siguiente autor las redes inalámbricas son "Un sistema de comunicación de datos flexible muy utilizado como alternativa a las redes LAN cableada o como una extensión de ésta. Utiliza tecnología de radiofrecuencia que permite mayor movilidad a los usuarios al minimizarse las conexiones cableadas" (Instituto Nacional de Estadística e Informática, s.f, p. 8).

Según los conceptos de los diferentes autores antes citados se puede decir que las redes inalámbricas son un tipo de transferencia de información que puede realizarse sin necesidad de emplear un medio físico como se observa en el Gráfico 1 ya que estas utilizan ondas electromagnéticas para comunicar diferentes dispositivos ubicados a una cierta distancia.

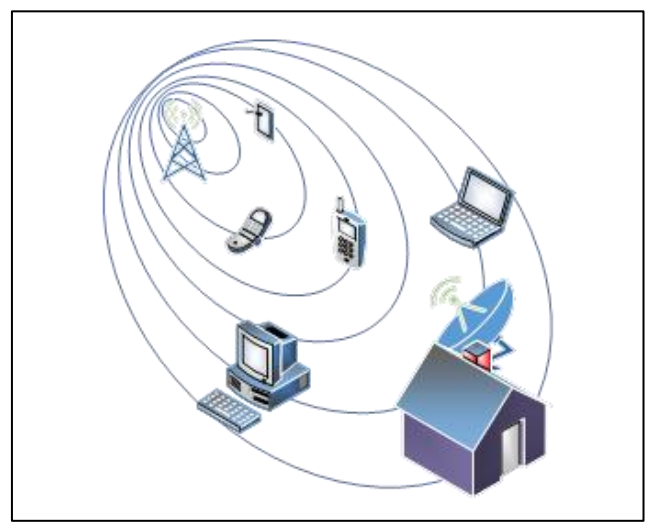

#### **Gráfico 1:** Redes Inalámbricas

 **Elaborado por:** Marlon Zambrano M.

Hacer uso de estas redes en este proyecto es de mucha importancia ya que existirá comunicación inalámbrica entre los distintos dispositivos empleados, además se podrá transmitir los datos requeridos de manera eficiente sin necesidad de hacer usar un medio físico (cable).

#### **Estándares de las Redes Inalámbricas**

Contar con un estándar es importante para los diferentes fabricantes ya que se obtiene interoperabilidad entre ellos además reduce costos y ayuda a desarrollar con mayor rapidez nuevos productos o mejorar los actuales. El estándar conocido para las redes inalámbricas es el IEEE 802.11.

#### **IEEE 802.11**

Este es el estándar general de las redes inalámbricas y ha sido considerado como el primero, hacer uso de esta norma ayuda a mantener comunicación entre las diferentes organizaciones o fabricantes además se debe tener en cuenta que utiliza "una frecuencia de 2.4 GHz con una velocidad máxima de datos de hasta 2 Mbps, actualmente existen varias mejoras para este estándar y son conocidos originalmente como una familia de protocolos" (Cisco System, Inc, y Cisco Networking Academy Program, 2004). Como se muestra en el Cuadro 2

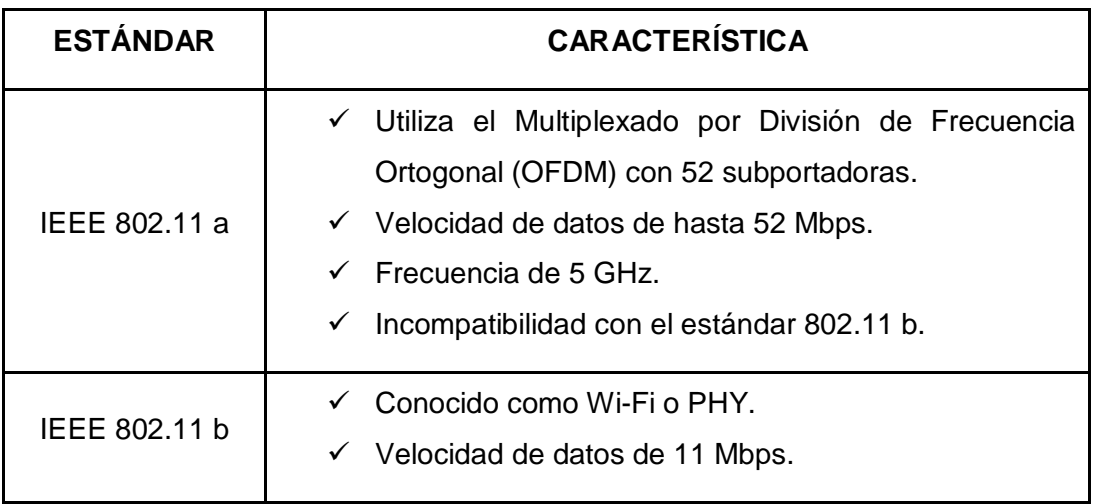

**Cuadro 2:** Clasificación de los Estándares IEEE 802.11

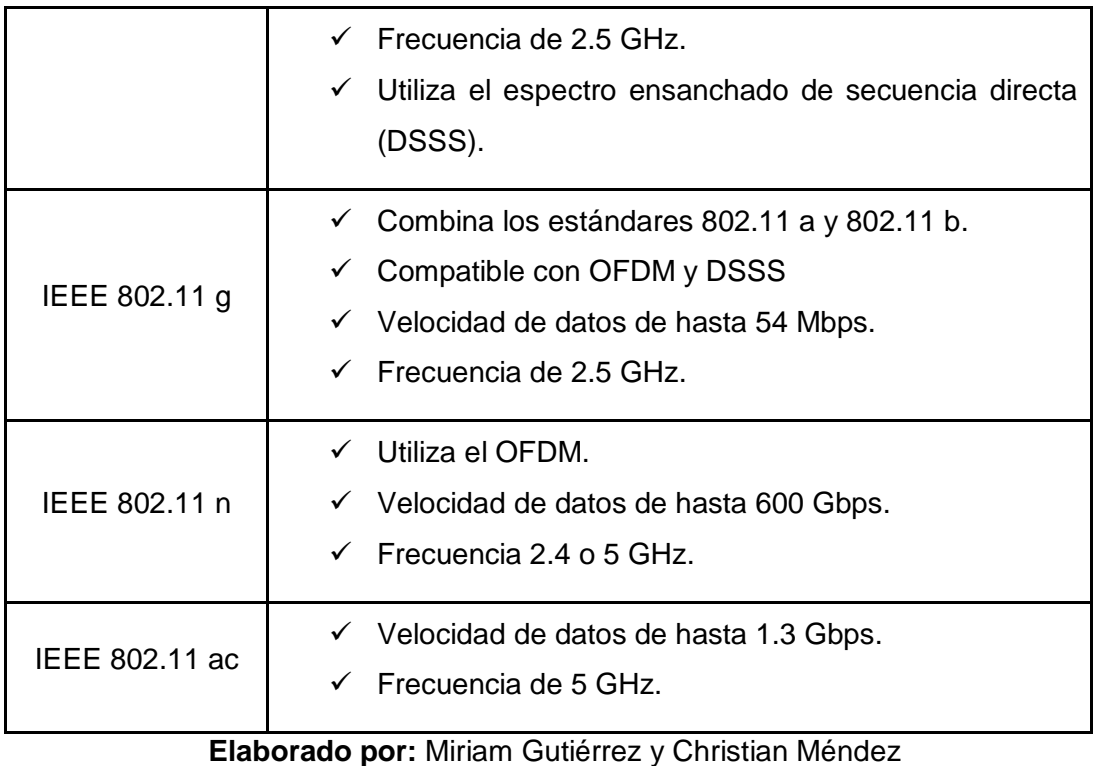

**Fuente:** Intel

#### **Red de Sensores Inalámbricas (WSN)**

Una WSN contiene un gran número de pequeños nodos de sensores que están desplegados dentro un área específica para detectar el ambiente (Temperatura, Iluminación, Humedad, Presencia, etc.) y comunicar la información, a través de enlaces inalámbricos.

En este caso se hará uso de las mismas para identificar si existe un puesto disponible en los estacionamientos de las diferentes empresas, los nodos de sensores en conjunto a las redes WSN harán la función de detección, procesamiento de datos y comunicación.

#### **Características de Redes Inalámbricas de Sensores**

- $\triangleright$  Escalable y tolerante a cambios en su topología.
- $\triangleright$  Bajo costo.
- $\triangleright$  Los usos que se le dan a esta tecnología pueden ser en tiempo real si así se desea.
- $\triangleright$  Cuentan con procesador que se encarga de enviar solamente los datos requeridos por el destino.
- Los nodos de sensores pueden enrutar la información o ser el destino de la misma, pero no ser ambas cosas.

#### **Ventajas**

- $\triangleright$  No es necesario realizar previamente un planteamiento de la ubicación de los nodos de sensores, esto permite que se puedan utilizar en situaciones de desastre.
- Realizan operaciones de monitorización o detección de eventos, no solamente se limitan a la comunicación.
- > Consumo mínimo de energía.

#### **Desventajas**

Están limitados en memoria y potencia.

#### **Usos de la red de sensores inalámbrica**

Medio Ambiente: Son utilizados para detectar y monitorear cambios ambientales, según el tipo de sensor a utilizar se puede detectar la contaminación en diferentes entornos.

Milicia: Son usados para detectar al enemigo en el área de combate, ya sea detectando su vehículo o incluso con sensores de presencia al adversario.

Hogares y Edificios: Son implementados para monitorear cambios climáticos, iluminación dentro del inmueble, presencia de intrusos (ladrones).

Salud: Los sensores se pueden utilizar en aplicaciones biomédicas para mejorar la calidad de la atención proporcionada. Los sensores se implantan en el cuerpo
humano para monitorear problemas médicos como el cáncer y ayudar a los pacientes a mantener su salud. (Garg, s.f)

#### **Topologías de red WSN**

Los nodos WSN pueden ser decenas y cientos por lo que deberán estar organizados en uno de tres tipos de topologías de red.

- $\checkmark$  La topología de estrella donde cada nodo se conecta directamente al Gateway.
- La topología de árbol, cada nodo se conecta a un nodo de mayor jerarquía en el árbol y después al Gateway, los datos son ruteados desde el nodo de menor jerarquía en el árbol hasta el Gateway.
- $\checkmark$  Las redes tipo malla, donde los nodos se pueden conectar a múltiples nodos en el sistema y pasar los datos por el camino disponible de mayor confiabilidad. (Instruments, 09)

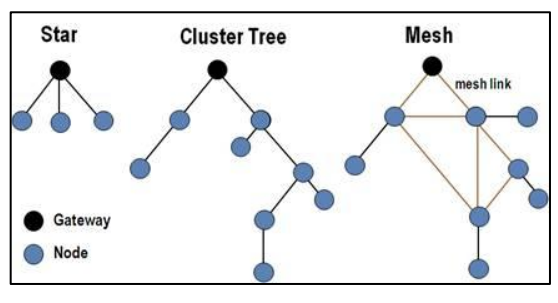

**Gráfico 2:** Topologías de WSN

**Elaborado por:** National Instruments **Fuente:** ni.com

#### **Access Point**

"Se considera como el punto principal de emisión y recepción. Este concentra la señal de los nodos inalámbricos y centraliza el reparto de la información de toda la red local. También realiza el vínculo entre los nodos inalámbricos y la red cableada." (Diego, 2011, p. 33)

"Un punto de acceso conecta a los clientes (o estaciones) inalámbricas a la LAN cableada. Los dispositivos de los clientes, por lo general, no se comunican directamente entre ellos; se comunican con el AP." (Andrade, 2013, p.11)

Al analizar estos conceptos se puede decir que un punto de acceso es la interconexión de los dispositivos finales con la red cableada, es el que brinda la información.

Se utilizará el Access Point en este proyecto para permitirle realizar la función de medio de comunicación entre el dispositivo central (en este caso un micro controlador Arduino) y un servidor el cual tendrá alojado el aplicativo Web.

### **Sensores**

Se conoce como sensor a un artefacto encargado de recibir y transformar una cualidad física (temperatura, iluminación, presión, etc.) en una señal eléctrica para su fácil interpretación.

Hacer uso de sensores cada vez se vuelve más común en la sociedad ya que realizan trabajos de detección. Son implementados principalmente para monitorear una acción de cambio normalmente se desea conocer la presencia o ausencia de determinado objeto o función.

## **Tipos de Sensores**

En el Cuadro 3 se conocerá la función de algunos de los sensores más utilizados:

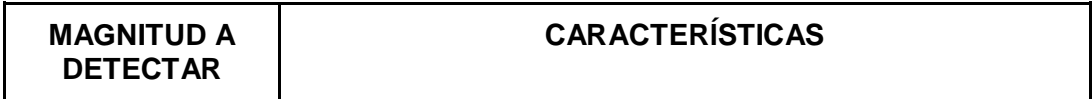

**Cuadro 3:** Características de los sensores más utilizados

| Humedad     | $\checkmark$ Capacitivo e Inductivos.<br>$\checkmark$ Utilizado en aires acondicionados.<br>← Cuentan con circuitos integrados que brindan señal<br>acondicionada.                                                                   |
|-------------|----------------------------------------------------------------------------------------------------|
| Presión     | $\checkmark$ Bajo costo.<br>$\checkmark$ Analógicos.<br>← Envía la señal cuando se hace contacto (presión)<br>con un objeto.                                                                                                    |
| Posición    | $\checkmark$ Lineal o Angular.<br>← Analógico o Digital.<br>✓ Tipos: Magnéticos, Inductivos, Potenciométricos,<br>Ópticos.                                                                                                    |
| Temperatura | $\checkmark$<br>Detectan las variaciones en la temperatura y la<br>convierten en señal eléctrica.                                                                                                    |
| Movimiento  | ✓ Tipos: Electromagnéticos, Efecto Hall, Capacitivos,<br>etc.<br>Usualmente utilizados en robótica.<br>$\checkmark$<br>← Empleados para detectar la velocidad y aceleración.<br>Ejemplo de uso: actividad sísmica<br>$\checkmark$    |
| Caudal      | $\checkmark$<br>Usados en ventilación, calefacción.<br>$\checkmark$ Analógico.<br>Poseen dispositivos sensibles.<br>$\checkmark$<br>$\checkmark$<br>miden velocidad de aire o líquidos.                                              |
| Presencia   | $\checkmark$ Analógico<br>$\checkmark$ Tipos: Inductivos,<br>Capacitivos, Fotoeléctricos,<br>Ultrasónicos, etc.<br>Detectan si un objeto se encuentra<br>$\checkmark$<br>en<br>un<br>determinado lugar.                              |
| Luz         | Resistivos<br>(LDR),<br>✓<br>Tipos:<br>Optoelectrónicas,<br>Fotodiodos.<br>Aplicaciones: impresoras láser, lector de códigos de<br>✓<br>barra, receptor de Fibra Óptica, Rayos X, etc.<br>Responde a los cambios de iluminación<br>✓ |
| Corriente   | Inductivos,<br>Magnéticos<br>Hall),<br>Tipos:<br>(Efecto<br>✓<br>Resistivos.<br>Utilizado normalmente para calcular la potencia o<br>calidad de la red.<br>Ejemplos de uso: alarmas, hacer arrancar un motor.<br>✓                   |

**Elaborado por:** Miriam Gutiérrez y Christian Méndez

Según el cuadro mostrado anteriormente se pudo conocer la función de los distintos sensores existentes utilizados para medir diversas magnitudes físicas, analizando cada uno de ellos se determinó que para la realización del proyecto el cual consiste en conocer la disponibilidad de un espacio de parqueo se va a necesitar un sensor de presencia ya que este detectará la ocupación de un objeto determinado en este caso un auto.

#### **Sensores de Presencia**

Encargados de percibir o captar si un objeto se encuentra o no en un determinado sitio, este objeto debe estar localizado dentro del rango predeterminado para ser detectado por el sensor, son también conocidos como sensores de proximidad. A continuación se nombraran algunos de estos tipos de sensores.

#### **Sensor de proximidad REED**

La funcionalidad de este tipo de sensor consiste en dos imanes que actúan en presencia de ondas electromagnéticas, como se ve en el Gráfico 3 el material ferromagnético está alejado del circuito y es por ello que no se activa, a diferencia del Gráfico 4 que cuando siente la presencia o proximidad de un vehículo este va a emitir ondas (ya que el auto contiene material ferromagnético) provocando que el imán tienda a unirse cerrando el circuito.

> **Gráfico 3 :** Sensor REED sin presencia de un metal CAMBO MACHINERY

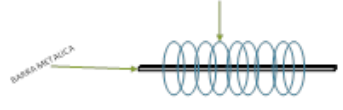

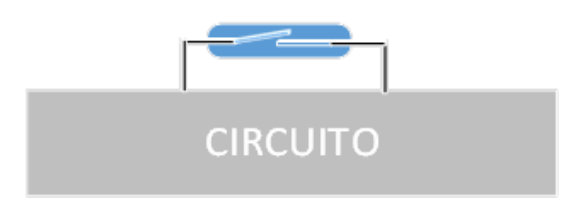

 **Elaborado por:** Marlon Zambrano M.

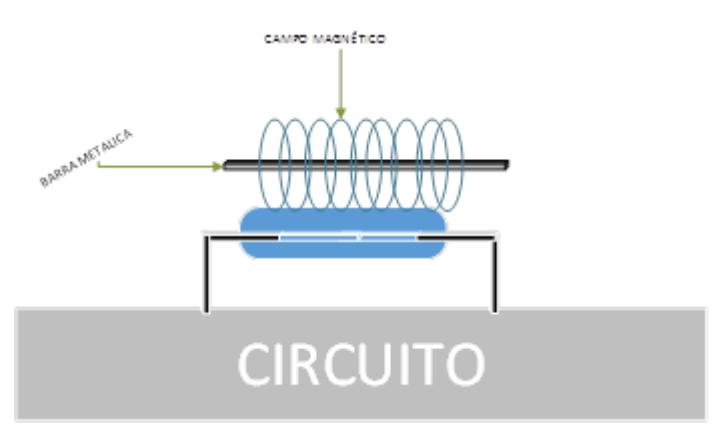

## **Gráfico 4:** Sensor REED en presencia de un metal

**Elaborado por:** Marlon Zambrano M.

### **Sensores Inductivos**

Principalmente usados para la detección de objetos metálicos y materiales ferromagnéticos. Este dispositivo detecta cuando un objeto u elemento conductor se está acercando al embobinado o devanado ya que posee un campo magnético que induce una corriente de Foucault, la cual se produce cuando un conductor traspasa un campo magnético variable.

## **Sensores Capacitivos**

Similar a los sensores inductivos ya que detectan materiales sin necesidad de que exista contacto entre ellos, pero esta vez no solo detectan objetos metálicos y ferromagnéticos sino también materiales no conductores.

Esto se produce gracias al cambio de capacitancia que existe al acercar un objeto y depende mucho de la constante dieléctrica que tiene el mismo. Es decir que el sensor detectará solo elementos cercanos y la distancia dependerá del objeto que se está acercando ya que cada material tiene su propia constante dieléctrica.

### **Sensores Ópticos**

Funcionan gracias a los haces de luz. El sensor se activa cuando siente la presencia de un objeto que está obstaculizando que la luz llegue al sensor. Si el sensor recibe luz entonces no manda corriente al circuito ya que la resistencia aumenta, pero si no recibe luz entonces sucede lo contrario.

La fotorresistencia LDR es una de las más usadas a pesar de tener un tiempo tardío al momento de hacer cambio de estado.

### **Sensores Ultrasónicos**

.

La funcionalidad de este tipo de sensor es emitir y receptar el sonido a 40Khz, similar a la cualidad que poseen los murciélagos en la oscuridad, la cual consiste en transmitir sonidos y receptar los ecos del mismo a una frecuencia alrededor de 30 Khz al aire libre, y entre 50 y 70 Khz en otro lugar. Esto lo hace para poder detectar la presencia o proximidad de un objeto a cierta distancia, La cual se calcula sabiendo la velocidad y el tiempo a la que se está transmitiendo el sonido.

Según las características y funcionalidad de los sensores antes mencionados se ha determinado que para la realización e implementación del presente proyecto se hará uso del sensor de presencia Ultrasónico.

#### **Software para Aplicaciones móviles**

Para realizar la implementación del tema propuesto es necesario conocer una herramienta que permita realizar la aplicación móvil para la localización de parqueos en este caso se hará uso de:

#### **App Inventor**

Raúl C. (2015) dice que "App Inventor parte de una idea conjunta del Instituto Tecnológico de Massachusetts y de un equipo de Google Education".

Es una herramienta de fácil manejo, incluso para personas que tienen poco conocimiento acerca de la programación, su manejo se basa en la utilización de bloques previamente configurados con códigos que realizan eventos o acciones específicas, lo que hace más sencillo su uso ya que solo se debe ir uniendo el código asemejándose a un rompecabezas.

Se debe tener en cuenta que esta herramienta ayuda a realizar aplicaciones solamente para dispositivos con sistema operativo Android.

## **Ventajas**

- Fácil manejo
- Solo se necesita una cuenta en Gmail para hacer uso de esta herramienta.
- No es necesario ser un experto para crear aplicaciones.
- Contiene un medio amistoso para el usuario.

## **Desventajas**

- Solo puede ser utilizado para realizar aplicaciones para sistemas operativos Android.
- Solo se puede utilizar si se cuenta con una cuenta de google.
- No se puede crear App complicadas.

## **Hardware utilizado para implementación de los Nodos**

En las redes WSN se conoce como nodo al equipo que permitirá la comunicación con más dispositivos que cumplen funciones iguales o parecidas, tales como:

Recibir la información brindada por los sensores. Enviar la información previamente obtenida del micro controlador Monitorear un evento

### **Plataforma WaspMote**

Es un micro controlador especializado en la implementación de las redes de sensores inalámbrica, su programación es equivalente al que se utiliza en la plataforma de Arduino.

WaspMote fue creado por Libelium básicamente para ser empleado en proyectos de gran magnitud, en los que se necesitan recolectar la información de los sensores y enviarla al servidor en tiempo real.

## **Plataforma Arduino Uno**

Es un dispositivo que contiene un micro controlador y varios elementos electrónicos con un software de fácil manejo para la programación de sus distintos componentes. Contiene varios pines de entrada y salida que sirven para ensamblar y recolectar la información de distintos elementos como sensores, módulo Wifi ESP8266, antenas, etc.

## **Características**

- Su software puede ser descargado e instalado en cualquier sistema operativo.
- Tiene entradas y salidas analógicas.
- Se carga la programación mediante un módulo USB.
- Cuenta con un conector de alimentación.
- Es una placa pequeña.
- Contiene entradas y salidas digitales.

## **Ventajas**

- La programación es sencilla.
- Precios bajos en el mercado (menor a \$50).
- Debido a su tamaño es de fácil transportación.
- No necesita de un ordenador para su ejecución.

## **Desventajas**

- No se puede usar para proyectos de gran tamaño.
- Limitación al momento de ensamblarlo con otro dispositivo.
- Al momento de cargar las líneas de código podría tardar debido a que las librerías son pesadas.

## **PHP**

Es un lenguaje muy popular de código abierto que permite el desarrollo de páginas y aplicativos web y puede ser insertado en HTML. El código que utiliza PHP se encuentra acotado entre etiquetas especiales de comienzo "<? php" y de final "?>" para entrar y salir del "modo PHP".(observar gráfico 18).

## **Gráfico 5:** Código PHP

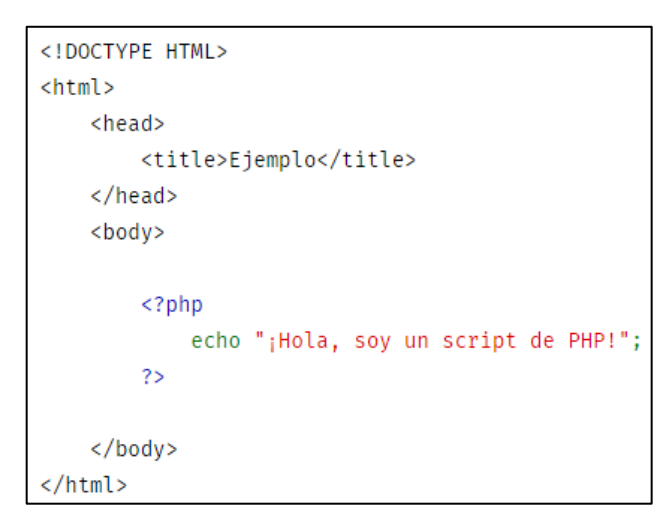

**Elaborado por:** PHP **Fuente:** php.net

Lo que distingue a PHP de algo del lado del cliente como JavaScript es que el código es ejecutado en el servidor, generando HTML y enviándolo al cliente. El cliente recibirá el resultado de ejecutar el script, aunque no se sabrá el código subyacente que era. El servidor web puede ser configurado incluso para que procese todos los ficheros HTML con PHP, por lo que no hay manera de que los usuarios puedan saber qué se tiene debajo de la manga. (PHP, s.f.)

## **MYSQL**

Es un sistema que permite administrar archivos de una base de datos, almacena y gestiona datos utilizando tablas, funciones y procedimientos.

Esta plataforma es Open Source (código libre) y está basada en lenguaje C y C++ y es multiplataforma la cual interactúa con lenguajes de programación más usados como PHP y Java, además de su adaptación en distintos sistemas operativos y su capacidad de poder modificar el código con toda libertad.

#### **JSON**

JSON (JavaScript Object Notation) es un formato sencillo de intercambio de datos. Para las personas es fácil de leer y escribir, mientras que para las máquinas es simple interpretarlo y generarlo. Está basado en texto completamente independiente del lenguaje pero utiliza lenguajes como C, C++, C#, Java, JavaScript, Perl, Python, y muchos otros. Estas propiedades hacen que JSON sea un lenguaje ideal para el intercambio de datos. (JSON, s.f.)

Está constituido por dos estructuras:

- Una colección de pares de nombre/valor. En varios lenguajes esto es conocidos como un objeto, registro, estructura.
- Una lista ordenada de valores. En la mayoría de los lenguajes, esto se implementa como arreglos, vectores, listas. (JSON, s.f.)

#### **FUNDAMENTACIÓN SOCIAL**

Según estudios realizados por la CTE en el año 2015 Guayaquil contaba con alrededor de 320.000 vehículos con un incremento del 15 % anual, esto ocasiona que en el centro de la ciudad se forme un tráfico extenso especialmente en horarios de (6:30 - 9:30) y (18:00 - 20:30) conocidas como "horas pico" lo que conlleva a grandes embotellamientos y dificultades al conseguir un parqueo.

La utilización de una aplicación móvil para la localización de estacionamientos generaría un gran impacto en la sociedad ya que el proyecto permitirá tener una herramienta que podrá ser utilizada por cualquier persona que necesite un espacio libre en un parqueadero en sus empresas sin la necesidad de recorrer diferentes lugares, haciendo uso de esta aplicación con tan solo un clic se podrá obtener en tiempo real la ubicación del mismo. Por tanto la comunidad se verá beneficiada evitando congestionamientos en sectores céntricos de la ciudad, llegando al destino de una forma rápida y eficaz agilizando su trabajo y ganando tiempo para el usuario y su familia.

## **FUNDAMENTACIÓN LEGAL**

Para la realización del presente proyecto se debe tener en cuenta las diferentes leyes con sus respectivos artículos ya que la sociedad debe regirse a estatutos para vivir en armonía.

**CONSTITUCIÓN DE LA REPÚBLICA TITULO II Capítulo segundo Sección Tercera Comunicación e Información**

**Art. 16.-** Todas las personas, en forma individual o colectiva, tienen derecho a: 2. El acceso universal a las tecnologías de información y comunicación.

3. La creación de medios de comunicación social, y al acceso en igualdad de condiciones al uso de las frecuencias del espectro radioeléctrico para la gestión de estaciones de radio y televisión públicas, privadas y comunitarias, y a bandas libres para la explotación de redes inalámbricas. 4. El acceso y uso de todas las formas de comunicación visual, auditiva, sensorial y a otras que permitan la inclusión de personas con discapacidad. (CONSTITUCIÓN DE LA REPUBLICA DEL ECUADOR, 2008, p. 16)

#### **LEY ORGÁNICA DE EDUCACIÓN SUPERIOR**

#### **TITULO II**

#### **Capítulo 2**

**Patrimonio y Financiamiento de las Instituciones de Educación Superior**

**Art. 32.-** Programas informáticos.- Las empresas que distribuyan programas informáticos tienen la obligación de conceder tarifas preferenciales para el uso de las licencias obligatorias de los respectivos programas, a favor de las instituciones de educación superior, para fines académicos. Las instituciones de educación superior obligatoriamente incorporarán el uso de programas informáticos con software libre. (LEY ORGÁNICA DE EDUCACIÓN SUPERIOR, 2010, p. 14)

# **DECRETO EJECUTIVO N° 1014 USO DE SOFTWARE LIBRE**

**Art. 2.-** Se entiende por Software Libre, a los programas de computación que se pueden utilizar y distribuir sin restricción alguna, que permitan su acceso a los códigos fuentes y que sus aplicaciones puedan ser mejoradas.

Estos programas de computación tienen las siguientes libertades:

a) Utilización del programa con cualquier propósito de uso común

b) Distribución de copias sin restricción

c) Estudio y modificación del programa (Requisito: código fuente disponible)

d) Publicación del programa mejorado (Requisito: código fuente disponible). (Decreto Ejecutivo 1014, s.f.)

## **HIPÓTESIS**

¿Implementación de un sistema móvil utilizando una red WSN (Wireless Sensor Network) permitiría conocer la disponibilidad de los parqueos y acceder a la información en tiempo real?

## **VARIABLES DE LA INVESTIGACIÓN**

## **VARIABLE INDEPENDIENTE**

Sensores de Redes Inalámbricas.

## **VARIABLE DEPENDIENTE**

Implementación del sistema de verificación de disponibilidad de espacios.

## **DEFINICIONES CONCEPTUALES**

**WSN:** Conocida también como la red de sensores inalámbricas utilizada para hacer seguimiento de diversos eventos (Temperatura, Presencia, etc.) en distintos sitios o lugares.

**Arduino:** Es una placa que integra diversos componente entre estos un micro controlador, para hacer programar funciones específicas se necesita un software.

**Wi-Fi:** Es muy utilizado en el medio actual ya que permite las comunicaciones de dispositivos finales sin la necesidad de utilizar cables

**IEEE:** "Instituto de Ingenieros Eléctricos y Electrónicos, una asociación técnicoprofesional mundial dedicada a la estandarización". (Galeon, s.f.)

**PHY:** Más conocida como la capa física del modelo OSI, es la que se conecta con la capa MAC o de enlace y contiene dispositivos como la fibra óptica.

**Micro controlador:** "Es un circuito integrado o chip que incluye en su interior las tres unidades funcionales de una computadora: CPU, Memoria y Unidades de E/S, es decir, se trata de un computador completo en un solo circuito integrado". (Galeon, s.f.)

**CTE:** también conocida como la Comisión de Transito del Ecuador la cual es la encargada de salvaguardar de manera eficiente y eficaz el tránsito terrestre del país.

**INEC: "**Es el órgano rector de la estadística nacional y el encargado de generar las estadísticas oficiales del Ecuador para la toma de decisiones en la política pública" (Instituto Nacional de Estadísticas y Censos , s.f.)

**App Inventor:** Es una herramienta de fácil maneja para que las personas interesadas en crear aplicaciones para Android puedan crearlas de manera rápida sin necesidad de tener gran conocimiento de programación.

**Sensores:** Son dispositivos capaces de detectar los diferentes aspectos que ocurren en el medio ambiente como la humedad o temperatura.

**JSON:** La Notación de Objetos e JavaScript es un formato de ligero de intercambio de datos. (JSON, s.f.)

**HTML:** Es utilizado para la elaboración de páginas web mediante lenguaje de marcado.

**OFDM:** Esta modulación es comúnmente utilizada por la Wifi para mejorar y disminuir la interferencia que existe cuando se transmite información.

**DSSS:** Esta modulación permite dividir la información en pequeños trozos para transmitirla por canales de frecuencia distintos.

**Material Ferromagnético:** Son materiales magnéticos constituidos por un conjunto de metales como el hierro o aluminio etc.

**Hardware:** Consta de todos los elementos o dispositivos físicos que forman parte de un computador como por ejemplo el teclado o mouse.

**Software:** Consta de todos los programas que forman parten del computador o ayudan a realizar diversas tareas como por ejemplo todas la herramientas de Microsoft Office.

**Constante Dieléctrica:** Es un valor fijo de un material no conductor (no permite el paso de corriente), teniendo un voltaje máximo o también llamado voltaje de ruptura, esto quiere decir que si se supera este valor se dejara de ser un dieléctrico y se convertirá en un conductor. Cada material tiene su propia constante dieléctrica.

# **CAPÍTULO III**

## **METODOLOGÍA DE LA INVESTIGACIÓN**

## **DISEÑO DE LA INVESTIGACIÓN**

## **MODALIDAD DE LA INVESTIGACIÓN**

La presente investigación propone un proyecto en el cual se elaborará una red de sensores utilizando medios de comunicación inalámbrica y una aplicación móvil que permitirá reducir los problemas al encontrar un sitio de parqueo, para lo cual se complementará con estudios realizados del uso de la tecnología WSN y las distintas formas en las que los dispositivos puedan comunicarse y transmitir la información que se necesita.

### **TIPO DE INVESTIGACIÓN**

#### **Exploratorio**

"El objetivo de una investigación exploratoria es, como su nombre lo indica, examinar o explorar un tema o problema de investigación poco estudiado o que no ha sido abordado nunca antes. Por lo tanto, sirve para familiarizarse con fenómenos relativamente desconocidos, poco estudiados o novedosos, permitiendo identificar conceptos o variables promisorias, e incluso identificar relaciones potenciales entre ellas". (Cazau, 2006, p. 26)

Esta investigación permitirá conocer los tipos, usos y ventajas de los diferentes equipos y dispositivos que se necesitarán para implementar el proyecto, así como aprender a configurar en Arduino y programar aplicaciones Android.

### **Descriptivo**

"En un estudio descriptivo se seleccionan una serie de cuestiones, conceptos o variables y se mide cada una de ellas independientemente de las otras, con el fin, precisamente, de describirlas. Estos estudios buscan especificar las propiedades importantes de personas, grupos, comunidades o cualquier otro fenómeno". (Cazau, 2006, p. 27)

La investigación descriptiva permitirá conocer el funcionamiento de las redes de sensores y la forma en que estos transmiten la información, además de la comunicación entre dispositivos Arduino el aplicativo web y la aplicación en Android.

## **POBLACIÓN Y MUESTRA**

## **POBLACIÓN**

El proyecto se implementará en la carrera de la CINT-CISC de la Universidad de Guayaquil, por lo tanto se tomará como población a los Docentes, Personal Administrativo y de Mantenimiento de la Institución.

La cantidad de personal de la CISC - CINT es de 178, se determinó como población solo a quienes poseen vehículos como se muestra en el Cuadro 4.

#### **MUESTRA**

Al tener como escenario el parqueadero de la CISC – CINT, se tomara la parte del personal que posean automóviles y hagan uso de los estacionamientos de la carrera.

## **Cuadro 4:** Distribución de la Población

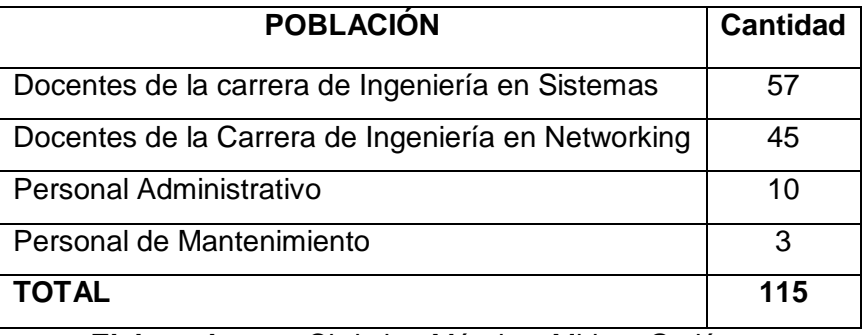

**Elaborado por:** Christian Méndez, Miriam Gutiérrez **Fuente:** Datos de Investigación

## **Calculo de la muestra**

Tomada por el segundo método:

$$
n = \frac{m}{e^2(m-1)+1}
$$

**Donde:**

m= tamaño de la población (115)

e= error de estimación (6%)

n= Tamaño de muestra

Población total: 115

$$
n = \frac{115}{(0.06)^2 (115 - 1) + 1}
$$
  
\n
$$
n = \frac{115}{(0.0036)(114) + 1}
$$
  
\n
$$
n = \frac{115}{0.4104 + 1}
$$
  
\n
$$
n = \frac{115}{1.4104}
$$
  
\n
$$
n = 81.53
$$
  
\n
$$
n = 82
$$

## **Cuadro 5:** Distribución de la Muestra

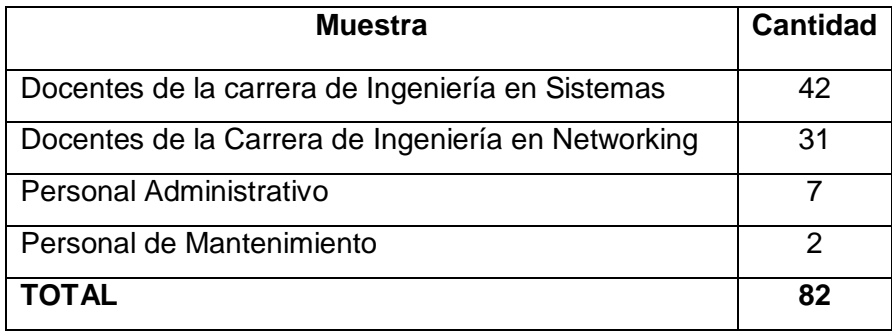

**Elaborado por:** Christian Méndez**,** Miriam Gutiérrez

## **INSTRUMENTOS DE RECOLECCIÓN DE DATOS**

"Un instrumento de recolección de datos es en principio cualquier recurso de que pueda valerse el investigador para acercarse a los fenómenos y extraer de ellos información" (Fariñas, Gómez, Ramos, & Rivero, 2010)

Los instrumentos de recolección permiten organizar toda la información y datos receptados y resumirlos para utilizarlos como aporte en la investigación del proyecto.

## **TÉCNICA**

Para la recolección de datos se hará uso de algunas técnicas de campo, las cuales proporcionaran la obtención de datos para la observación de la situación real del problema.

## **Encuesta**

Al realizar la encuesta podemos obtener mediciones de datos de una variedad de personas con diferentes opiniones y puntos de vista para posteriormente llevar a cabo una estadística y tener información precisa de la problemática.

### **Observación**

Se usara la observación para seleccionar datos y características de los objetos que serán estudiados y así recolectar información que nos permita conocer más de los mismos.

### **INSTRUMENTOS**

"Un instrumento de recolección de datos es, en principio, cualquier recurso de que se vale el investigador para acercarse a los fenómenos y extraer de ellos información" (Sabino, p. 108)

Con los instrumentos a utilizar se podrá obtener una referencia de los objetos de estudio.

## **INSTRUMENTOS DE INVESTIGACIÓN**

El instrumento para la recolección de datos que usaremos es la encuesta con su respectivo cuestionario. La encuesta consta de 9 preguntas cerradas las cuales están dirigidas al personal Docente, Administrativo y de Mantenimiento de la Carrera de Ingeniería en Sistemas e Ingeniería en Networking y Telecomunicaciones de la Universidad de Guayaquil, para identificar las necesidades y puntos de interés, y así proporcionar soluciones y utilizar las herramientas necesarias para poner en marcha el proyecto.

## **RECOLECCIÓN DE LA INFORMACIÓN**

La encuesta se la realizó en los días 27, 28, 29 de marzo del 2017 a 82 personas entre ellas: Docentes, Personal Administrativo y de Mantenimiento de la Carrera de Ingeniería en Sistemas e Ingeniería en Networking y Telecomunicaciones de la jornada matutina y nocturna que poseen vehículos.

## **PROCESAMIENTO Y ANÁLISIS**

**Pregunta #1:** ¿Hace uso de los estacionamientos de la carrera CISC-CINT?

| <b>DETALLE</b>          | <b>CANTIDAD</b> | <b>PORCENTAJE</b> |
|-------------------------|-----------------|-------------------|
| Siempre                 | 34              | 41,46%            |
| Frecuentemente          | 22              | 26,83%            |
| Rara vez                | 18              | 21,95%            |
| <b>Nunca</b>            | 8               | 9,76%             |
| <b>TOTAL DE MUESTRA</b> | 82              | 100,00%           |

**Cuadro 6:** Uso de estacionamiento

**Elaborado por:** Christian Méndez**,** Miriam Gutiérrez **Fuente:** Información Directa (encuesta)

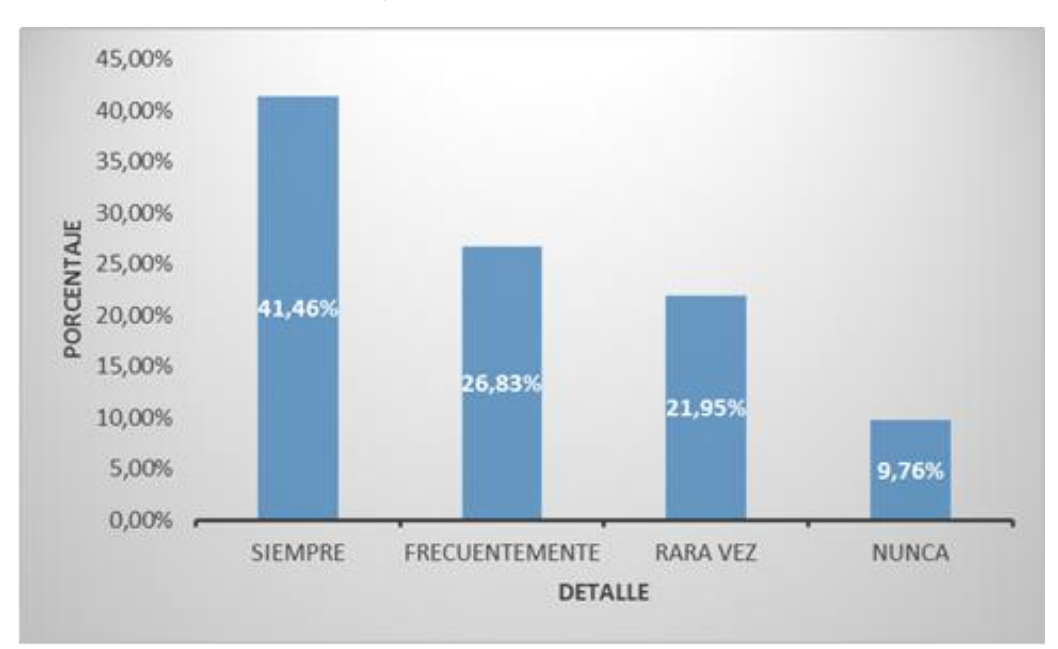

**Gráfico 6:** Porcentaje de uso de estacionamiento CISC - CINT

#### **Elaborado por:** Christian Méndez**,** Miriam Gutiérrez **Fuente:** Información Directa (encuesta)

**Análisis:** Observamos que de un total de 82 personas encuestadas, el 41,46% siempre usa los estacionamientos y un 26,83% los usa frecuentemente, por lo tanto podemos decir que la mayoría del personal en algún momento utiliza el parqueadero de la carrera CISC-CINT.

**Pregunta #2:** ¿Está de acuerdo en la manera que se administra actualmente el estacionamiento de la carrera?

| <b>DETALLE</b>          | <b>CANTIDAD</b> | <b>PORCENTAJE</b> |
|-------------------------|-----------------|-------------------|
| Totalmente de acuerdo   |                 | 7,32%             |
| Indistinto              | 33              | 40,24%            |
| Total desacuerdo        | 43              | 52,44%            |
| <b>TOTAL DE MUESTRA</b> | 82              | 100,00%           |

**Cuadro 7:** Forma de Administración de estacionamientos

**Elaborado por:** Christian Méndez**,** Miriam Gutiérrez **Fuente:** Información Directa (encuesta)

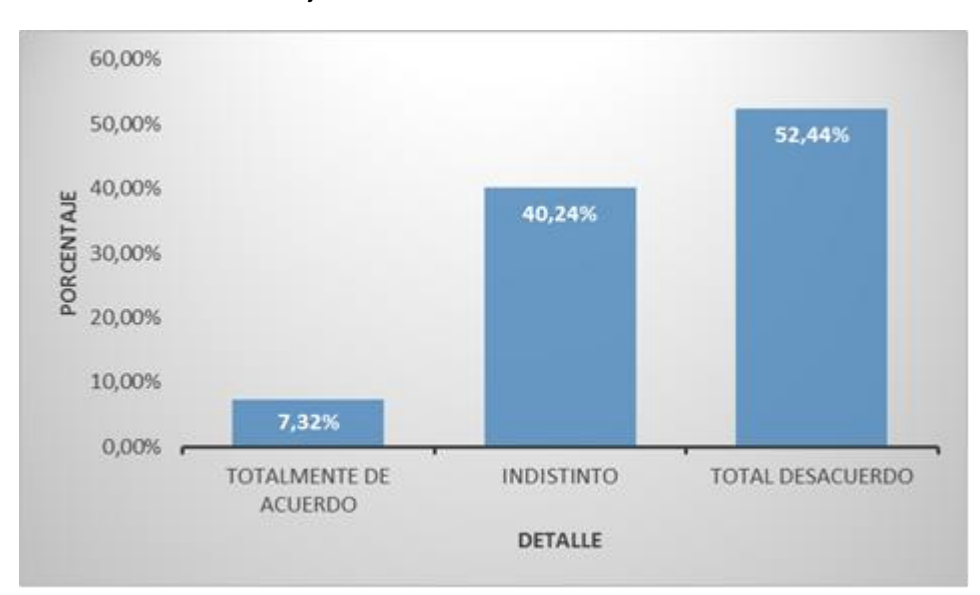

**Gráfico 7:** Porcentaje Forma de Administración de estacionamientos

**Elaborado por:** Christian Méndez**,** Miriam Gutiérrez **Fuente:** Información Directa (encuesta)

**Análisis:** Como se puede observar en el gráfico de un total de 82 personas, el 52,44% opina que no se ha llevado a cabo una buena administración, dando a conocer que existe una falencia en el control del estacionamiento.

**Pregunta #3:** ¿Cree usted que el parqueadero deba ser utilizado solamente por los Docentes, personal Administrativo y Mantenimiento?

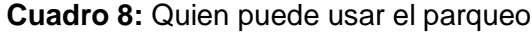

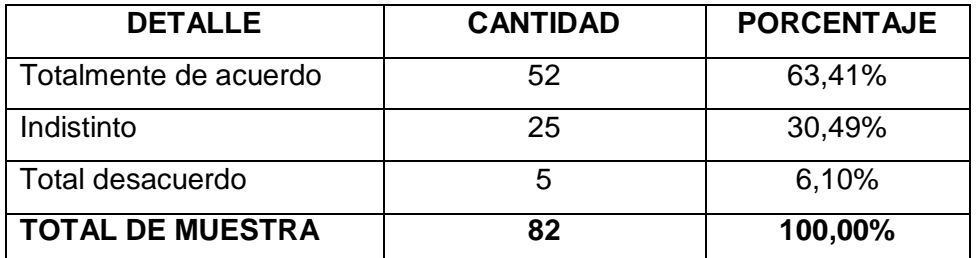

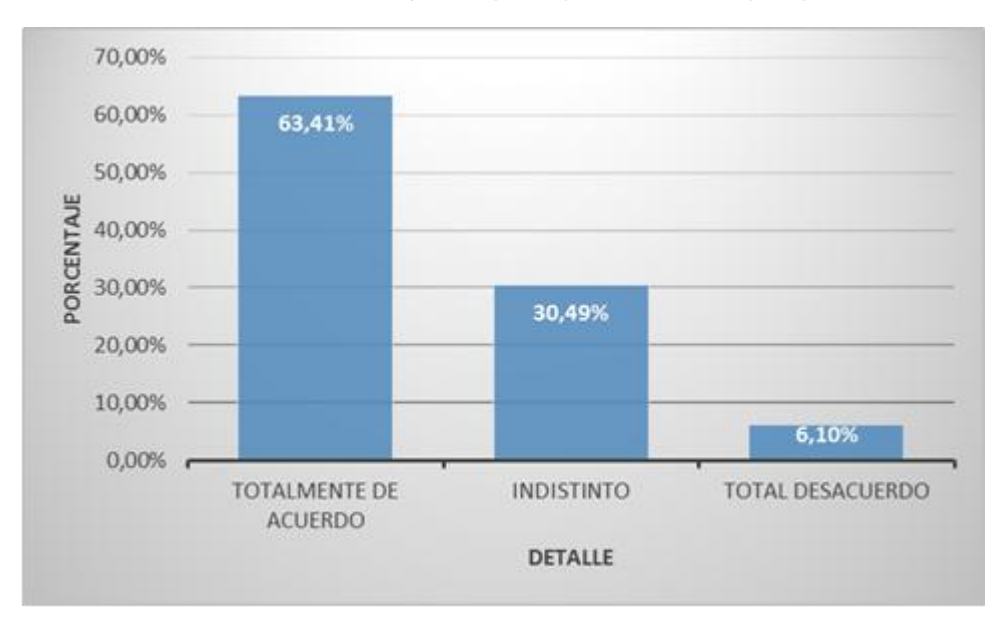

**Gráfico 8:** Porcentaje de quien puede usar el parqueo

**Elaborado por:** Christian Méndez**,** Miriam Gutiérrez **Fuente:** Información Directa (encuesta)

**Análisis:** En la encuesta realizada a 82 personas observamos que el 63.41% de las personas está totalmente de acuerdo que el parqueadero de la Carrera CISC-CINT solo sea utilizado por personal Docente, Administrativo y Mantenimiento.

**Pregunta #4:** ¿Cuáles son los problemas de la forma actual de administración de parqueos en la CISC-CINT?

| <b>DETALLE</b>                                 | <b>CANTIDAD</b> | <b>PORCENTAJE</b> |
|------------------------------------------------|-----------------|-------------------|
| Alta demanda de parqueos.                      | 29              | 35,37%            |
| Falta de organización en los parqueos.         | 34              | 41,46%            |
| de vehículos<br>ajenos<br>la<br>Ingreso<br>- a | 19              | 23,17%            |
| institución.                                   |                 |                   |
| <b>TOTAL DE MUESTRA</b>                        | 82              | 100,00%           |

**Cuadro 9:** Principales problemas de Administración

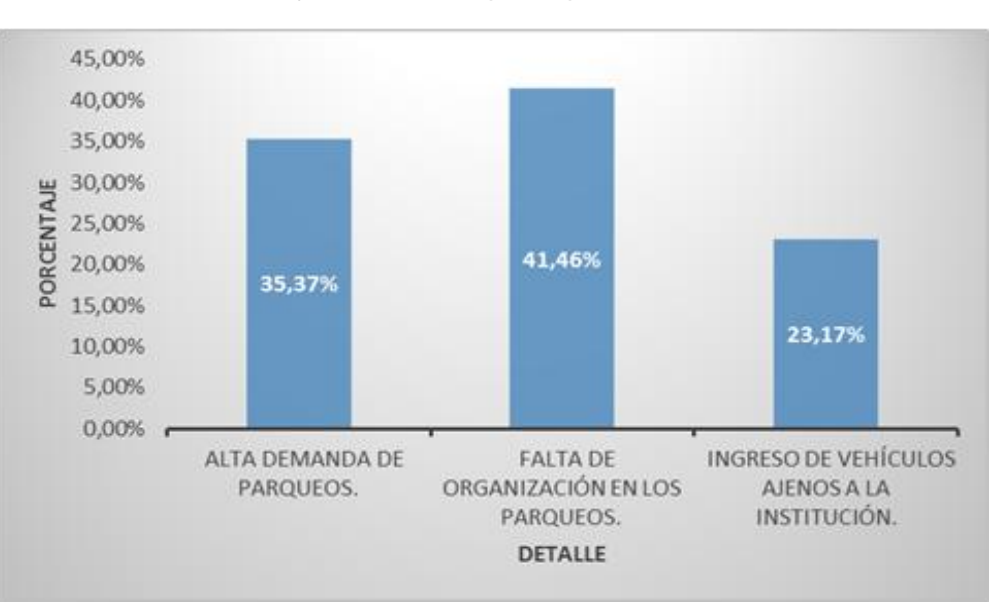

**Gráfico 9:** Porcentaje de los Principales problemas de Administración

**Elaborado por:** Christian Méndez**,** Miriam Gutiérrez **Fuente:** Información Directa (encuesta)

**Análisis:** Podemos verificar que de un total de 82 personas encuestadas, opinan que el principal problema en los parqueos de la Carrera CISC-CINT es la Falta de organización con un 41,46%, por lo tanto debería mejorar la forma que se administra y se controla el acceso al estacionamiento de la institución.

**Pregunta #5:** ¿Cree necesario el uso de aplicación móvil que permita conocer la disponibilidad de un parqueo?

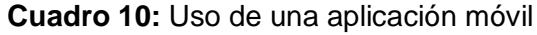

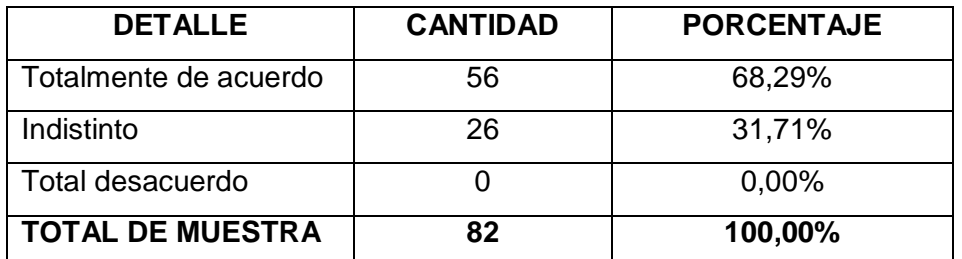

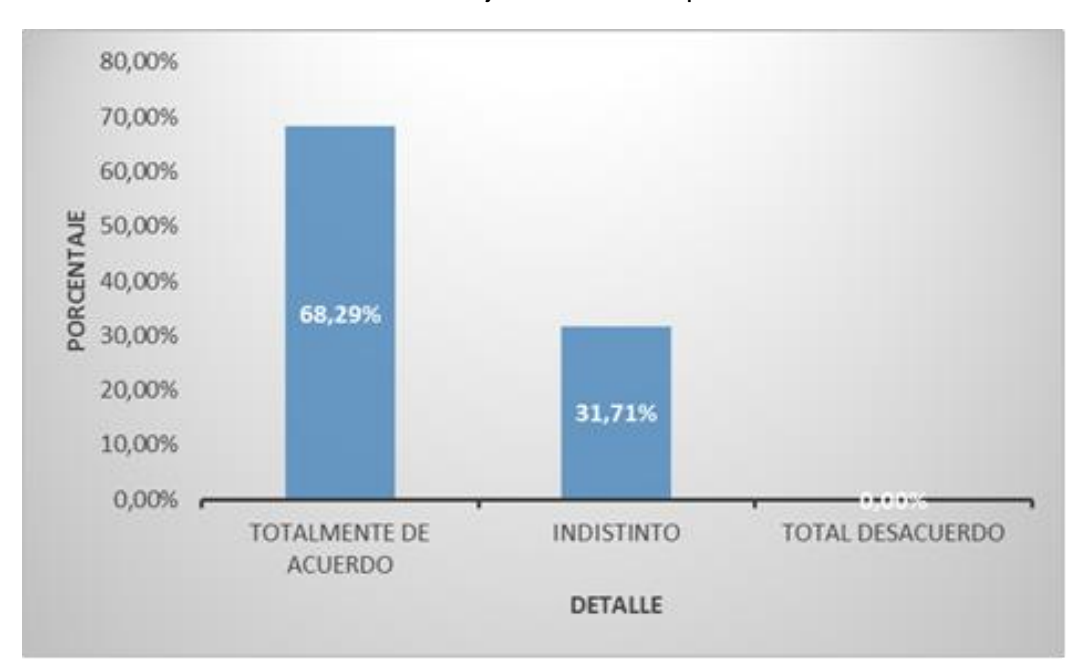

**Gráfico 10:** Porcentaje uso de una aplicación móvil

**Elaborado por:** Christian Méndez**,** Miriam Gutiérrez **Fuente:** Información Directa (encuesta)

**Análisis:** De la encuesta realizada a 82 personas, un 68,28% opina que el uso de una aplicación móvil que permita conocer la disponibilidad de un parqueo sería una herramienta que beneficiaría al personal de la Institución.

**Pregunta #6:** ¿Porque piensa que es necesaria la utilización de una aplicación móvil en el control de estacionamientos?

| <b>DETALLE</b>                                            | <b>CANTIDAD</b> | <b>PORCENTAJE</b> |
|-----------------------------------------------------------|-----------------|-------------------|
| disponibilidad<br>de<br>Conocer<br>la                     | 41              | 50,00%            |
| espacios.                                                 |                 |                   |
| Reducir el tiempo de búsqueda                             | 20              | 24,39%            |
| de un parqueo.                                            |                 |                   |
| Mejorar la organización.                                  | 21              | 25,61%            |
| <b>TOTAL DE MUESTRA</b>                                   | 82              | 100,00%           |
| $\Gamma$ lekerede ner: Christian Mández, Miriam Cutiárrez |                 |                   |

**Cuadro 11:** Porque usar una aplicación móvil de parqueo

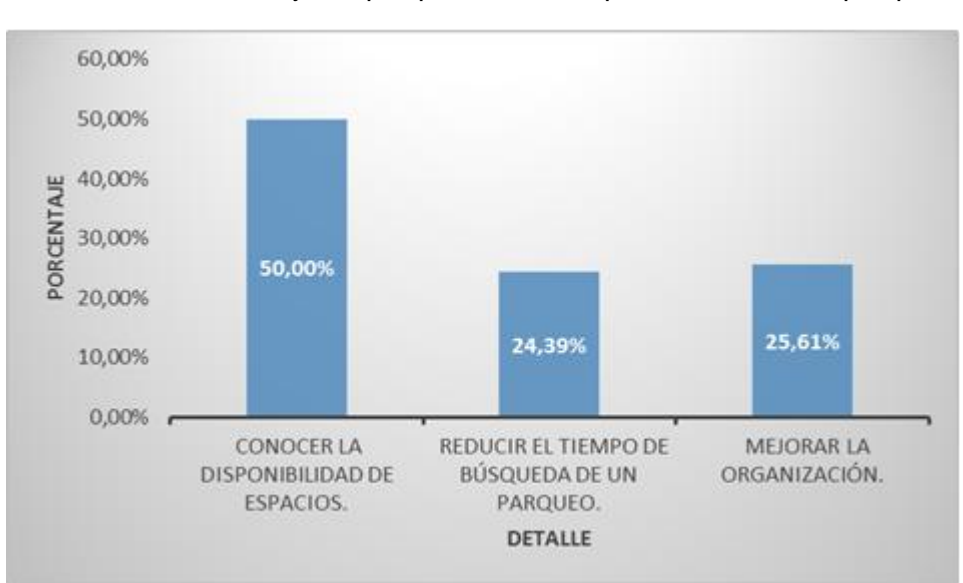

**Gráfico 11:** Porcentaje de porque usar una aplicación móvil de parqueo

**Elaborado por:** Christian Méndez**,** Miriam Gutiérrez **Fuente:** Información Directa (encuesta)

**Análisis:** Observando el gráfico de la encuesta a 82 personas, podemos conocer que un 50% piensa que es necesaria la utilización de una aplicación móvil en el control de estacionamientos para conocer la disponibilidad de espacios y un 25,61% para mejorar la organización.

**Pregunta #7:** ¿Quién cree usted que debería tener acceso a la aplicación móvil?

| <b>DETALLE</b>           | <b>CANTIDAD</b> | <b>PORCENTAJE</b> |
|--------------------------|-----------------|-------------------|
| Personal Docente         | 9               | 10,98%            |
| Personal Administrativo  | O               | 0,00%             |
| Personal<br>Docente<br>v | 50              | 60,98%            |
| Administrativo           |                 |                   |
| <b>Estudiantes</b>       | 1               | 1,22%             |
| Todos los anteriores     | 22              | 26,83%            |
| <b>TOTAL DE MUESTRA</b>  | 82              | 100,00%           |

**Cuadro 12:** Quien debe tener acceso a la aplicación de parqueo

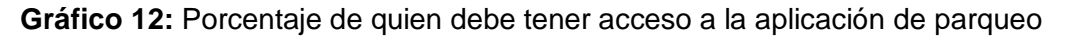

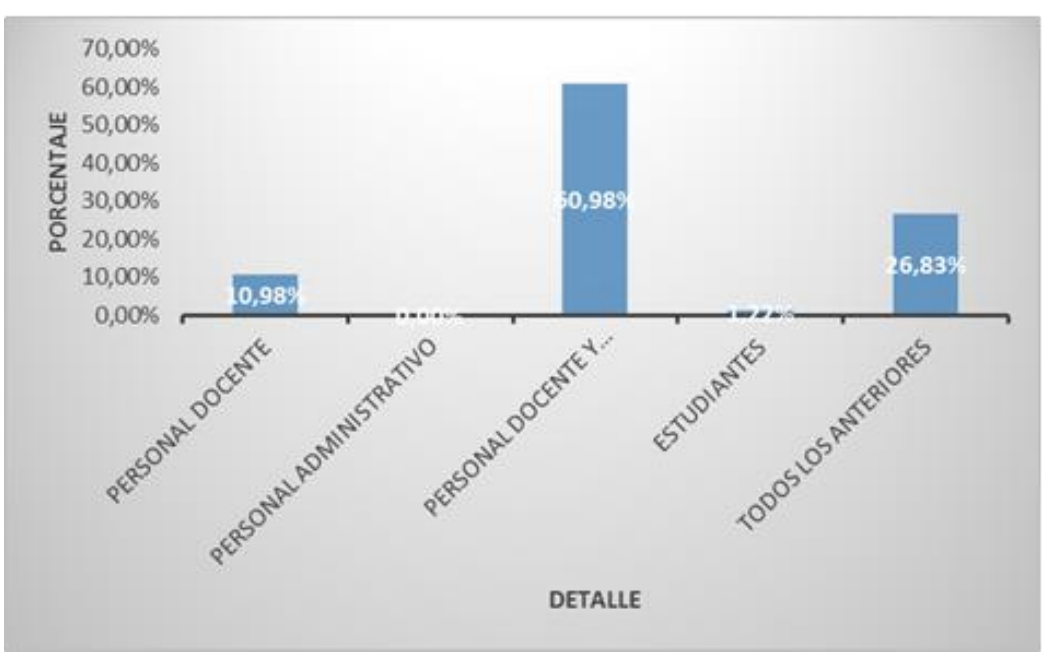

**Elaborado por:** Christian Méndez**,** Miriam Gutiérrez **Fuente:** Información Directa (encuesta)

**Análisis:** De un total de 82 encuestados, el 60,98% opina que solo el Personal Docente y Administrativo deberían tener acceso a la aplicación móvil y el 26,83% que deberían tener acceso todo el personal de la Institución**.** 

**Pregunta #8:** ¿Conoce acerca de la tecnología de redes de sensores inalámbricos?

| <b>DETALLE</b>          | <b>CANTIDAD</b> | <b>PORCENTAJE</b> |
|-------------------------|-----------------|-------------------|
| Si                      | 54              | 65,85%            |
| No                      | 28              | 34,15%            |
| <b>TOTAL DE MUESTRA</b> | 82              | 100,00%           |

**Cuadro 13:** Conoce las WSN

**Elaborado por:** Christian Méndez**,** Miriam Gutiérrez **Fuente:** Información Directa (encuesta)

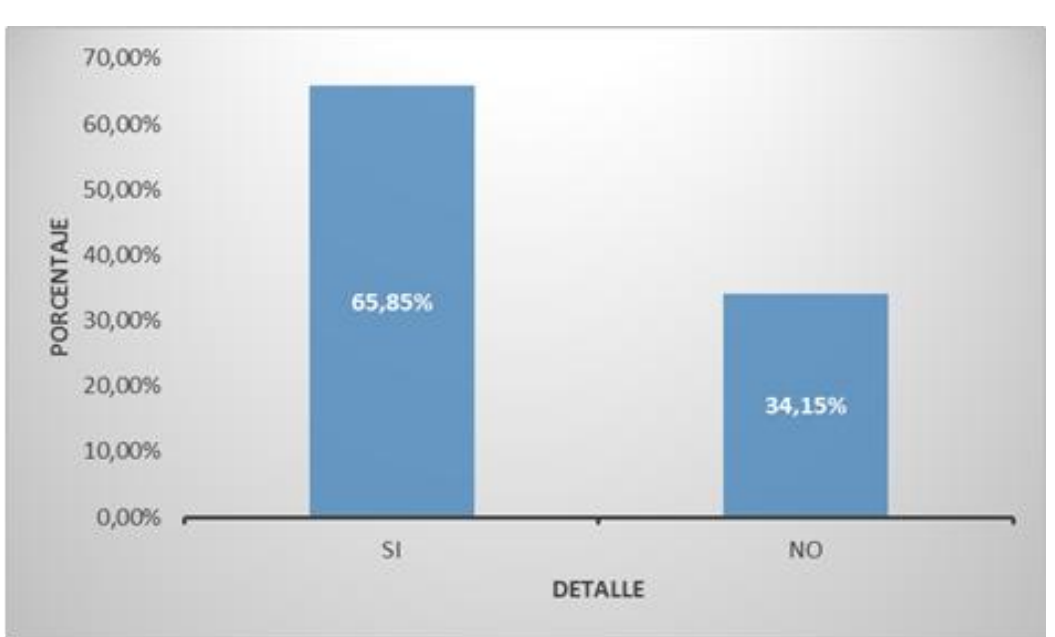

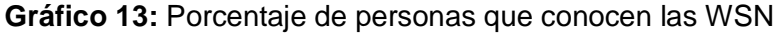

**Elaborado por:** Christian Méndez**,** Miriam Gutiérrez **Fuente:** Información Directa (encuesta)

**Análisis:** Observamos que de un total de 82 personas encuestadas, el 65,85% de las personas tiene conocimiento de la tecnología de redes de sensores inalámbricos lo que facilitaría el uso de la aplicación teniendo en cuenta cómo funciona dicha tecnología.

**Pregunta #9:** ¿Cree usted que se debería invertir en un sistema de control de estacionamientos?

**Cuadro 14:** Invertiría en una aplicación de estacionamiento

| <b>DETALLE</b>          | <b>CANTIDAD</b> | <b>PORCENTAJE</b> |
|-------------------------|-----------------|-------------------|
| Si                      | 80              | 97,56%            |
| <b>No</b>               |                 | 2,44%             |
| <b>TOTAL DE MUESTRA</b> | 82              | 100,00%           |

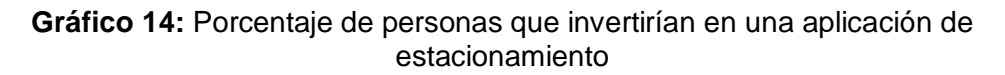

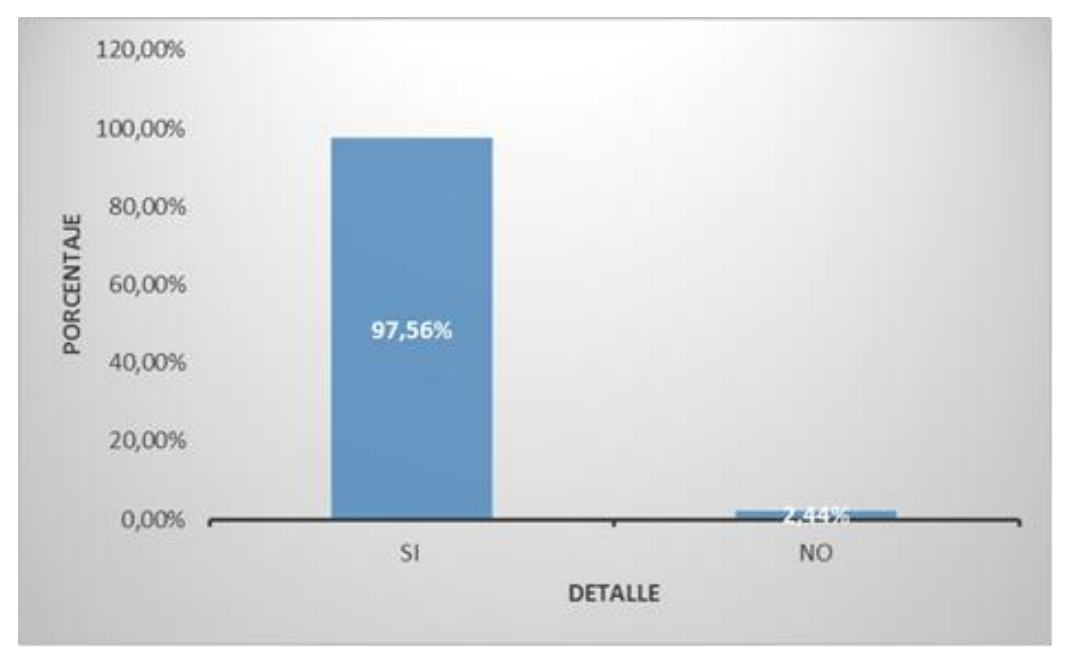

**Elaborado por:** Christian Méndez**,** Miriam Gutiérrez **Fuente:** Información Directa (encuesta)

**Análisis:** De un total de 82 personas que se les realizo la encuesta, el 97,56% están de acuerdo que se debería invertir en un Sistema de control de estacionamientos para mejorar el acceso y facilitar la búsqueda de un espacio de parqueo.

## **VALIDACIÓN DE LA HIPÓTESIS.**

De acuerdo a la encuesta realizada en la CISC-CINT, se puede determinar que el parqueadero del edificio lo utiliza gran parte del personal de la Institución y a su vez se observó que no es gestionado de manera correcta lo que ocasiona problemas al encontrar un parqueo disponible, la falta de organización conlleva a la demora en acceder a un puesto libre.

Conociendo estos inconvenientes se puede establecer que el uso de la tecnología WSN y la aplicación móvil serán de gran utilidad ya que permitirán saber el estado de disponibilidad de un parqueo y así disminuir el tiempo de búsqueda. Se proporcionará el acceso a la aplicación a los Docentes y Personal Administrativo para que desde cualquier punto que se encuentren, mediante una conexión a internet logren acceder a la aplicación y observar si existe un lugar donde parquearse.

# **CAPÍTULO IV**

#### **PROPUESTA TECNOLÓGICA**

#### **ANÁLISIS DE FACTIBILIDAD**

Para el presente tema, se han considerado los siguientes parámetros muy importantes: dispositivos, componentes, transmisión de datos, lugar de instalación, alcance de la red inalámbrica, enlaces, alimentación eléctrica, los cuales fueron esenciales de estudiar para conocer los beneficios y características de implementar la red de sensores y así poder determinar si es factible la realización del proyecto.

Además se pudo constatar mediante las encuestas realizadas previamente que la implementación de la red WSN junto al desarrollo de una aplicación móvil para parqueos es de gran aceptación para el personal de las carreras de CISC-CINT y no tan solo en la facultad será de gran ayuda sino también en cualquier empresa que se desee implementar esta tecnología ya que contribuirá al rápido conocimiento de espacios de parqueos que existan disponibles sin necesidad de llegar al lugar físicamente.

## **FACTIBILIDAD OPERACIONAL**

El tema propuesto tiene una alta factibilidad operacional ya que los dispositivos a utilizar son de fácil manejo y bajo presupuesto, pero se debe tener en cuenta algunos factores y acontecimientos que puedan ocurrir en el transcurso de su funcionamiento.

Uno de los factores importantes es la alimentación eléctrica ya que los dispositivos sensores utilizan un voltaje de 5V, el módulo Wifi ESP8266 funciona a 3.3V y la plataforma Arduino UNO trabaja con un voltaje de 6V a 12V. Ya que el regulador que tiene integrado Arduino no es suficiente para brindar energía a

todos los elementos empleados se hará uso de un regulador (cargador) externo el cual ayudará a la alimentación de los mismos.

El área donde estará implementado el proyecto cuenta con seguridad propia de la Institución y la ubicación de los sensores será en la parte frontal de los pilares de la planta baja, mientras que el dispositivo Arduino se encontrara en la losa.

El web service que recepta los datos, no necesita un manejo continuo de una persona específica ya que la información se almacena automática en el servidor y este envía un estado a la aplicación móvil de acuerdo a la petición que haga el usuario desde su Smartphone, debido a esto solo se necesitaría realizar un mantenimiento preventivo cada semestre a los dispositivos Arduino y a los sensores. El servidor tendrá una salida a internet que será proporcionada por la red de la carrera CISC - CINT.

Según los criterios analizados anteriormente a nivel operacional se puede determinar que el proyecto es factible para su implementación y observando las encuestas se determinó que el tema cuenta con el apoyo y aprobación por parte de los usuarios (Docentes y Personal Administrativo). Además se estableció que los usuarios no están de acuerdo con la manera actual en la que se administra los parqueos de la institución ya que pierden tiempo fuera de las instalaciones de la carrera hasta que se les dé a conocer si existe o no un puesto disponible.

## **FACTIBILIDAD TÉCNICA**

#### **Hardware**

Los dispositivos a utilizar para la correcta implementación del proyecto propuesto son:

### **Plataforma Arduino**

Una de los principales elementos para la implementación de la red de sensores es la Plataforma Arduino UNO, que es básicamente una placa que consta de distintos módulos instalados (como se muestra en el gráfico 15) para el desarrollo de proyectos interactivos.

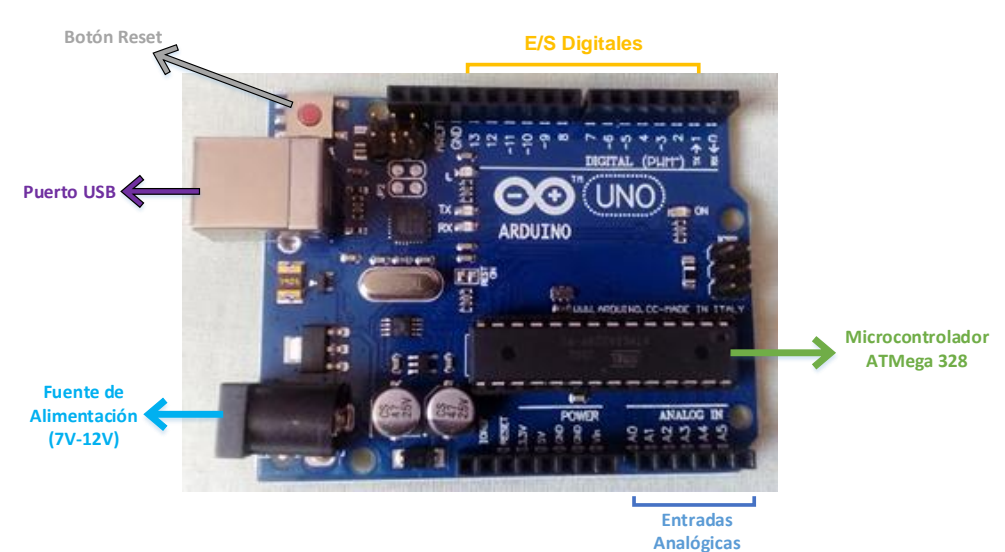

#### **Gráfico 15:** Elementos de la Placa Arduino

**Elaborado por:** Miriam Gutiérrez y Christian Méndez

Para la fácil configuración del Arduino UNO este cuenta con un entorno gráfico para el rápido desarrollo de distintos proyectos el cual cuenta con un lenguaje de programación similar al de C++.

## **Características**

Además de las características mencionadas en el cuadro 15 Arduino cuenta con un puerto serial, una entrada USB en la placa por la cual se puede cargar la configuración realizada en el entorno gráfico Arduino y posee un botón Reset por si existe algún fallo en la realización del proyecto.

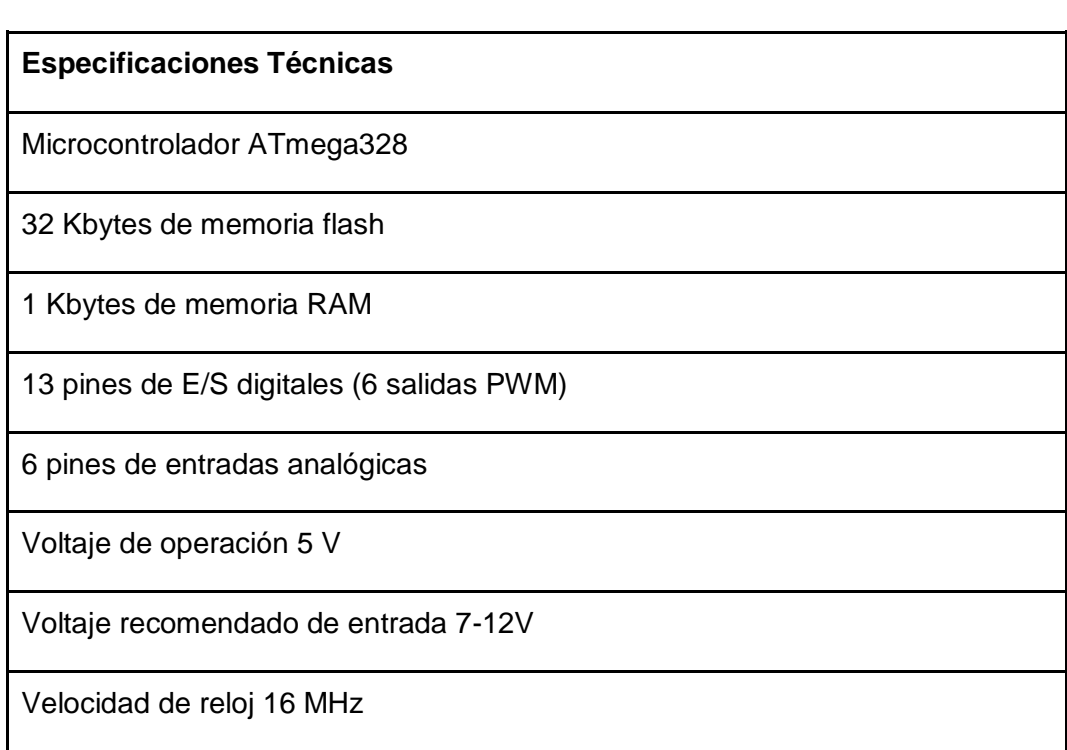

## **Cuadro 15:** Características de la Placa Arduino

## **Elaborado por:** Miriam Gutiérrez y Christian Méndez **Fuente:** platea.pntic.mec.es

## **Sensor Ultrasónico HC-SR04**

El sensor de ultrasonido HC-SR04 (como se observa en el gráfico 16) mide distancias por medio de ultrasonidos, tiene la capacidad de detectar objetos y estimar la distancia a la que se localiza en un rango aproximado de 2 a 450 cm, cuenta con la electrónica adecuada para realizar dicha función. Además cuenta con cuatro puntos de conexiones los cuales son: VCC (5v), Trig (Trigger), Echo (R) y GND. Este sensor es de bajo presupuesto lo que permite ser usado en un sinnúmero de aplicaciones.

## **Gráfico 16:** Sensor HC-SR04

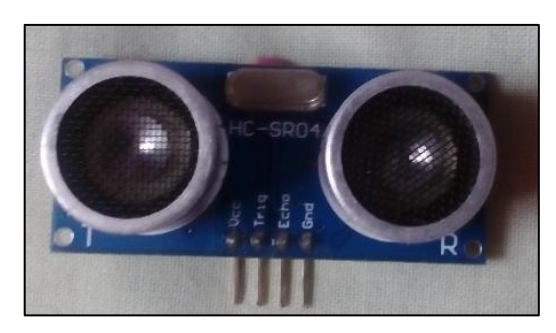

**Elaborado por:** Miriam Gutiérrez y Christian Méndez **Fuente:** Miriam Gutiérrez

## **Funcionamiento**

El sensor de ultrasonido tiene un disco colocado en una superficie (como se observa en el gráfico 17) que provoca ondas de sonido a una alta frecuencia, los pulsos emitidos chocan hacia un objeto específico este produce un eco y retorna un estado, cuando el objetivo se encuentra en el rango operacional el interruptor cambia de estado y cuando este sale vuelve a su estado inicial.

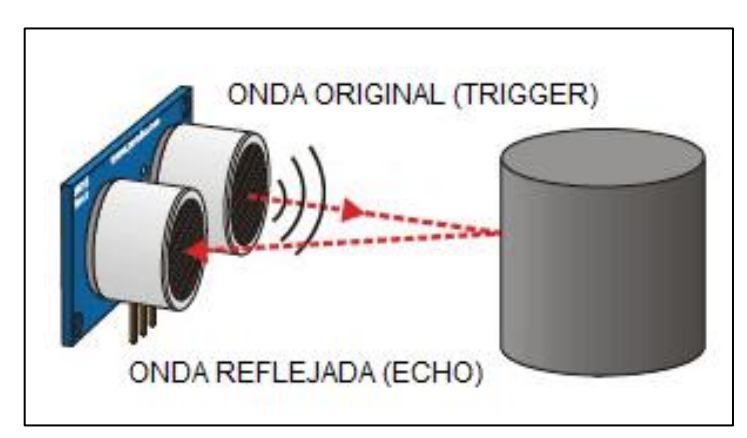

**Gráfico 17:** Forma de funcionamiento del sensor ultrasónico

**Elaborado por:** Proserquisa **Fuente:** Directa de [cursoarduino](http://cursoarduino.proserquisa.com/2016/10/05/tutorial-13-modulo-sensor-ultrasonico-haz-una-alarma/)

## **Características**

## **Cuadro 16:** Características del Sensor HC-SR04

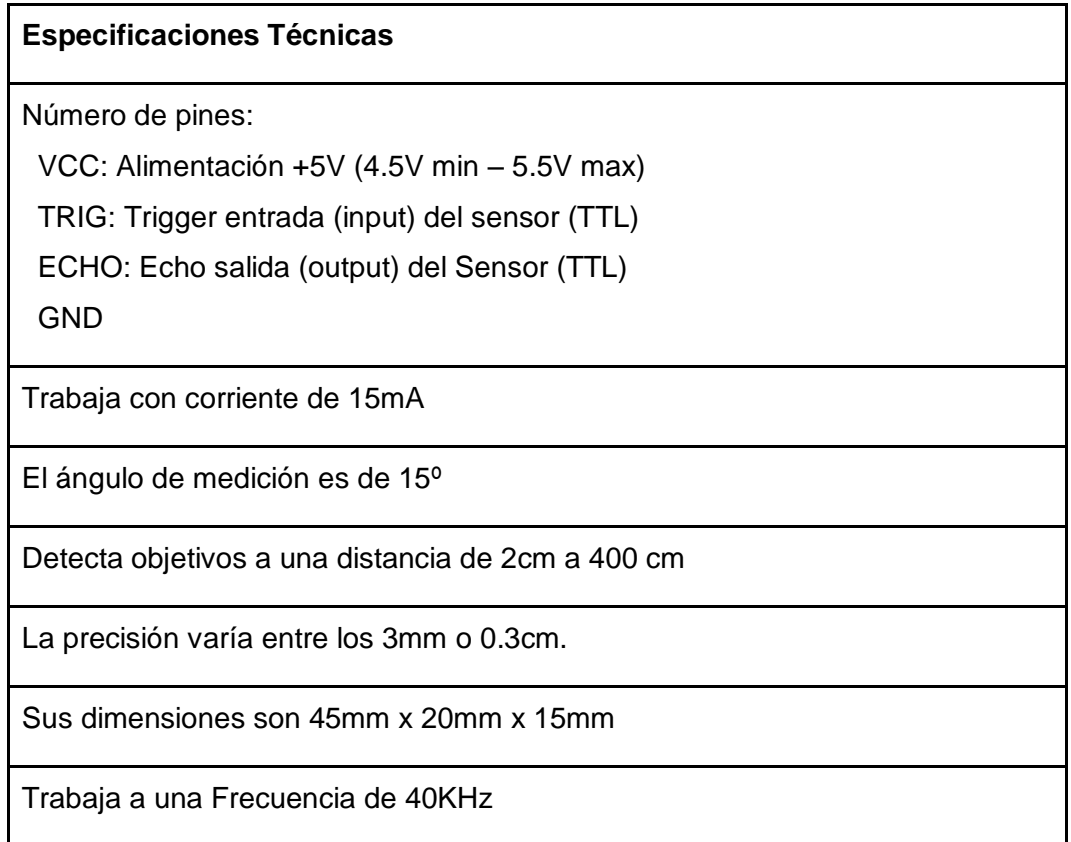

**Elaborado por:** Christian Méndez y Pamela Gutiérrez

**Fuente:** bkargado

## **Módulo Wifi ESP8266**

Para poder realizar la comunicación entre los nodos sensores y el servidor es necesario implementar o insertar un módulo en la placa que se va a utilizar (Arduino), en este caso la información será transmitida de manera inalámbrica es por eso que analizando las características del módulo ESP8266 (ver cuadro 17) se determinó que es el adecuado para este proyecto.
#### **Características**

#### **Cuadro 17:** Características Del Módulo ESP8266

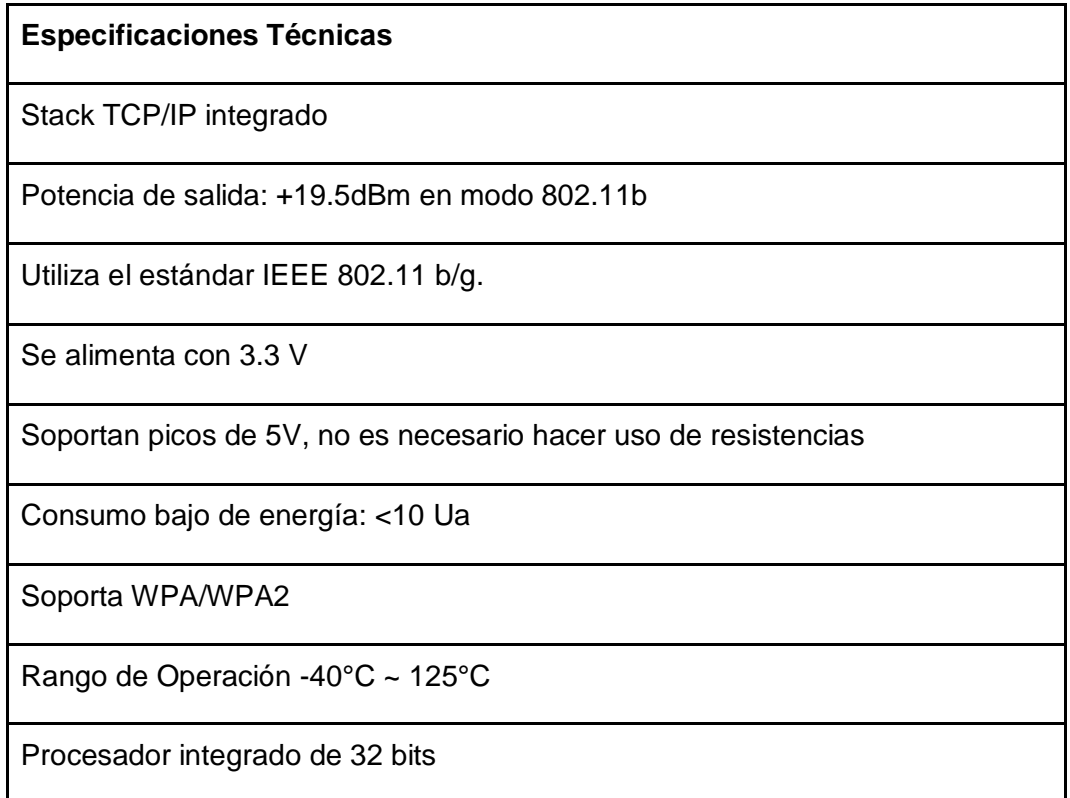

#### **Elaborado por:** Miriam Gutiérrez y Christian Méndez **Fuente:** patagoniatec

#### **Alimentación eléctrica**

Un inconveniente que se tuvo al momento de alimentar eléctricamente los dispositivos fue la falta de energía ya que cada uno de ellos trabaja con voltajes diferentes, el Arduino UNO trabaja a 7.5V, el módulo Wifi a 3,3V y el sensor ultrasónico a 5V.

Internamente Arduino consta con un regulador que suministra los 5V necesarios para el sensor ultrasónico pero para alimentar el módulo Wifi se utilizará un cargador de Tablet (como se observa en el gráfico 18), el cual posee una entrada de 100-240V 50-60Hz 0.35A y una salida de 5V 2.1A y así proveer de energía eléctrica al nodo con todos sus componentes (Arduino, sensor ultrasónico y módulo Wifi).

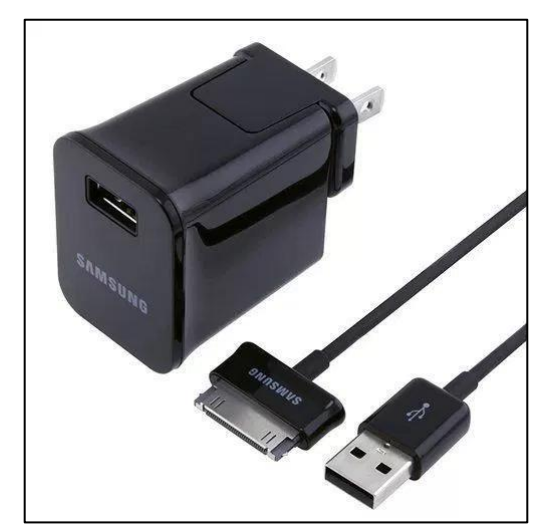

**Gráfico 18:** Fuente para Alimentación del Arduino

**Elaborado por:** Compu Brothers **Fuente:** compubrothers

#### **Servidor**

Se hará uso de una computadora (laptop) para que haga la labor de servidor, aunque si se desea que la red de sensores sea un proyecto implementado en todo el parqueadero de la CISC-CINT o dirigido a las empresas grandes se debería contar con un servidor dedicado para esta tarea.

El Web Service recibirá toda la información de los nodos sensores y la almacenara en una Base de Datos para luego ser enviada de manera administrada hacia los dispositivos Smartphone que soliciten información de los estacionamientos. Para ello el computador debe contar con diferentes requisitos o características mencionadas a continuación.

#### **Características**

- Memoria RAM de 4 GB
- Procesador CORE i5
- Debe contar con puertos USB
- Poseer conexión mediante Wifi

#### **Smartphone**

Para que los usuarios tengan la posibilidad de conocer la disponibilidad de parqueos deben contar con un dispositivo Smartphone en el cual podrán instalar la aplicación

#### **Características**

- Deben contar con Sistema Operativo Android.
- Deben poder conectarse mediante Wifi.
- Contar con la memoria suficiente para la instalación de la aplicación (mínimo 8MB).
- Debe permitir la instalación de distintos programas (en este caso el de parqueos).

#### **Topología elegida para las WSN**

Para la elaboración del proyecto se usará la topología estrella ya que la comunicación consiste en que cada uno de los nodos tendrá acceso directo con el Gateway (ver gráfico 19), la distancia entre estos y la puerta de enlace puede ser hasta los 100m. La función de la puerta de enlace consiste en la transmisión de los datos hacia el exterior.

**Gráfico 19:** Conexión de los Nodos Sensores

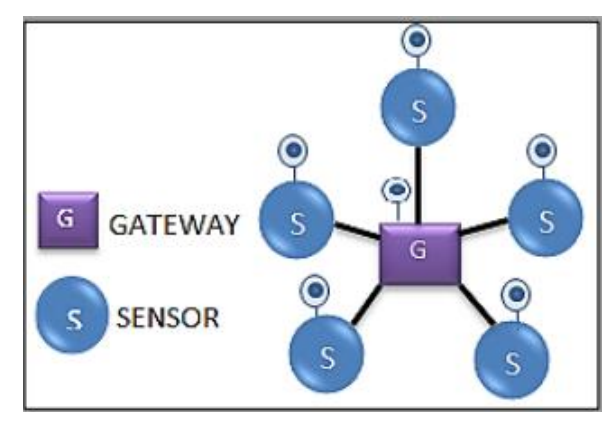

**Elaborado por:** Edgar Maya y Jhomaira Burbano **Fuente:** repositorio.utn

#### **SOFTWARE**

#### **Arduino Software**

La Plataforma Arduino (como se puede observar en el gráfico 20) proporciona una herramienta de programación de código abierto y de fácil uso, para escribir código y cargarlo en su placa. A menudo se denomina Arduino IDE (Integrated Development Environment). Este software se puede descargar desde la página de Arduino y su instalación es sencilla. (arduino.org, s.f.)

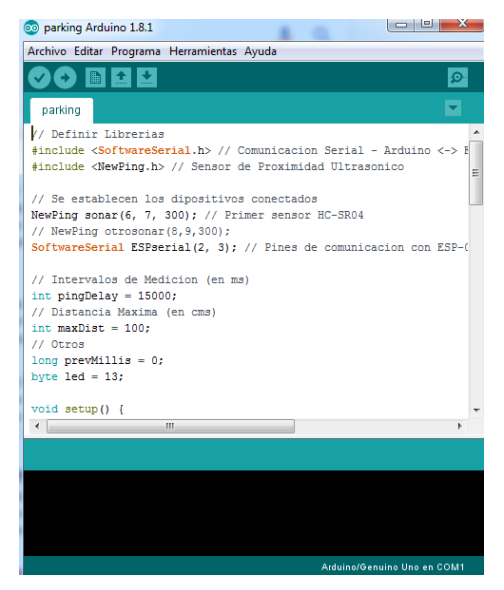

#### **Gráfico 20:** Entorno Grafico de Arduino

**Elaborado por**: Christian Méndez y Miriam Gutiérrez

#### **FACTIBILIDAD LEGAL**

La implementación del proyecto propuesto se desarrollará de manera adecuada ya que no vulnera ninguna ley vigente en la constitución de la república del Ecuador, ni de la ley orgánica de educación superior y se adapta a los artículos mostrados en la Fundamentación Legal pertenecientes al Capítulo II, es por esto que si se desea desarrollar este tema en el futuro para las organizaciones continuará su funcionamiento sin tener ningún problema legal.

#### **FACTIBILIDAD ECONÓMICA**

Para realizar el prototipo del proyecto se tuvo en cuenta los beneficios y costos de los principales elementos o dispositivos que se utilizaran, como se muestra en la tabla Beneficio/Costo (Anexo N° 1) el sensor que más conviene utilizar es el sensor ultrasónico por sus características y bajo costo.

En el cuadro 18 se puede observar que la plataforma WaspMote es bastante útil para emplearla en la red de sensores pero por ser de un costo elevado fue descartada y se optó implementar la plataforma Arduino la cual no tan solo soporta sensores sino también el módulo Wifi (observe cuadro 19) escogido.

Según los costos de los elementos para la implementación de proyecto (ver cuadro 20) se pudo determinar que el tema es factible económicamente.

|                           | <b>WaspMote</b>                 | <b>Arduino UNO</b>              |
|---------------------------|---------------------------------|---------------------------------|
| Se puede usar Sensores    | Si                              | Si                              |
| Qué tipo de lenguaje usan | Similar a C++                   | Similar a C++                   |
| Costo                     | Elevado (\$170,00)              | Bajo (\$ 18,00)                 |
| Módulos que soporta       | Xbee, Wifi,<br><b>Bluetooth</b> | Xbee, Wifi,<br><b>Bluetooth</b> |

**Cuadro 18:** Comparación entre WaspMote/Arduino UNO

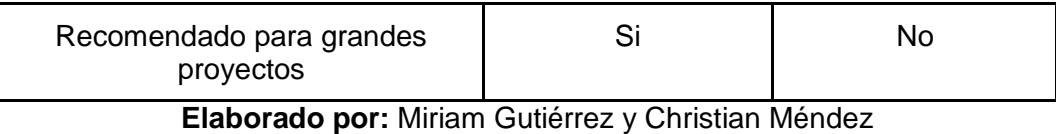

## **Fuente:** Tesis Guía

#### **Cuadro 19:** Beneficios de Módulo Wifi

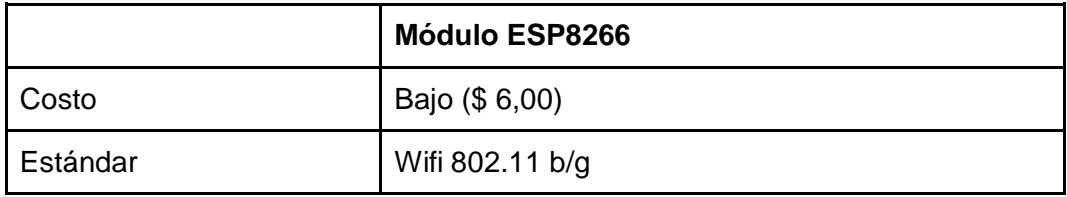

**Elaborado por:** Miriam Gutiérrez y Christian Méndez

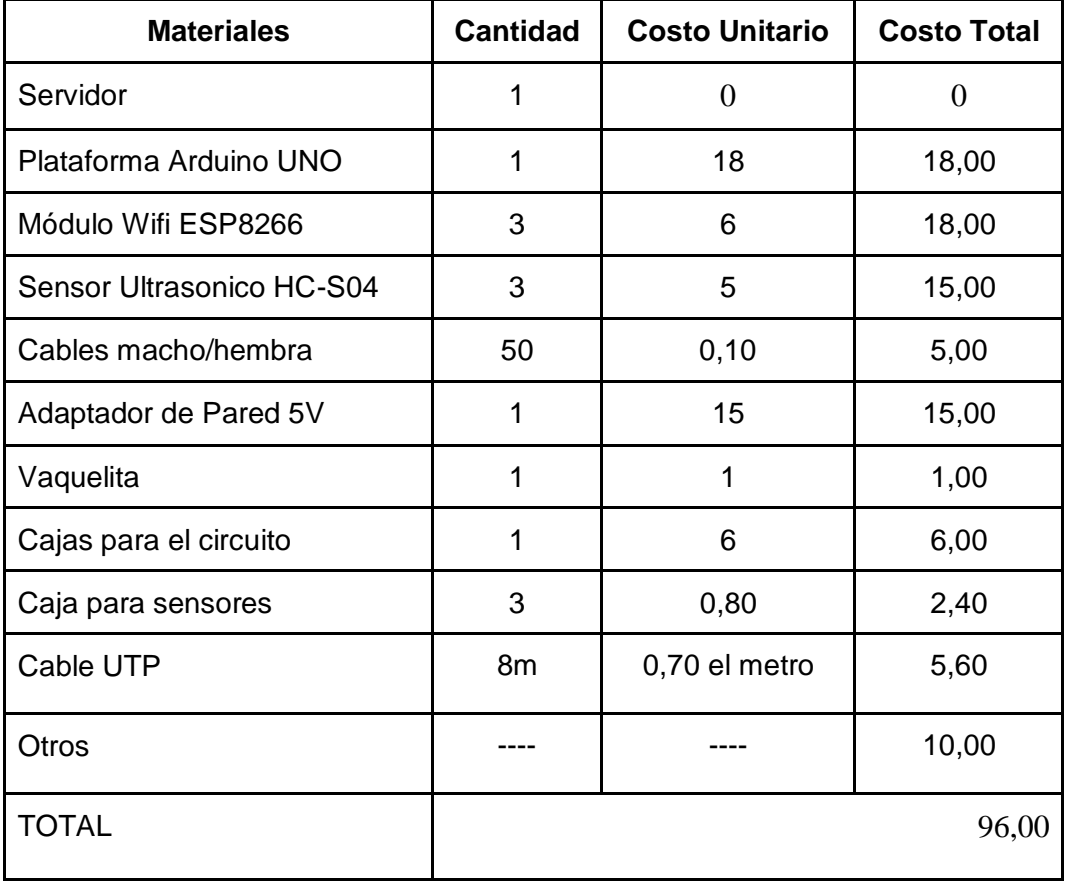

## **Cuadro 20:** Costo del proyecto

**Elaborado por:** Miriam Gutiérrez y Christian Méndez

#### **Etapas de la metodología del proyecto**

La metodología que se eligió para la planificación y ejecución de este proyecto es la metodología PMI.

"El PMI (Project Management Institute) es una organización sin fines de lucro conformada por millones de miembros en todo el mundo (180 países), con certificaciones reconocidas a nivel mundial." (PMI, s.f.)

El Project Management cuenta con 5 etapas para llevar a cabo el proyecto de manera ordenada y son las siguientes:

#### **Inicio**

La inicialización del proyecto de grado se dio con la realización y entrega del anteproyecto, en el cual se detalló el problema que se va a solucionar, identificando de manera clara y precisa sus debidos objetivos y alcances.

#### **Planificación**

Para realizar una correcta planificación se utilizó la herramienta Project manager (ver anexo 2) en la cual se detalla el periodo a tardar de cada una de las tareas y el transcurso que se tomó en la implementación desde el inicio (anteproyecto) hasta el cierre. Además se realizó el diagrama para identificar los dispositivos que se van a usar, como se puede visualizar en el gráfico 21.

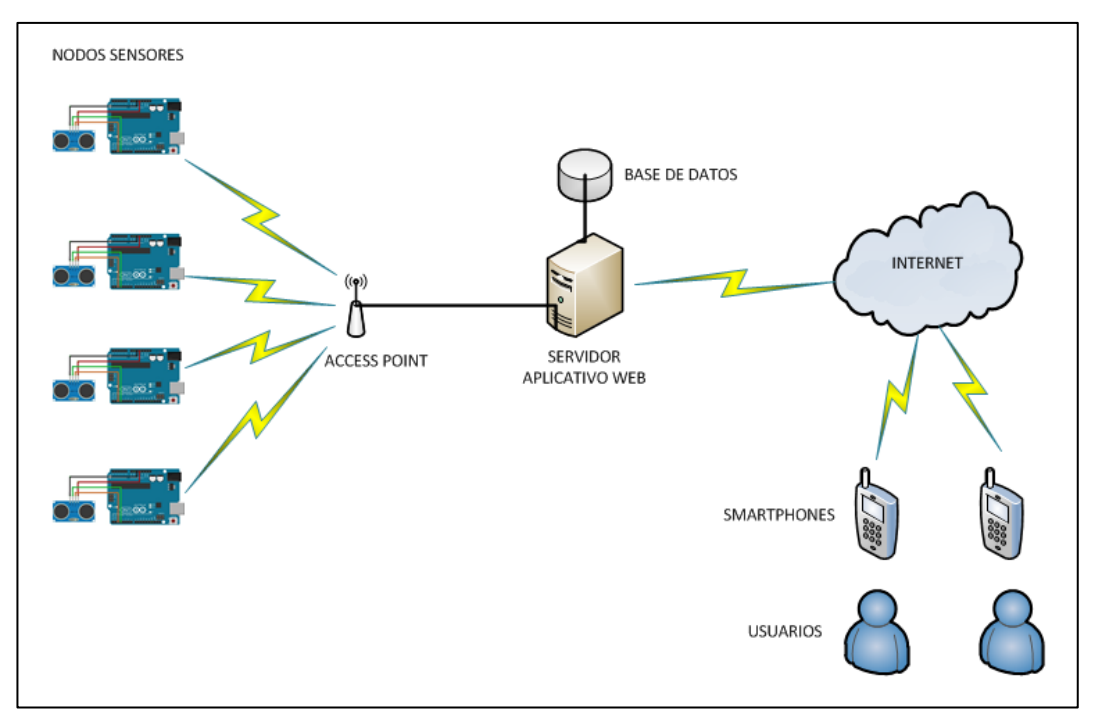

**Gráfico 21:** Diagrama Lógico

**Elaborado por:** Miriam Gutiérrez y Christian Méndez

#### **Ejecución**

En esta etapa se llevará a cabo todo lo previsto en la fase de planificación y puesta en marcha del proyecto como:

- La configuración de los nodos sensores
- Realización del servidor web
- Realización de la aplicación móvil
- Comunicación entre servidor y nodos sensores

A continuación se muestra a más detalle las tareas realizadas en la fase de ejecución.

#### **Ensamblaje del nodo sensor**

Se Alimentará la red con un adaptador de pared de 9v conectado a la fuente de alimentación del Arduino, para que la corriente que arroje la placa (Arduino Uno) sea mayor a 50mA y así distribuya la corriente por todo el circuito, Arduino facilita 2 salidas de voltaje una de 5v y otra de 3.3v, esenciales para el proyecto ya que el módulo Wifi ESP8266 opera con una tensión de entrada de 3.3v y los sensores ultrasónicos trabajan con 5v.

Luego de haber alimentado el sensor se procede a conectar las salida y entrada trig y echo respectivamente al módulo Wifi, quien recibe la señal por los pines Gpio0 y Gpio2 ya configurados como output/input.

Como el Arduino solo tiene una salida de voltaje de 3.3v y una de 5v se procederá a crear una placa para jalar voltaje y poder tener la distribución de la tensión hacia los 3 módulos y 3 sensores a usarse en el proyecto. (Ver Anexo 4).

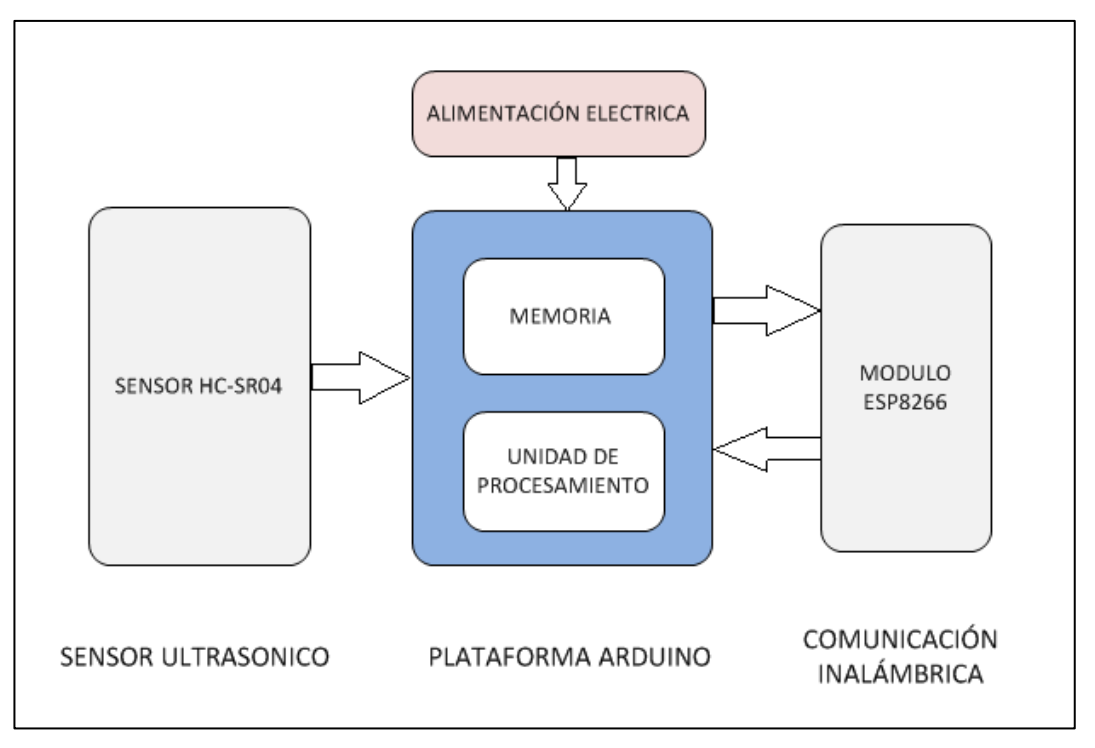

**Gráfico 22:** Diagrama de Bloques Circuito Nodo Sensor

**Elaborado por:** Miriam Gutiérrez y Christian Méndez

#### **Programación Arduino**

La plataforma de programación gráfica de Arduino consta de dos partes muy importante que son:

void setup(): En la cual se va localizar toda la programación y configuración de las funciones a usarse para que exista comunicación con los diferentes componentes a través de los puertos a los que se van a conectar.

void loop: Se encuentran todas las instrucciones para determinar si existen puestos vacíos u ocupados, esta parte de comandos se realizará de maneras repetida (es un lazo o bucle). Además antes de realizar toda las configuraciones se deben declarar todas las variables y librerías que se desean utilizar.

#### **Aplicación Móvil**

Esta es una aplicación con sistema operativo Android que permite visualizar la disponibilidad de los parqueos de manera rápida. (Ver Anexo 3)

#### **Monitoreo y Control**

Al culminar con la implementación del prototipo se debe tener en cuenta que es necesario realizar un periodo de prueba (Ver Anexo 5) para verificar que el proyecto cumple con el funcionamiento adecuado con lo planificado en las etapas anteriores.

#### **Cierre**

Una vez que se cumple con todo lo programado en el cronograma se procede a sustentar o exponer ante el jurado y los presentes la factibilidad que tiene el proyecto junto con la funcionalidad y validez de todo lo implementado.

## **ENTREGABLES DEL PROYECTO**

Los entregables serán:

- $\checkmark$  2 empastados en los cuales constan todos los estudios y pruebas realizadas del presente tema.
- $\checkmark$  Programación de Plataforma Arduino,
- $\checkmark$  Interfaz (Aplicativo Web).

#### **CRITERIOS DE VALIDACIÓN DE LA PROPUESTA**

Para obtener los criterios de validación del proyecto que hemos propuesto se realizara la demostración del funcionamiento del mismo mediante las pruebas del buen funcionamiento de la red de sensores. La estrategia que se utilizó para validar el proyecto fue por experimentación.

## **CONCLUSIÓN Y RECOMENDACIÓN**

#### **CONCLUSIÓN**

Con la implementación del presente proyecto se puede concluir que:

El proyecto es totalmente factible ya que no necesita de grandes recursos económicos para poder ser implementado, se optó por usar una infraestructura que reduce considerablemente los gastos de la empresa, en otros lugares han utilizado elementos caros para poner en funcionamiento la red WSN, pero este diseño aspiraba a que los costos de los dispositivos y complementos están al alcance de cualquier persona.

Se obtuvo conocimientos de la programación en Arduino y su funcionamiento, además de las características que permiten crear un sin número de aplicaciones, así como el diseño y configuraciones del Aplicativo Web con las diferentes herramientas y plataformas que permiten la comunicación entre Arduino y Smartphone.

Las encuestas realizadas nos facilitaron la obtención de información y dio a conocer los problemas reales que tiene el parqueadero de la carrera CISC-CINT por falta de organización y poder en parte solucionar los inconvenientes que los provocan. Esta forma de gestionar los estacionamientos permite saber la disponibilidad de un parqueo y evitar que el Personal Docente y Administrativo se retrasen en llegar a sus puestos de trabajo y eludir multas por no llegar a tiempo.

#### **RECOMENDACIÓN**

Las Redes WSN tienen la capacidad para ser usada en muchas aplicaciones que beneficiarían de una u otra manera a las personas, sería muy interesante que este tema se incluya en alguna materia comprendida en la malla curricular, permitiría al estudiante expandir sus conocimientos y llegar a desarrollar nuevas aplicaciones empleando esta tecnología.

La administración del parqueadero es más eficiente con la ayuda de la aplicación móvil ya que se logro observar si hay estacionamientos disponibles, pero se recomienda restringir el ingreso a personas con autos que no pertenezcan a la Carrera CISC-CINT porque esto provoca que los espacios de parqueo disminuyan y los Docentes no puedan ubicarse dentro de la Institución. Además se recomienda hacer uso de un regulador de voltaje para la alimentación de los distintos elementos (sensores y módulo ESP8266)

El servidor estará configurado en una laptop para sus pruebas pero si el proyecto llena la expectativa de las autoridades y demanden su implementación total, deberán de instalar el servidor en un equipo físico que cumpla con los requerimientos necesarios para su funcionamiento.

## **BIBLIOGRAFÍA**

Andrade, L. M. (08 de 04 de 2013). *Tecnologías Inalámbricas.* Costa Rica.

arduino.org. (s.f.). *arduino*. Obtenido de http://www.arduino.org/downloads

- C., R. (2015). *Guia de iniciación de App Inventor.* a Creative Commons Atribución 4.0 Internacional.
- Cama, A., De la Hoz, E., & Cama, D. (28 de Octubre de 2013). *Dialnet .* Obtenido de https://dialnet.unirioja.es/descarga/articulo/4869014.pdf
- Cázarez, G., Duarte, A., Castillo, H., Rodríguez, A., Lugo, S., & Ramírez, M. (Junio de 2014). *Sistema de información Científica Redalyc.* Obtenido de http://www.redalyc.org/pdf/461/46131111002.pdf
- Cazau, P. (2006). *Introducción a la Investigación en Ciencias Sociales.* Buenos Aires.
- Cisco System, Inc, y Cisco Networking Academy Program. (2004). *Fundamentals of Wireless LANs.* Cisco Press.
- compubrothers. (s.f.). *compubrothers*. Obtenido de https://compubrothers.wordpress.com/2014/06/02/cargador-original-ycable-de-sincronizacion-para-tablet-samsung-galaxy-tab-1-y-2-series/
- CONSTITUCIÓN DE LA REPUBLICA DEL ECUADOR. (20 de 10 de 2008). *ecuadorforestal*. Obtenido de http://ecuadorforestal.org/wpcontent/uploads/2010/05/CONSTITUCION\_DE\_LA\_REPUBLICA\_DEL\_E CUADOR\_20081.pdf
- Decreto Ejecutivo 1014. (s.f.). *Ministerio Cordinador de Conocimiento y Talento Humano*. Obtenido de https://softwarelibre.conocimiento.gob.ec/documentos-tecnicos/decreto-1014/
- Diego, S. I. (2011). *Redes Wirelless: Instalación, configuración y mantenimiento de hardware y software.* Buenos Aires: Fox Andina S.A.
- Expósito, R. (16 de Junio de 2012). *Universidad Oberta de Catalunya.* Obtenido de

openaccess.uoc.edu/webapps/o2/bitstream/.../7/rexpositomTFC0612Pres entación.pdf

Fariñas, A., Gómez, M., Ramos, Y., & Rivero, Y. (11 de 2010). *wordpress*. Obtenido de

64

https://bloquemetodologicodelainvestigacionudo2010.wordpress.com/tecn icas-e-instrumentos-de-recoleccion-de-datos/

- Galeon. (s.f.). *galeon*. Obtenido de http://ieeestandards.galeon.com/aficiones1573329.html
- Garg, V. K. (s.f). *Wireless Communications and Networking.* Morgan Kaufmann Publishers.
- Herrador, D. (s.f de Julio de 2013). *Archivo Digital UPM\_Biblioteca Universidad Politécnica.* Obtenido de http://oa.upm.es/21414/1/PFC\_DAVID\_HERRADOR\_MU%C3%91OZ.pdf
- Instituto Nacional de Estadística e Informática. (s.f). *Redes Inalambricas Wirelless.* n.a: n.a.
- Instituto Nacional de Estadísticas y Censos . (s.f.). *ecuadorencifras*. Obtenido de http://www.ecuadorencifras.gob.ec/la-institucion/
- Instruments, N. (22 de 04 de 09). *ni.com*. Obtenido de http://www.ni.com/whitepaper/7142/es/#toc3
- Intel. (9 de Enero de 2017). *Intel*. Obtenido de http://www.intel.la/content/www/xl/es/support/network-and-i-o/wirelessnetworking/000005725.html

JSON. (s.f.). *json*. Obtenido de http://www.json.org/json-es.html

LEY ORGÁNICA DE EDUCACIÓN SUPERIOR. (10 de 2010). *conocimiento*. Obtenido de http://www.conocimiento.gob.ec/wpcontent/uploads/2015/07/Ley-Organica-de-Educacion-Superior-LOES.pdf PatagoniaTec. (s.f.). *patagoniatec*. Obtenido de http://saber.patagoniatec.com/esp8266-modulo-wifi/

PHP. (s.f.). *php*. Obtenido de http://php.net/manual/es/intro-whatis.php

planea. (s.f.). *planea*. Obtenido de http://platea.pntic.mec.es/~mhidalgo/documentos/02\_PlataformaArduino. pdf

PMI. (s.f.). *americalatina*. Obtenido de https://americalatina.pmi.org/latam/AboutUS/WhatisPMI.aspx

Proserquisa. (05 de 10 de 2016). *cursoarduino*. Obtenido de http://cursoarduino.proserquisa.com/2016/10/05/tutorial-13-modulosensor-ultrasonico-haz-una-alarma/

- Ruiz, D. (Junio de 2013). *Biblioteca de la Universidad de la Rioja.* Obtenido de http://biblioteca.unirioja.es/tfe\_e/R000001713.pdf
- Sabino, C. (s.f.). *El Proceso de Investigación.* Bogotá y Buenos Aires: Ed. Panamericana, Bogotá, y Ed. Lumen, Buenos Aires.
- Soria, K. (17 de 09 de 2013). *bkargado*. Obtenido de http://bkargado.blogspot.com/2013/09/todosobrehc-sr04.html

# **ANEXOS**

## **ANEXO N°1**

#### **Costo/Beneficio de los Sensores**

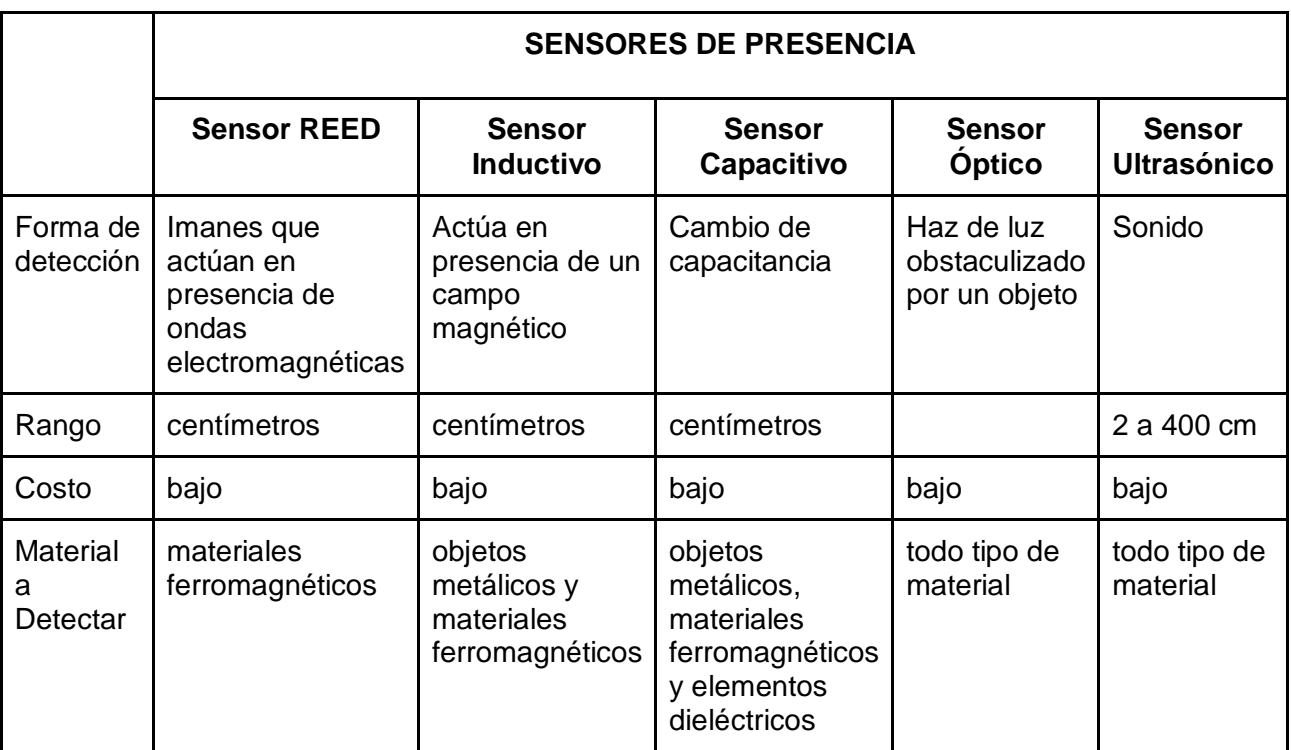

## **ANEXO N°2**

## **Cronogramas de Actividades**

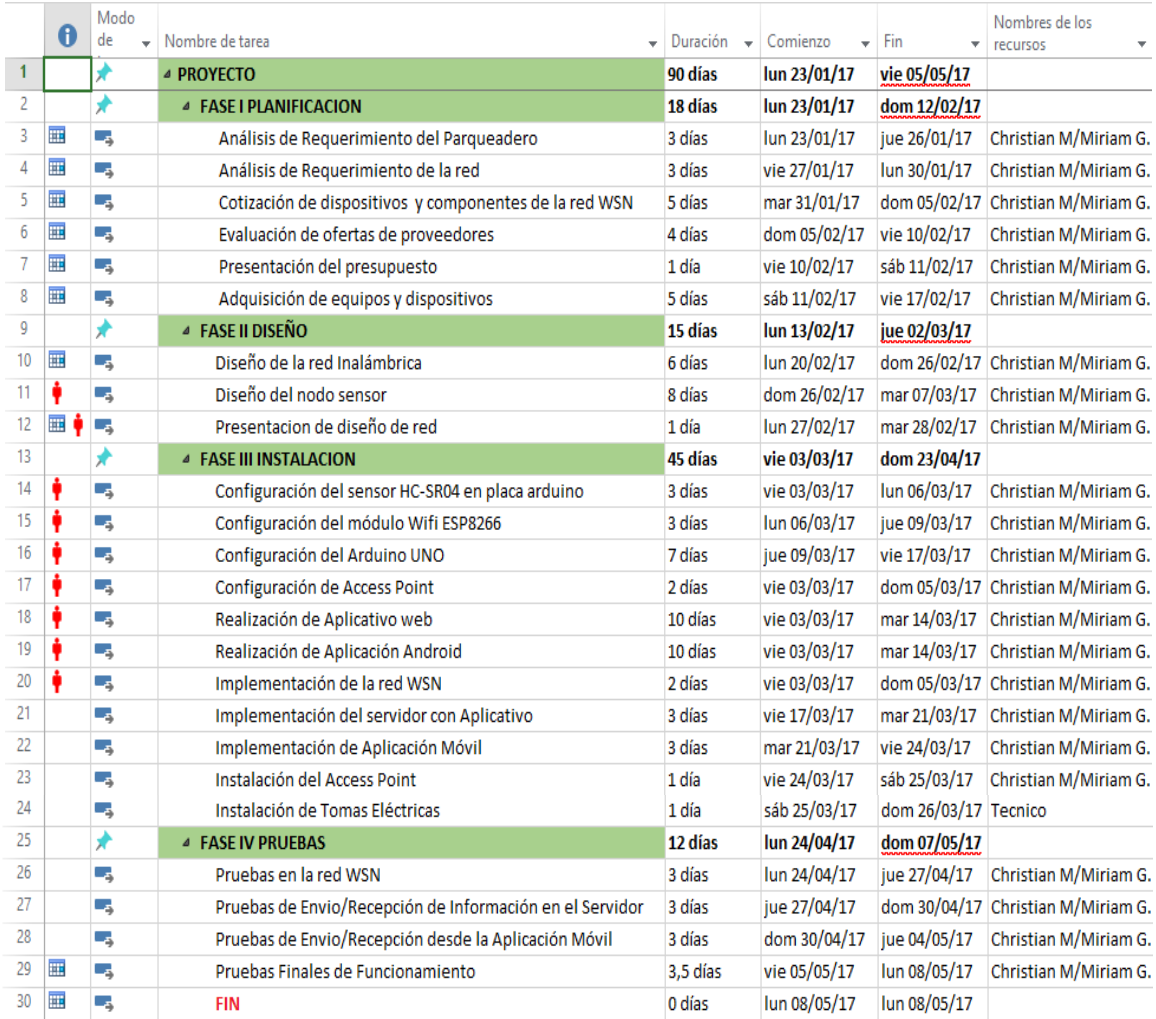

## **ANEXO N° 3**

# **APLICACIÓN MÓVIL**

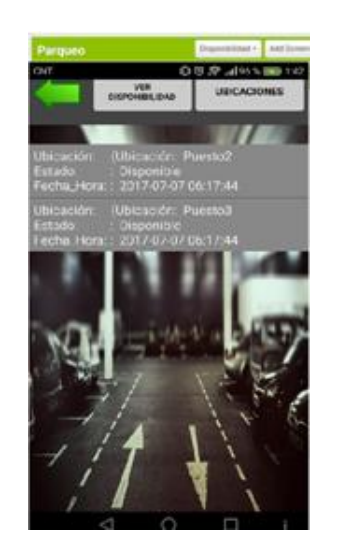

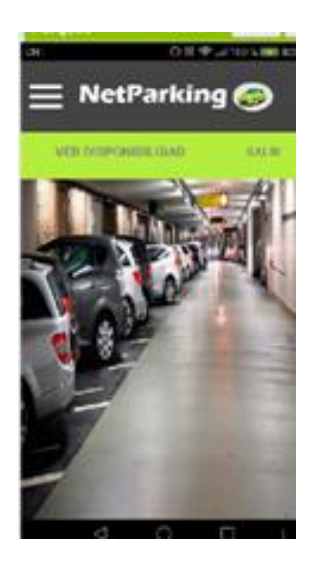

**ANEXO N° 4 REALIZACIÓN DE CIRCUITO (COMUNICACIÓN SENSORES / MÓDULO)**

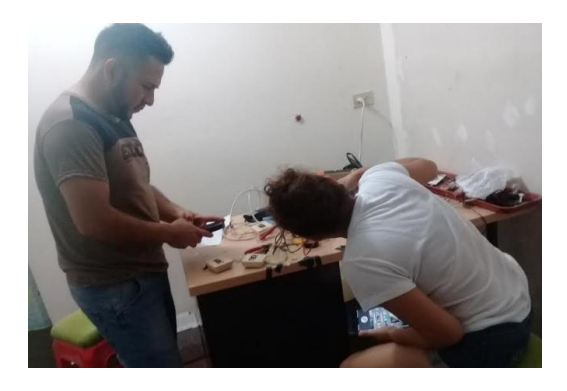

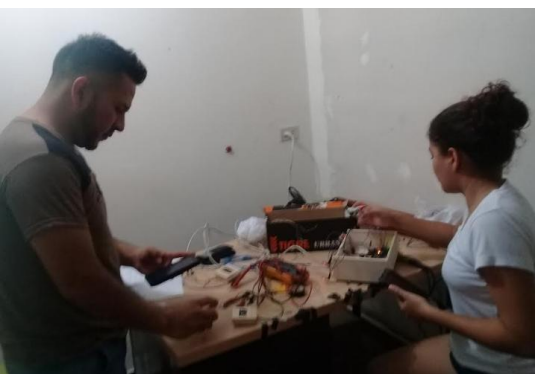

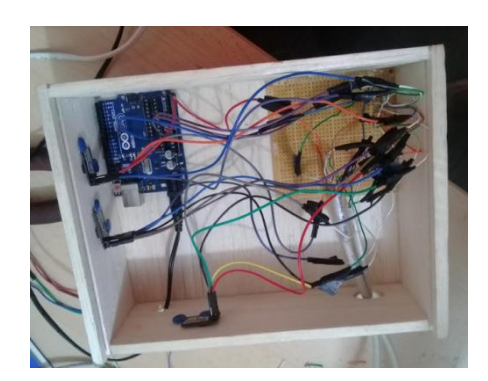

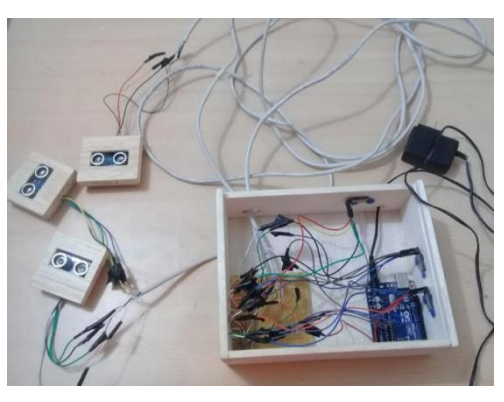

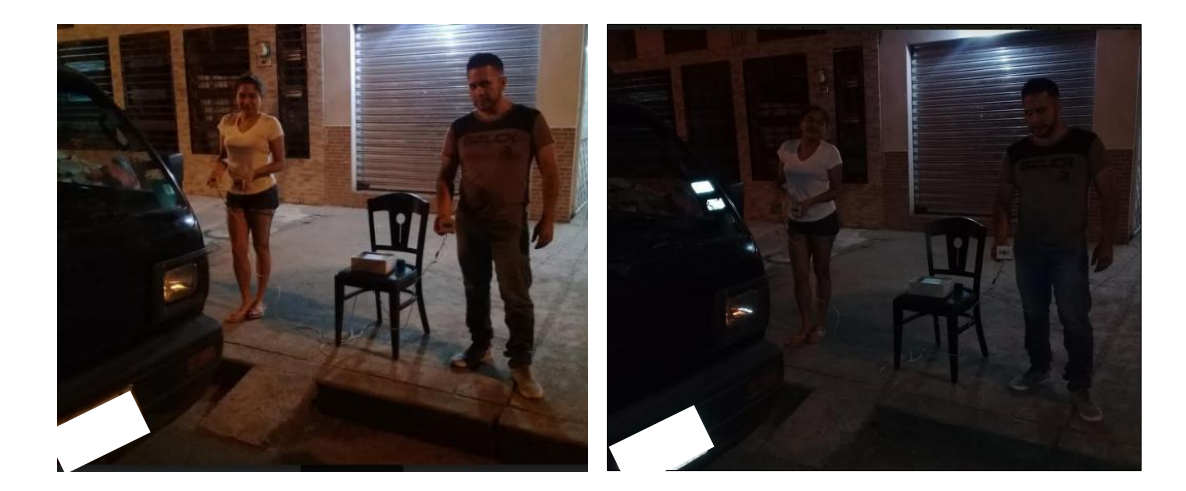

**ANEXO N° 5 PRUEBAS**

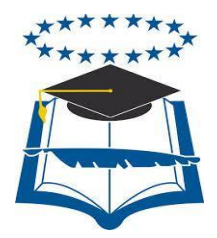

UNIVERSIDAD DE GUAYAQUIL

## FACULTAD DE CIENCIAS MATEMÁTICAS Y FÍSICAS

CARRERA DE INGENIERÍA EN NETWORKING Y TELECOMUNICACIONES

# **IMPLEMENTACIÓN DE UNA APLICACIÓN MÓVIL QUE PERMITA EL CONTROL DE ESTACIONAMIENTOS VEHICULAR, MEDIANTE EL USO DE UNA RED INALÁMBRICA DE SENSORES "WSN"**

## **PROYECTO DE TITULACIÓN**

Previa a la obtención del Título de:

## **INGENIERO EN NETWORKING Y TELECOMUNICACIONES**

## **AUTORES:**

Miriam Pamela Gutiérrez Baque Christian Marcelo Méndez Ventura

## **TUTOR:**

Ing. Abel Alarcón Salvatierra

## **GUAYAQUIL – ECUADOR 2017**

# **ÍNDICE**

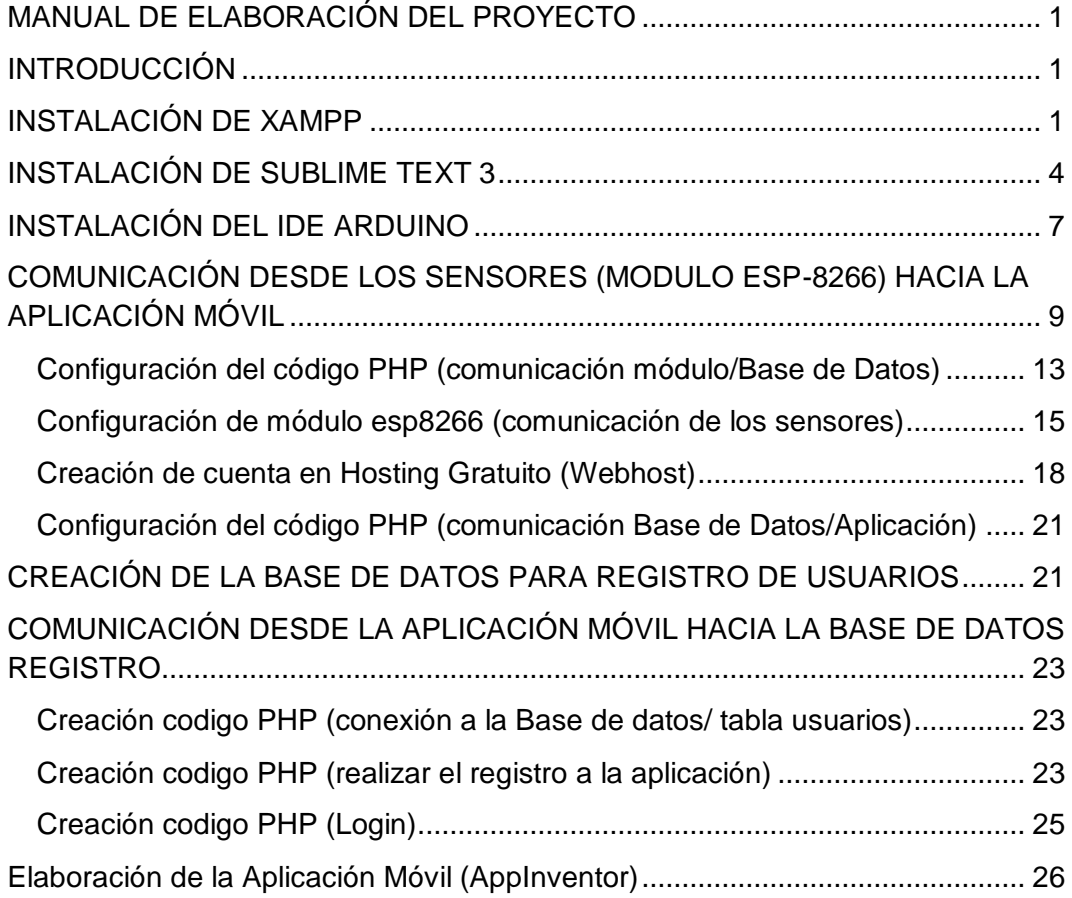

## **MANUAL DE ELABORACIÓN DEL PROYECTO**

#### **INTRODUCCIÓN**

Esta guía tiene el objetivo de brindar un conocimiento básico de instalación de las herramientas utilizadas para la elaboración y consecución del presente proyecto de titulación.

Se utilizara la plataforma Arduino, el servidor XAMPP y servidor web en un hosting gratuito además el entorno AppInventor, los cuales fueron de gran ayuda para el desarrollo de lo planificado.

#### **INSTALACIÓN DE XAMPP**

1.- XAMPP es un servidor gratuito utilizado principalmente para realizar pruebas de manera local y tener alojada en ella tu propia base de datos, esta herramienta brinda los servicios de un hosting con la facilidad de tenerlo instalado en nuestra propia máquina, para ello debemos descargarla desde la siguiente pagina <https://www.apachefriends.org/es/index.html>

Esta herramienta se la uso para realizar pruebas localmente antes de utilizar el servidor gratuito

2.- Una vez descargada esta herramienta se procederá con la instalación de la misma que básicamente consiste en abrir el .exe como administrador y pulsar NEXT. Se recomienda tener deshabilitado el antivirus.

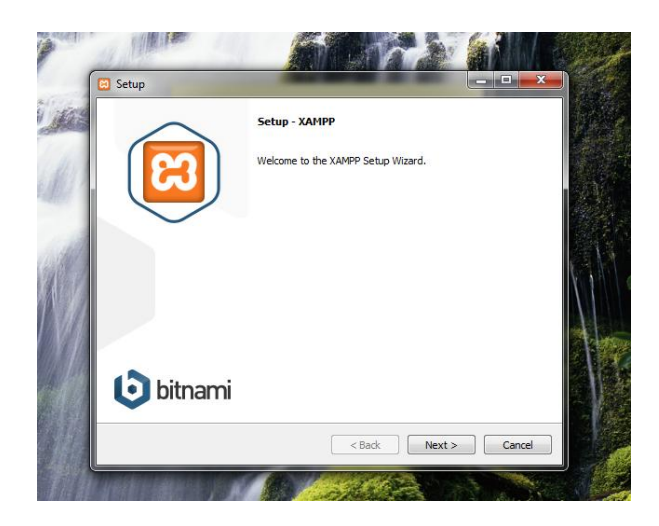

3.- Se selecciona todas las casillas para así tener instalado todo los servicios (Apache, MySQL, PHP, entre otros.) y click en next.

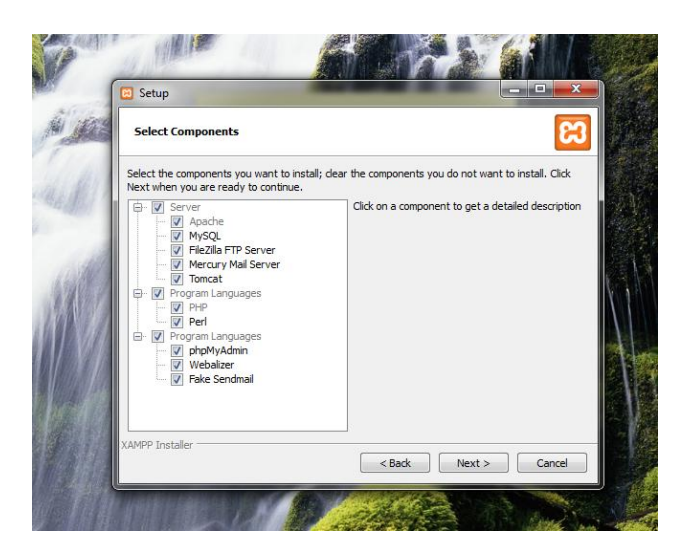

4.- Se elige la carpeta donde va estar almacenado XAMPP click en next y finish para culminar con la instalación.

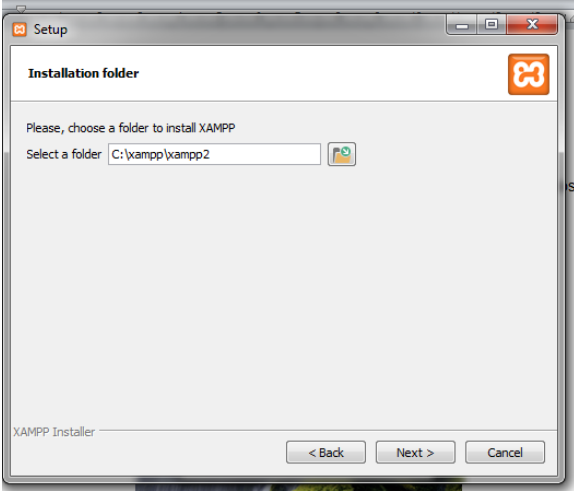

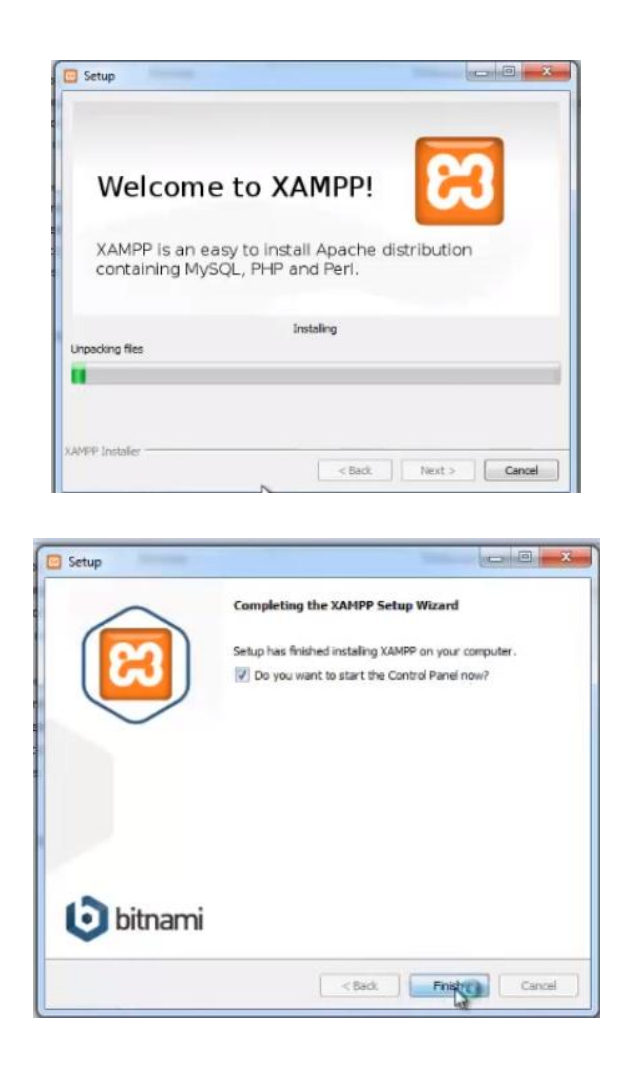

5.- Una vez finalizada la instalación se abrirá la pantalla de XAMPP panel control, en la cual habilitaremos los servicios de Apache y MySQL para empezar con la realización de nuestra BD.

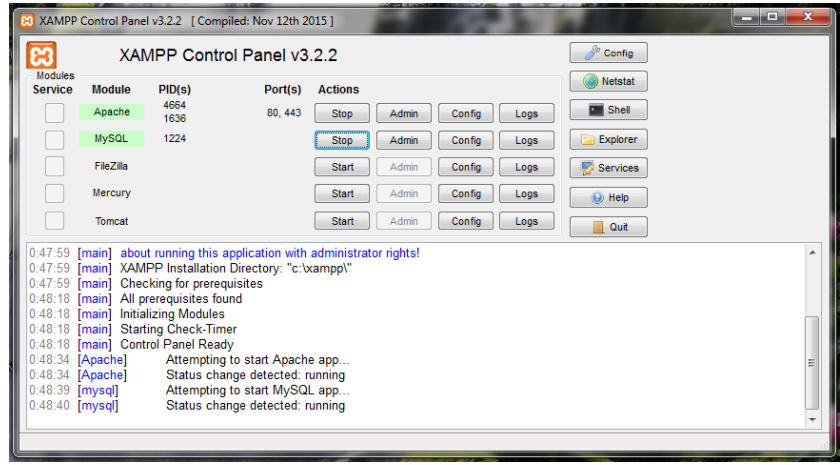

## **INSTALACIÓN DE SUBLIME TEXT 3**

1.- Sublime Text 3 es el editor de texto que utilizaremos para realizar los distintos códigos de este proyecto, la página para su descarga es <https://www.sublimetext.com/3>

2.- Una vez hecha la descarga para tu sistema operativo se procederá a hacer la instalación la cual es muy sencilla simplemente los guardas en la carpeta de tu preferencia (por lo general es el disco C: \)pulsas next, install y listo tendremos instalado nuestra herramienta.

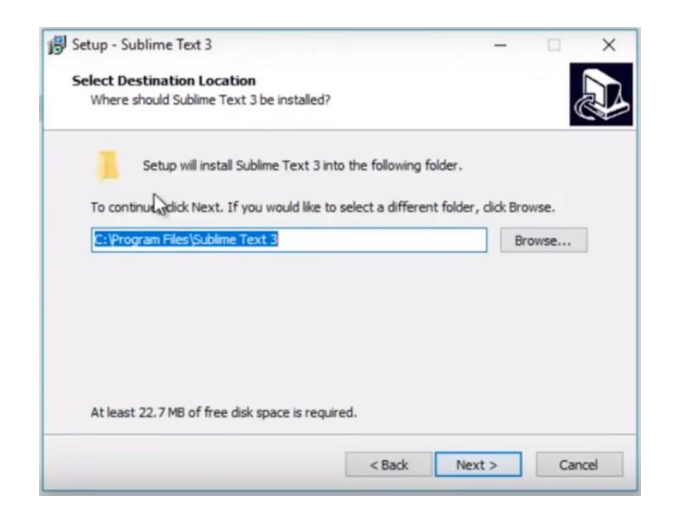

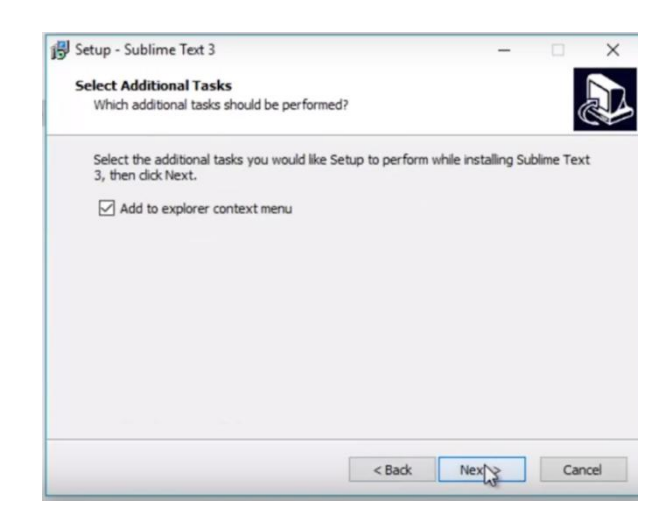

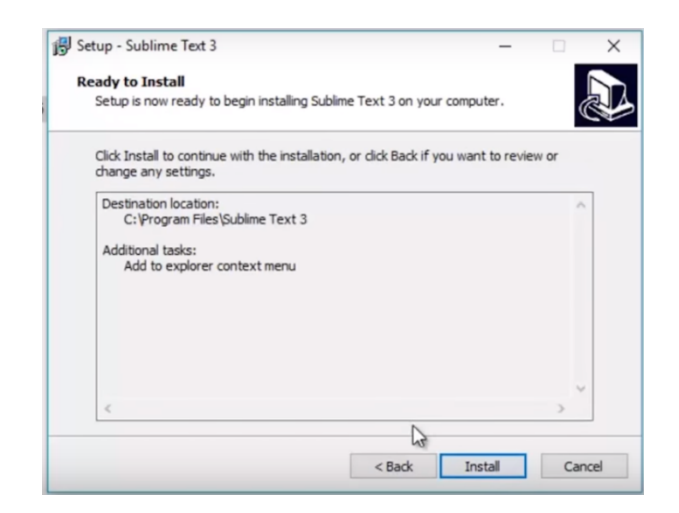

3.- A continuación se instalaran los package los mismos que ayudaran en la realización de nuestros programas. Para ellos debemos ir a la siguiente dirección <https://packagecontrol.io/installation> y copiar el código para sublime text 3.

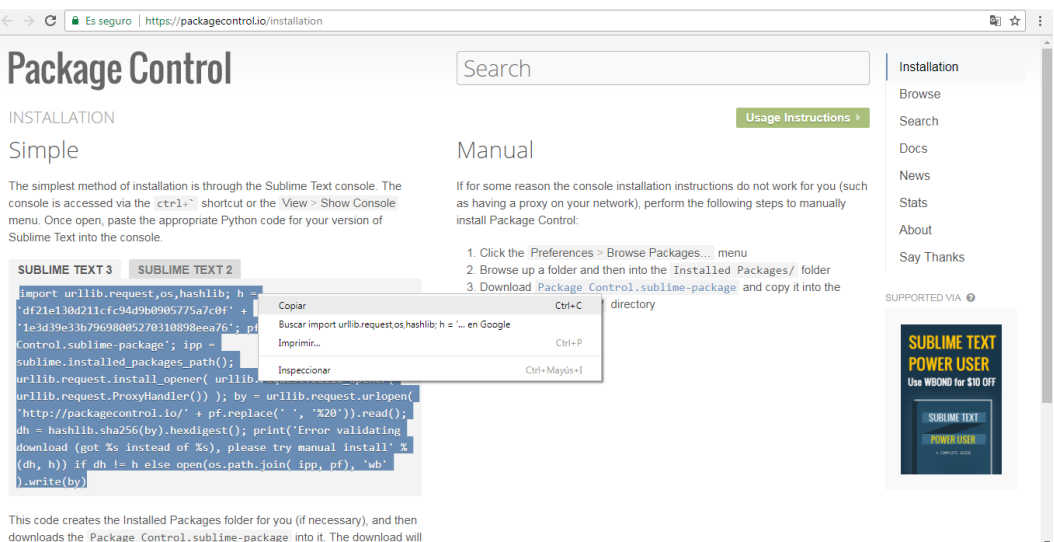

4.- Abrimos Sublime Text, nos vamos a VIEW, SHOW CONSOLE y pegamos el código en el recuadro que aparece debajo luego presionamos ENTER. Recuerda tener conexión a internet.

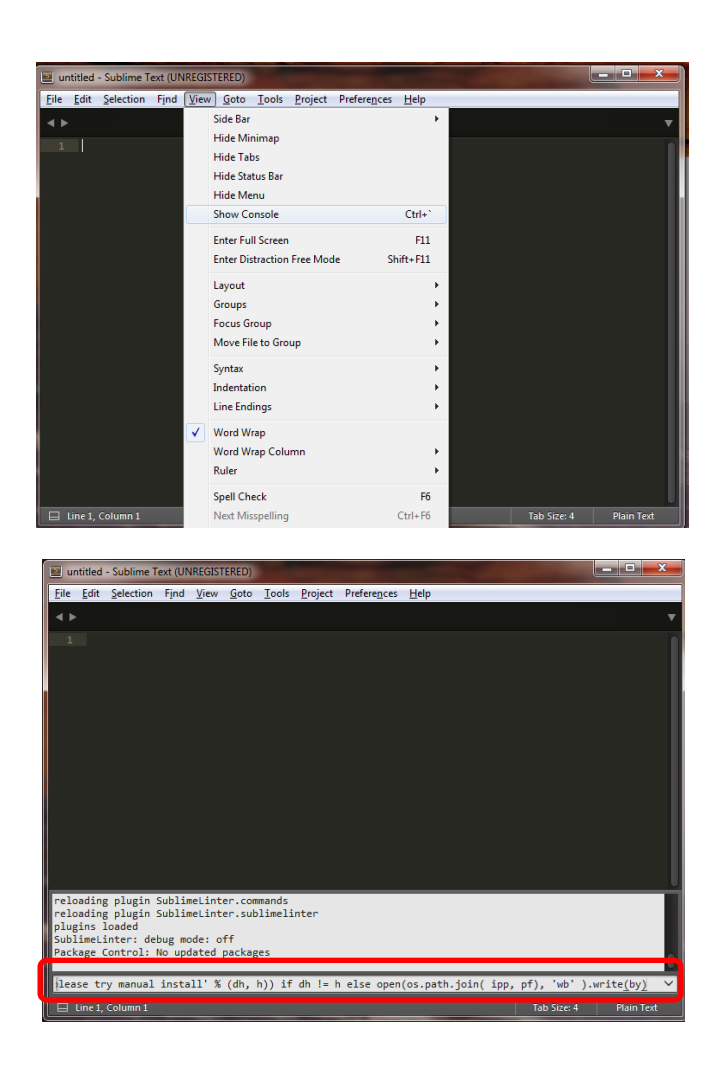

5.- Para facilitarnos la programación vamos a instalar algunos plugin. HtmlBeautify: Sirve para que el código HTML este más presentable (bonito).

PHP Codebeautifier: Sirve para que el código PHP este más presentable (bonito).

SublimeLinter: Sirve para indicarnos si existe algún código línea de código errónea.

6.- Presionaremos Ctrl+Shift+P, y nos aparecerá el Package Control, damos click en Install Package. Recuerda tener conexión a internet.

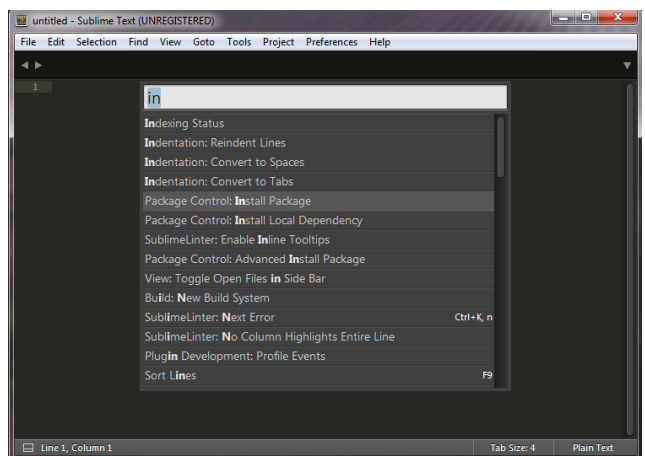

7.- Una vez cargado buscaremos e instalaremos los plugin mencionados anteriormente, simplemente colocaremos el nombre y daremos ENTER.

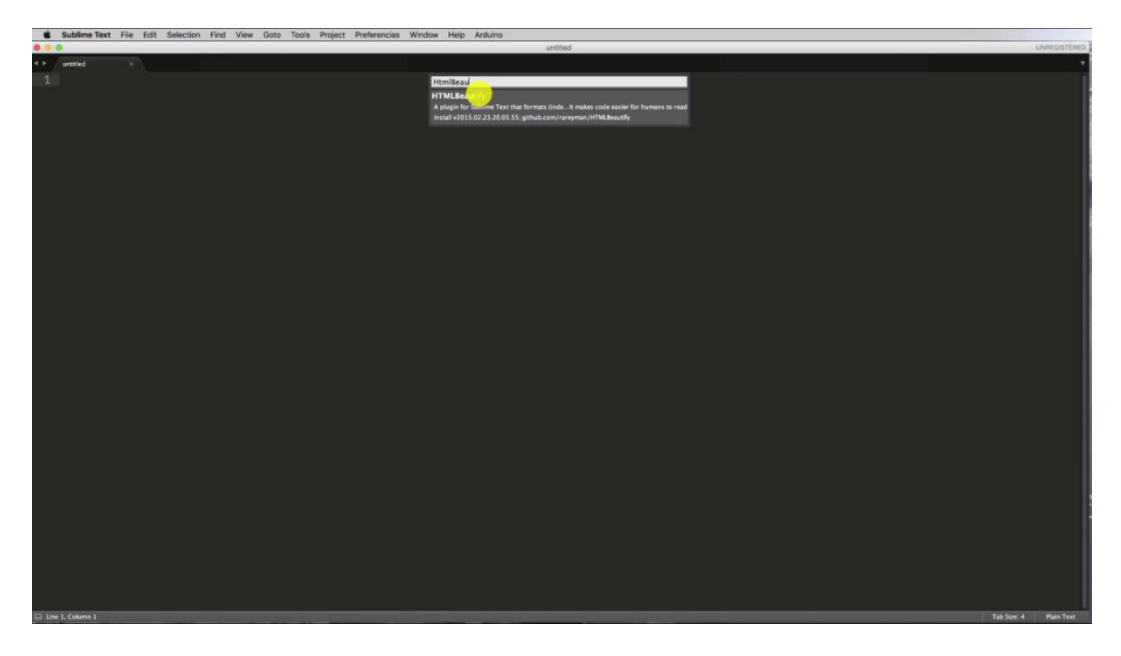

8.- Cerraremos sublime y lo abriremos nuevamente para asegurarnos de que los paquetes se hayan instalado de manera correcta.

## **INSTALACIÓN DEL IDE ARDUINO**

1.- Vamos al navegador y descargaremos la última versión del IDE de Arduino en este caso es la 1.8.3 para ello entraremos a la siguiente pagina <https://www.arduino.cc/en/main/software>

2.- La instalación es igual a las realizadas anteriormente simplemente presionaremos Next e Install.

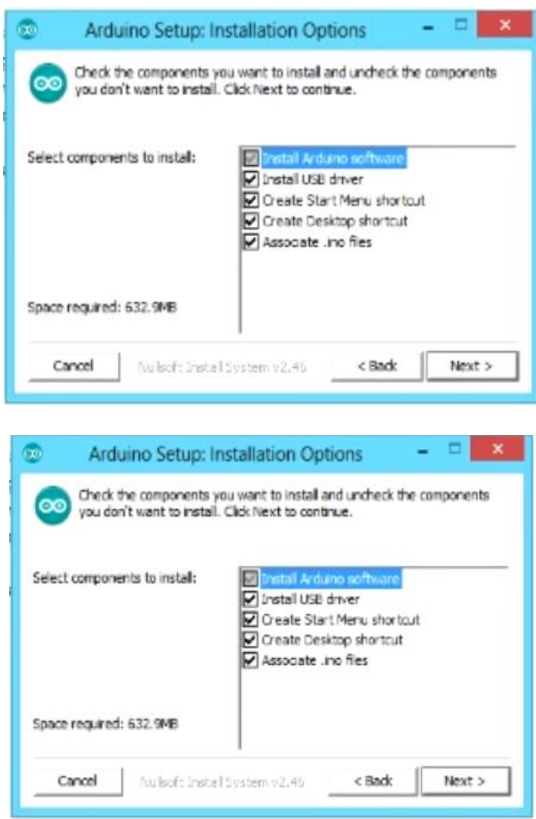

3.- Previo a que termine la instalación saldrá un mensaje de seguridad, debemos marcar la casilla y dar click en instalar.

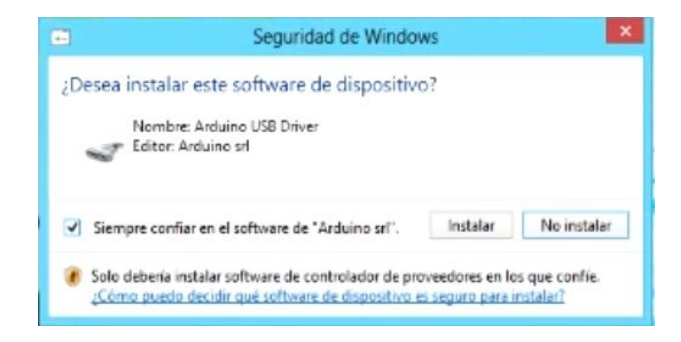

4.- Finalmente tendremos instalada la IDE de Arduino y podemos empezar a programar.

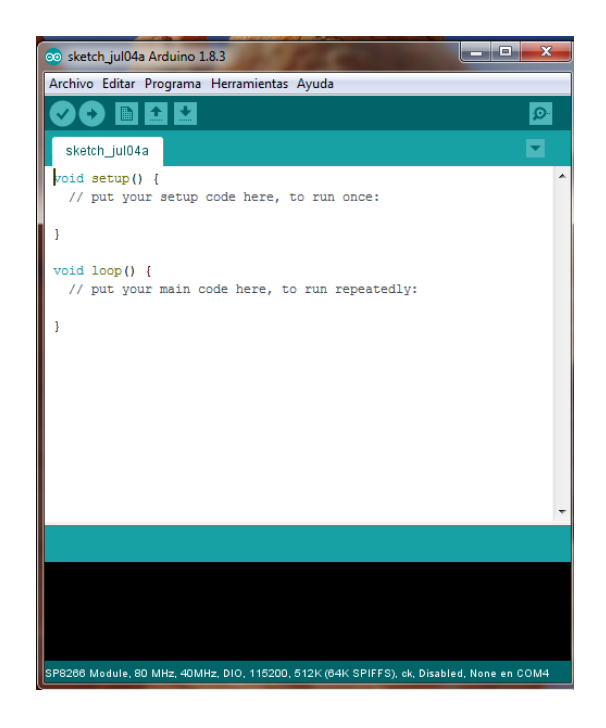

# **COMUNICACIÓN DESDE LOS SENSORES (MODULO ESP-8266) HACIA LA APLICACIÓN MÓVIL**

**Comunicación de la Base de Datos (Para recibir información de los Sensores)**

1.- Colocamos en el navegador **localhost/phpmyadmin/** y nos llevara a una página en la cual vamos a generar nuestra base de datos la misma que tendrá alojada la información enviada desde nuestro módulo Wifi esp8266.

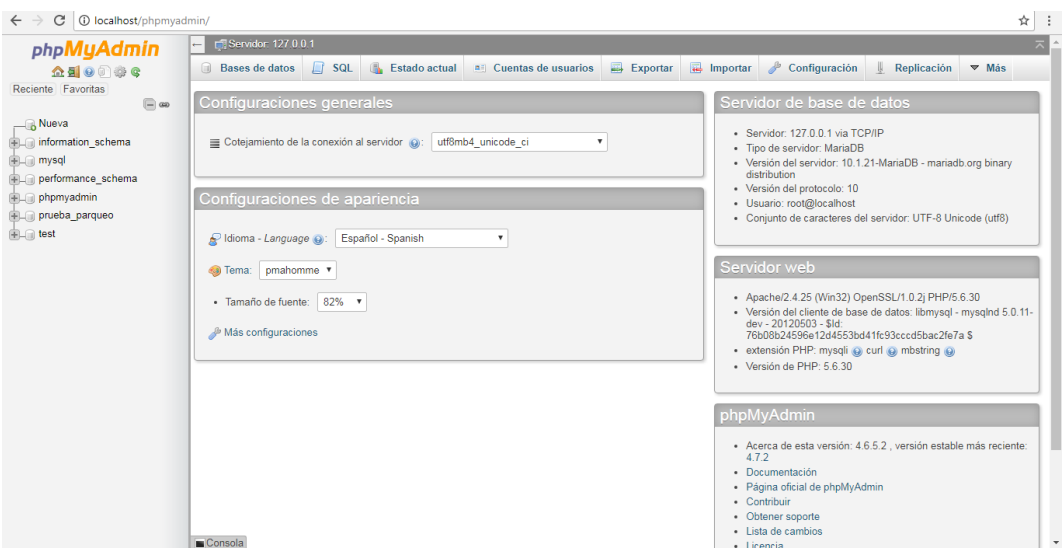

2.- Para crear nuestra base de datos nos dirigimos a la pestaña que dice **Nueva** y le asignaremos un nombre (en este caso se llama prueba\_parqueo) y daremos click en **crear**.

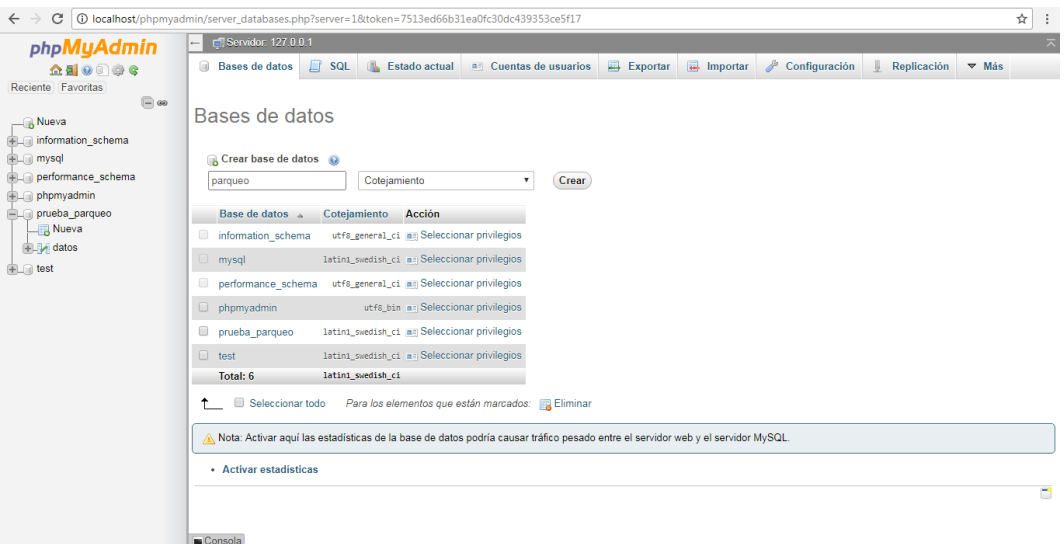

3.- Una base de datos está compuesta por tablas, en este caso existirán 2 les llamaremos **datos** (recibirá la información de los distintos módulos) constara con 4 columnas y **mostrar** (recibirá la información de los distintos módulos pero antes de insertar los valores actualizados borrara los antiguos). Click en **Continuar.**

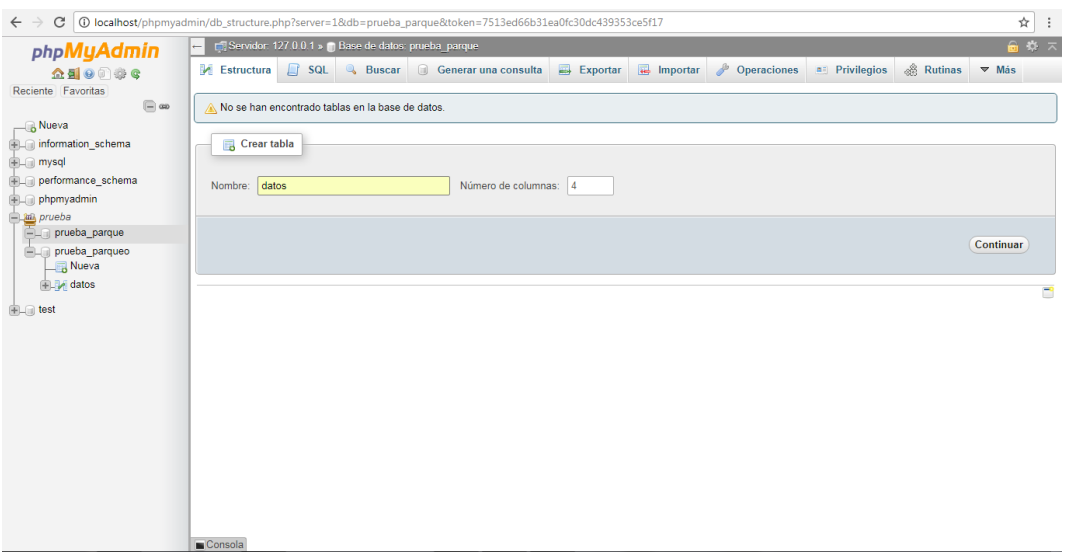

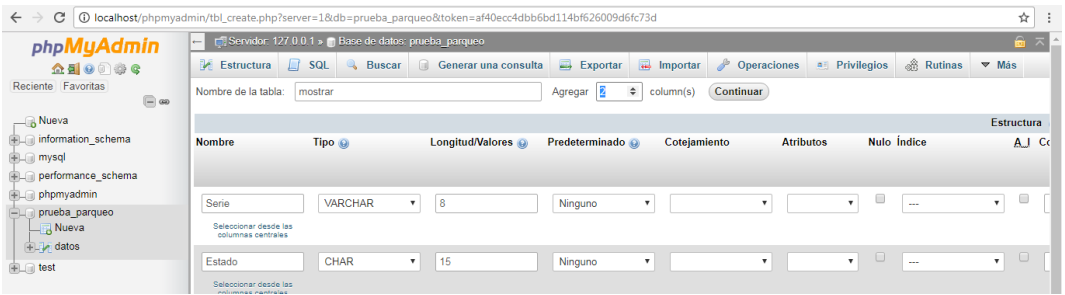

4.- En el caso de la tabla **datos** asignaremos un nombre a cada columna y el tipo de dato que recibirá:

Fecha\_Hora: será de tipo TIMESTAMP (almacena la fecha y la hora), en la casilla de predeterminado escogeremos CURRENT\_ TIMESTAMP para que al ingresar un datos se coloque automáticamente la fecha que registra el servidor.

Serie: que es donde se alojara el puesto (1,2,3) sensado y será de tipo VARCHAR con un máximo de 8 dígitos.

Estado: me indicara la disponibilidad existente será de tipo CHAR.

Damos click en **Guardar** y estará creada nuestra tabla.

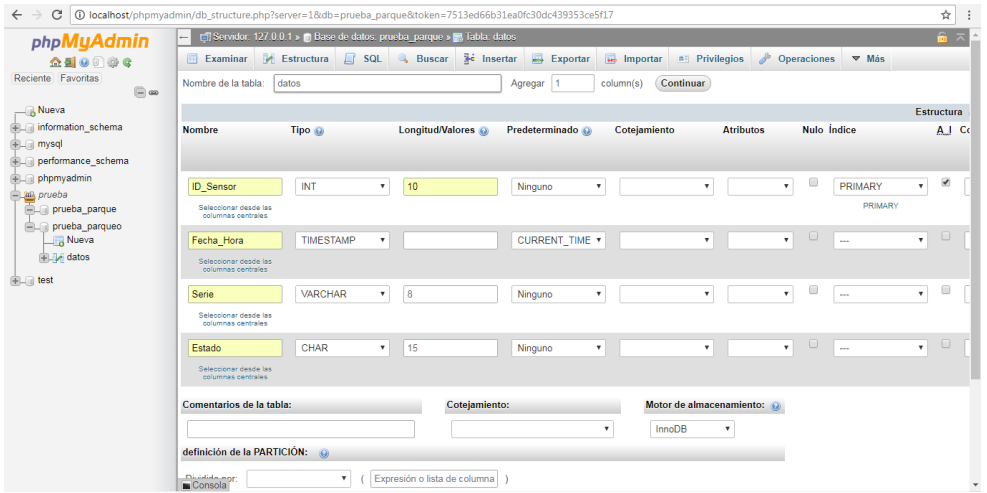

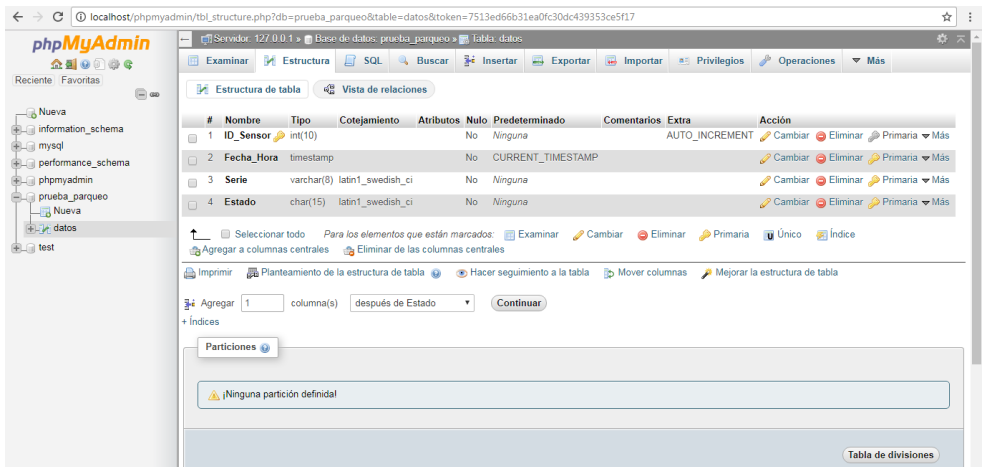

5.- En el caso de la tabla **mostrar** se realizaran dos columnas:

Serie: que es donde se alojara el puesto (1,2,3) sensado y será de tipo VARCHAR con un máximo de 8 dígitos.

Estado: me indicara la disponibilidad existente será de tipo CHAR.

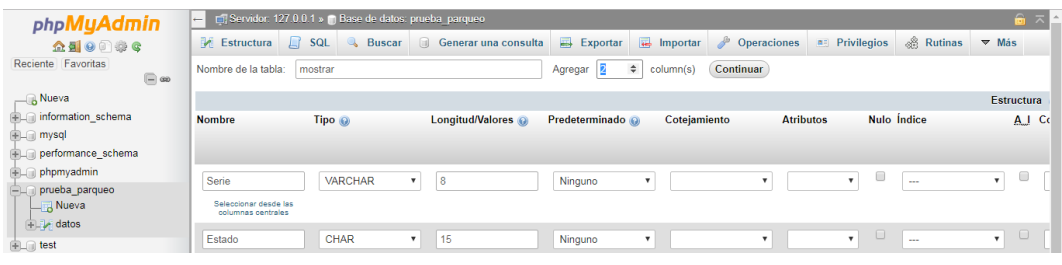

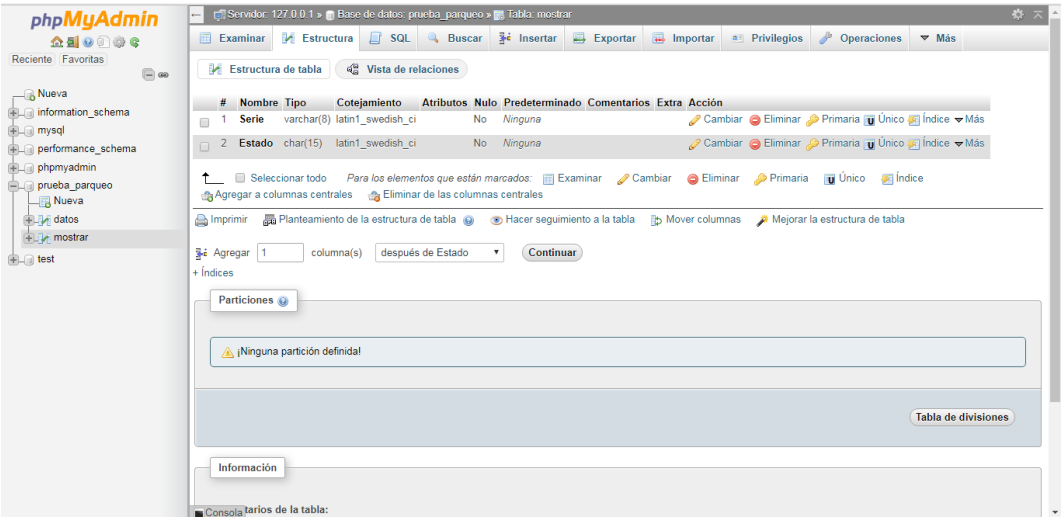

#### **Configuración del código PHP (comunicación módulo/Base de Datos)**

1.- Abrimos la herramienta Sublime Text para empezar a configurar el código PHP que permitirá el envió de Serie (Puesto 1, 2 o 3) y Estado (Disponible/Ocupado) hacia la base de datos, hecha en XAMPP.

2.- Recuerda que antes de ejecutar el código debes guardar los cambios realizados, sino no se presentara lo que deseas.

3.- Para empezar a programar en este lenguaje se deben colocar las etiquetas **<?php >?** Y dentro de ellas proceder a realizar el código como se muestra a continuación.

<?php

#### **// creo una variable (\$conexion) a la que se asigna la conexión a SQL**

\$conexion = mysqli\_connect("localhost","id2066748\_id2066748\_admin","michusoli");

mysqli\_select\_db(\$conexion, "id2066748\_prueba\_parqueo"); **// selección de la BD de la \$conexion**

if(\$conexion){

echo "Conexion Correcta!"; **// Imprime por pantalla**

}

else{ echo "error en la conexion!";}

**// Creación de variables que van a contener valores recibidos por el método POST de los sensores //(módulo Wifi)**

\$Serie = \$\_POST ['Serie'] ;

\$Estado = \$\_POST ['Estado'] ;
### **// Efectuó una acción (INSERTAR) en la Base de Datos seleccionada anteriormente**

mysqli\_query (\$conexion, "INSERT INTO `datos` (`Fecha\_Hora`, `Serie`, `Estado`) VALUES (CURRENT\_TIMESTAMP, '\$Serie', '\$Estado');" );

### **//Elimino lo que contiene Serie**

mysqli\_query (\$conexion,"DELETE FROM `mostrar` WHERE (`Serie` = '\$Serie');");

#### **//Inserto los datos actuales**

mysqli\_query (\$conexion, "INSERT INTO `mostrar` (`Serie`, `Estado`) VALUES ('\$Serie', '\$Estado');");

#### **// Cerrar conexión con la Base de Datos**

mysqli\_close(\$conexion);

echo "Datos ingresados correctamente!"; **// Imprime por pantalla**

?>

### **Configuración de módulo esp8266 (comunicación de los sensores)**

1.- Abrimos el IDE de Arduino y comenzamos la configuración como se muestra a continuación.

```
#include <ESP8266WiFi.h> // Declaración de Libreria
//Colocamos el ssid y contraseña a la cual que se conectara el módulo
const char* ssid = "conexionparqueo";
const char* password = "netparking";
//Colocamos la url donde se alojara el servidor
const char* host = "netparking.000webhostapp.com";
//Definir las variables del sensor 
int Pecho = 0;
int Ptrig = 2;
long duracion, distancia;
void setup() {
   // Inicializa el puerto serial a 115200 baudios
   Serial.begin (115200); 
  delay(10);
  pinMode(Pecho, INPUT); // define el pin 0 como entrada (echo)
  pinMode(Ptrig, OUTPUT); // define el pin 2 como salida (triger)
   // Nos conectamos a nuestra red
   Serial.println();
   Serial.println();
   Serial.print("Connecting to ");
   Serial.println(ssid);
  WiFi.begin(ssid, password);
  //Si es diferente no se conectara
 while (WiFi.status() != WL CONNECTED) {
   delay(500); Serial.print(".");
   }
  Serial.println("");
   Serial.println("WiFi connected"); 
  Serial.println("IP address: ");
   Serial.println(WiFi.localIP());
}
```

```
void loop() {
   delay(2000); //Esperamos 2 seg.
   //Generamos un pulso para que el sensor empiece a trabajar
   digitalWrite(Ptrig, LOW);
   delayMicroseconds(2);
   digitalWrite(Ptrig, HIGH); // genera el pulso de triger por 10ms
   delayMicroseconds(10);
   digitalWrite(Ptrig, LOW); //Vuelve a LOW para empezar a trabajar
   duracion = pulseIn(Pecho, HIGH); //Lee el pulso
   distancia = (duracion/2) / 29; // calcula la distancia en centímetros
   Serial.print(distancia);
   Serial.print("connecting to ");
   Serial.println(host); // Imprimimos el Host
   // Creamos un cliente de WIFICLIENT 
   WiFiClient client;
   const int httpPort = 80; //Asignamos el puerto
   //Si la conexion es diferente fallara
   if (!client.connect(host, httpPort)) {
     Serial.println("connection failed");
     return;
   }
   //Si la distancia es mayor a 150cm o menor a 0cm
  if (distancia >= 150 || distancia \leq 0) {
     Serial.print("Disponible"); //Imprime Disponible
     //Creamos variable String donde se alojara la dirección a la que se 
     enviaran los datos por POST
     String url = "https://netparking.000webhostapp.com/enviar_datos.php";
     //creo un string con los datos que enviaré por POST se crea de 
     antemano para luego poder calcular el tamaño del string dato que 
     necesitare para enviar por post
     String data = "Serie=Puesto1&Estado=Disponible";
     //imprimo la url a donde enviaremos la solicitud 
     Serial.print("Requesting URL: ");
     Serial.println(url);
     // Esta es la solicitud del tipo POST que enviaremos al servidor
    client.print(String("POST ") + url + " HTTP/1.0\r\n" +
                 "Host: " + host + "\rceilx\ln" +
                  "Accept: *" + "/" + "*\rceil"Content-Length: " + data.length() + "\rceil r \rceil" +
                   "Content-Type: application/x-www-form-urlencoded\r\n" +
                  "\rceil r \ln" + data;
     delay(10);
```

```
 
 esto no es necesario pero es fundamental ver que me responde el 

 servidor para localizar fallas en la solicitud POST

 Serial.println("Respond:");
String line = client.readStringUntil('\r');
     //Leer las líneas que responde el servidor e imprime por pantalla,
     while(client.available()){
       Serial.print(line);
     }
     Serial.println();
     // se cierra la conexión
     Serial.println("closing connection");
     }
   else{
     Serial.print(distancia);//Imprime la Distancia
     Serial.print("Ocupado");//Imprime Ocupado
     //Crear la dirección para usarla en el String del POST a enviar
     String url = "https://netparking.000webhostapp.com/enviar_datos.php";
     //Creo un string con los datos que enviaré por POST 
     String data = "Serie=Puesto1&Estado=Ocupado";
     //imprimo la url a donde enviaremos la solicitud
     Serial.print("Requesting URL: ");
     Serial.println(url);
     // Esta es la solicitud del tipo POST que enviaremos al servidor
    client.print(String("POST ") + url + " HTTP/1.0\r\n" +
                 "Host: " + host + "\rceilx\ln" +
                  "Accept: *" + "/" + "*\rceil"Content-Length: " + data.length() + "\rceil<sup>"</sup> +
                  "Content-Type: application/x-www-form-urlencoded\r\n" +
                  "\r\right\}" + data);
     delay(10);
     Serial.println("Respond:");
     while(client.available()){
      String line = client.readStringUntil('\r');
       Serial.print(line);
     }
     Serial.println();
     // se cierra la conexión
     Serial.println("closing connection");
     }
delay(4000);
}
```
#### **Creación de cuenta en Hosting Gratuito (Webhost)**

1.- Para comenzar con el registro nos dirigimos a la siguiente página <https://www.000webhost.com/> y damos click en **free sign up.** Y comenzamos a llenar los datos solicitados para la creación de nuestro hosting.

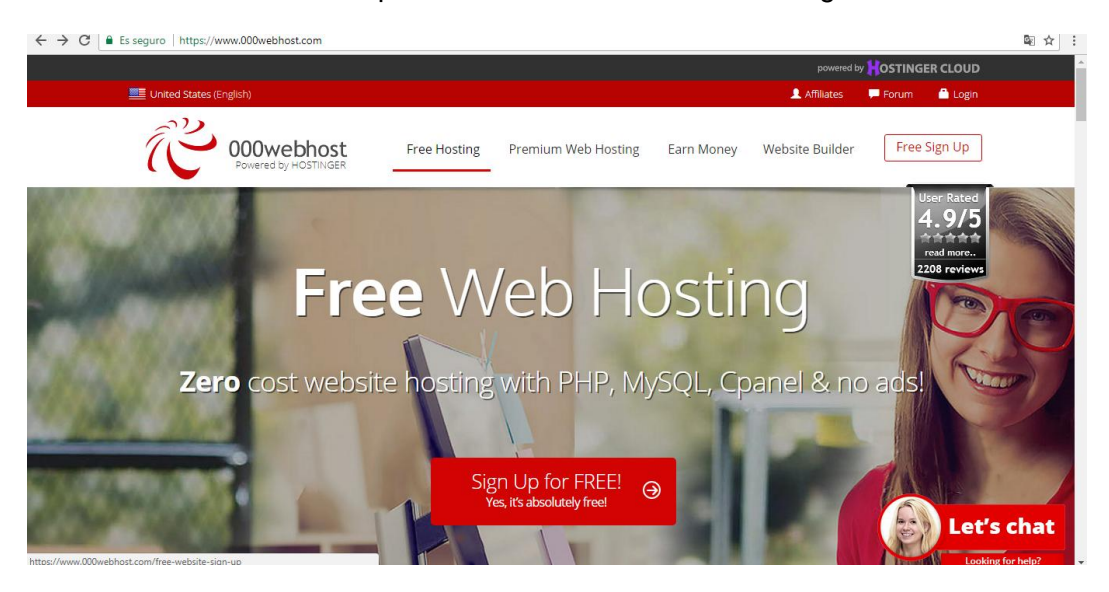

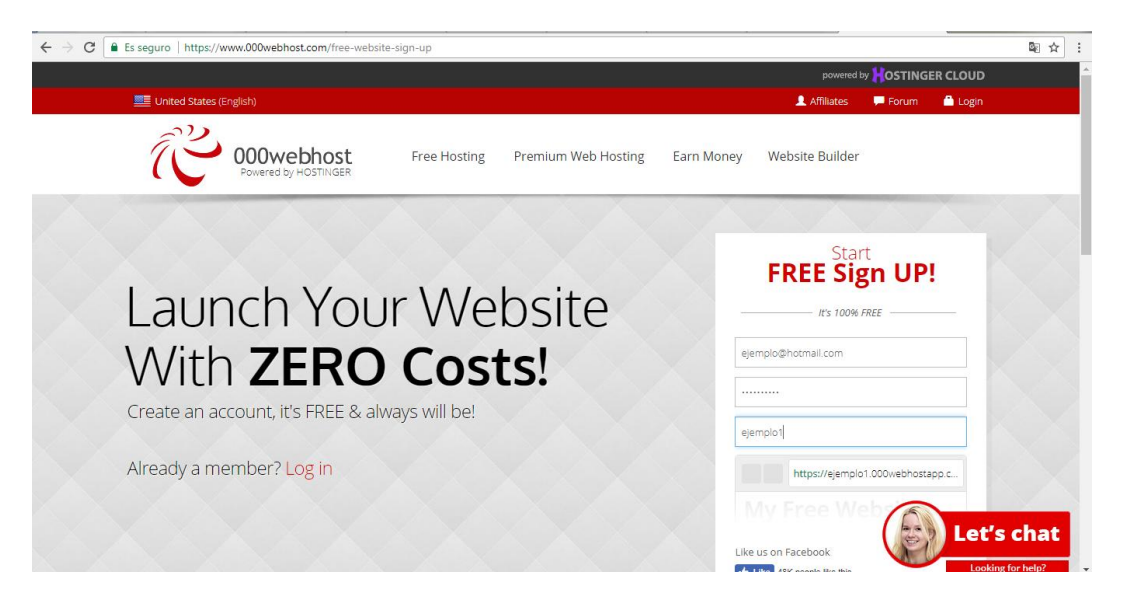

2.- Nos dirigimos al correo que colocamos con anterioridad para verificar el registro. Y podemos empezar a crear nuestra base de datos (Manege database)

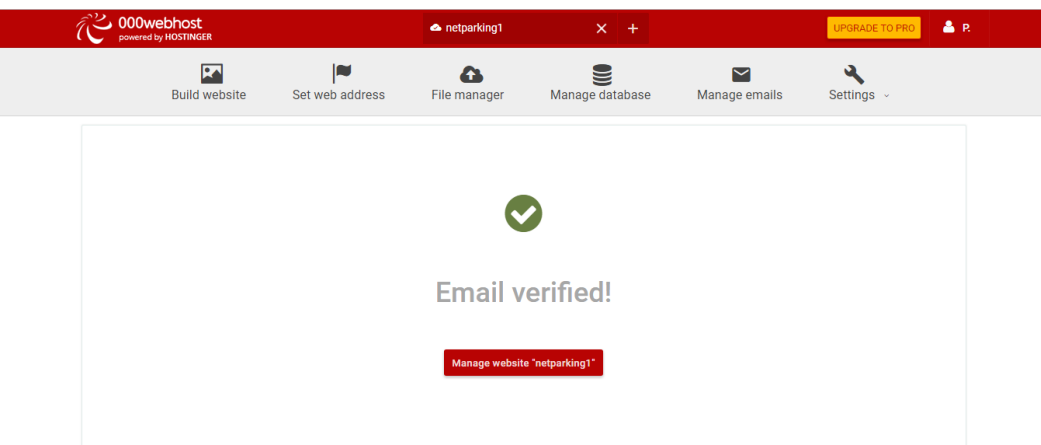

3.- Creamos la base de datos. Llenamos los parámetros que nos piden

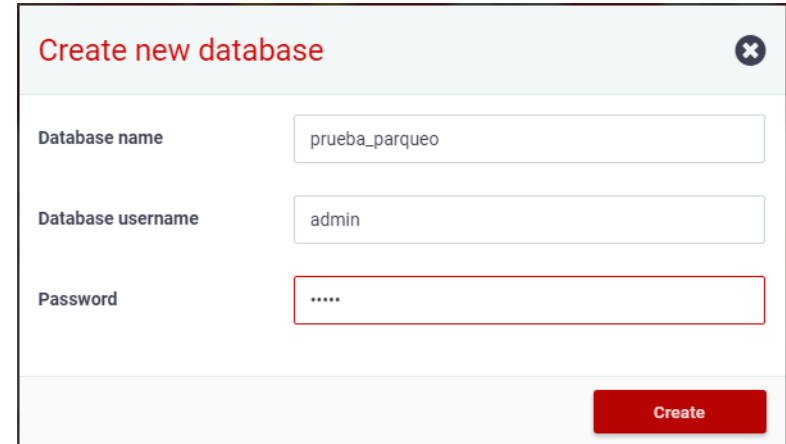

4.- Nos dirigimos a **phymyadmin,** eh importamos la base de datos (con sus respectivas tablas) creadas anteriormente con XAMPP (Una vez finalizada las pruebas).

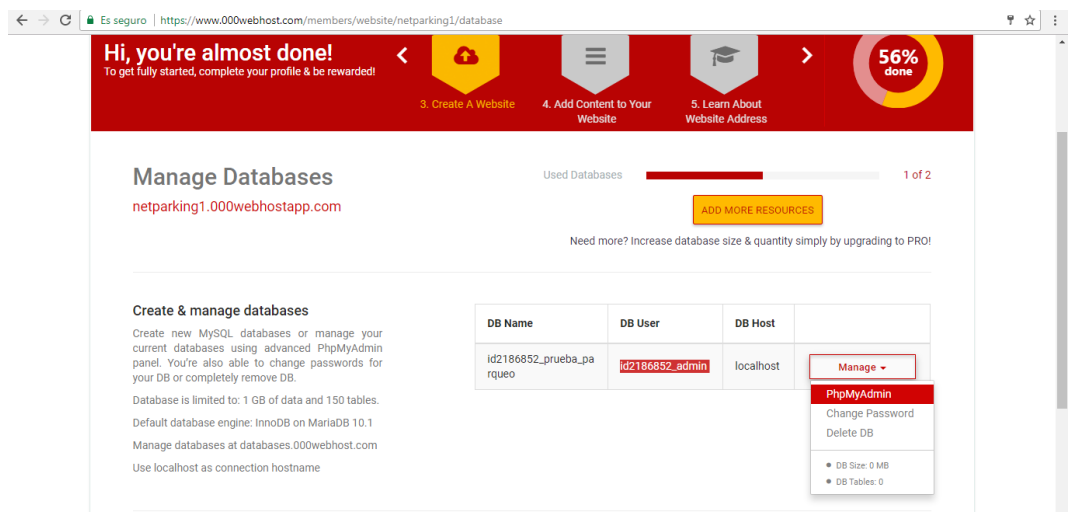

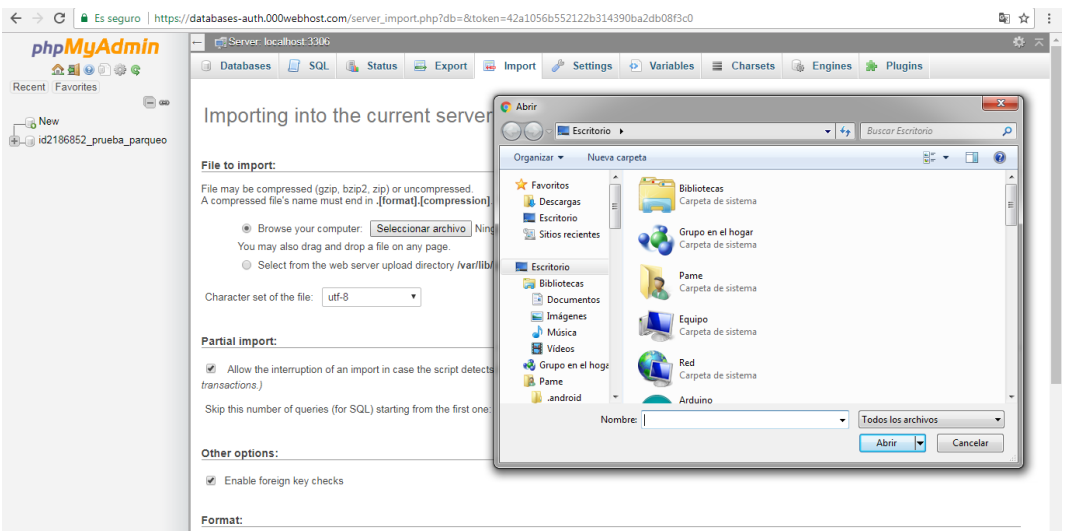

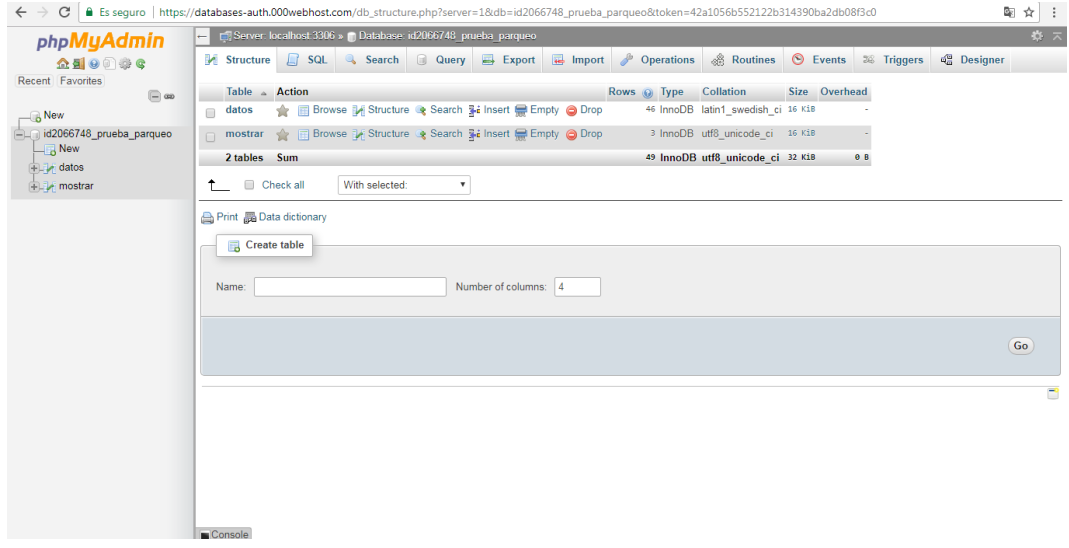

5.- Finalmente crearemos el archivo php para la comunicación con la aplicación móvil.

### **Configuración del código PHP (comunicación Base de Datos/Aplicación)**

```
<?php 
header('Content-Type: application/json');
// Creo una variable ($conn) a la que se asigna la conexión a SQL
$conn=mysqli_connect("localhost","id2066748_id2066748_admin","michusoli","id2066748_prueba_pa
rqueo");
//Efectuó una acción (SELECCIONO TABLA mostrar) en la Base de Datos seleccionada anteriormente y
//la asigno a la variable $q
$q = mysqli_query($conn, "SELECT * FROM mostrar");
//Creo un arreglo (array) para que se guarde $json
$json = array();
       while($data = mysqli_fetch_assoc($q)) //Recupero una fila de resultados
        //Inserta los elementos al final de un array
       array_push($json, array('Ubicación: ' => $data['Serie'],
                'Estado: ' => $data['Estado'],
               'Fecha Hora: ' => $data['Fecha Hora']));
        //Imprime el arreglo json
       echo json_encode(array('disponibilidad' => $json,));
?>
```
### **CREACIÓN DE LA BASE DE DATOS PARA REGISTRO DE USUARIOS**

Para que los usuarios tengan acceso a la disponibilidad de parqueos primero necesitan estar registrados, por lo tanto se creó otra base de datos (registro) con una tabla llamada usuarios para realizar dicho registro.

La tabla **usuarios** tendrá 7 columnas como se muestra a continuación:

idusuario: este es un identificador y será de tipo INT (entero) con un máximo de 11 dígitos (aunque puede crecer), para este caso será suficiente con esa cantidad. Por ultimo daremos click en A.I (es un autoincrementado) para que vaya creciendo cada vez que llegue un dato.

Usuario: alojara es nombre del usuario, será se tipo VARCHAR con un máximo de 10 dígitos.

Password: como su nombre lo indica, contendrá la contraseña ingresada por el usuario, la cual deberá poner cuando ingrese a la aplicación, será se tipo VARCHAR con un máximo de 10 dígitos.

Los parámetros nombres, apellidos, email son de tipo VARCHAR con un máximo de 50 dígitos, para que el usuario ingrese sus datos personales, además existe un parámetro llamado teléfono de tipo VARCHAR con un máximo de 10 dígitos.

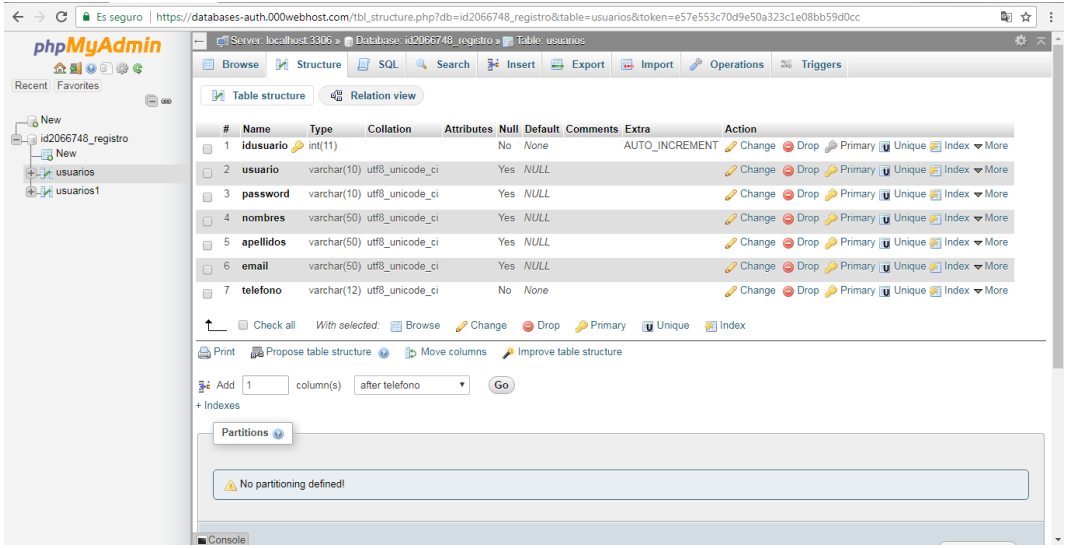

## **COMUNICACIÓN DESDE LA APLICACIÓN MÓVIL HACIA LA BASE DE DATOS REGISTRO**

### **Creación codigo PHP (conexión a la Base de datos/ tabla usuarios)**

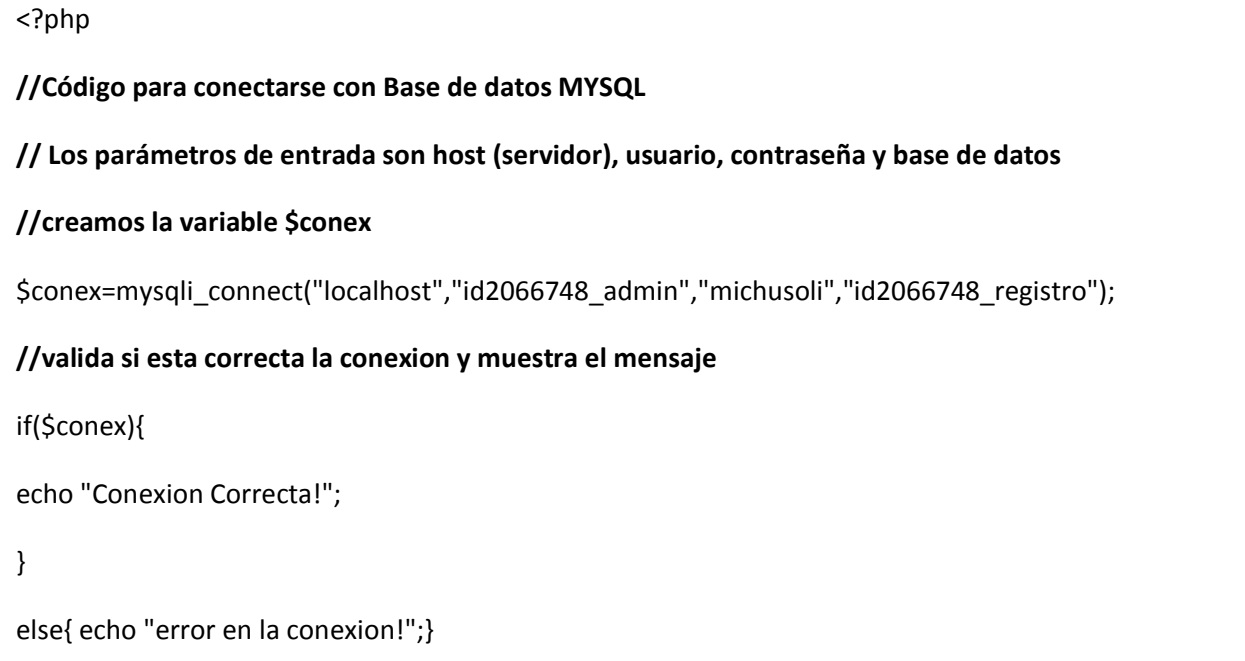

```
?>
```
# **Creación codigo PHP (realizar el registro a la aplicación)**

```
<?php
include("conex.php"); //Incluye código PHP de la conexión a la base de datos
// Realizar la inserción con los datos del formulario
$sql = $conex->query ("Insert into `usuarios` values (0,'".$_REQUEST['usuario']." ','
".$ REQUEST['password']." ',' ".$ REQUEST['nombres']." ',' ".$ REQUEST['apellidos']." ','
".$ REQUEST['email']." ',' ".$_REQUEST['telefono']." ')" );
//Si no hace la inserción saldrá erro
if (!$sql) {
   die('No se pudo conectar error_login');
}
//verificar si esta creado el usuario y si es afirmativa la creación, se loguea
$sql=$conex->query("SELECT * FROM `usuarios` where usuario='".$_REQUEST['usuario']."' and 
password="".$_REQUEST['password'].""" );
```

```
if (!$sql) {
   die('No se pudo conectar');
}
// Determina el número de filas de un resultado ($sql), saca los datos del usuario creado
if($row_cnt = $sql->num_rows>0){
    echo "login_ok,";
    //Obtiene la fila como un arreglo 
    $fila = $sql->fetch_array(MYSQLI_ASSOC);
     echo $fila['idusuario'];
     echo ",";
     echo $fila['nombres'];
     echo ",";
     echo $fila['apellidos'];
   }
else{
   echo "error_login";
}
//Liberar la memoria asociada al resultados 
$sql->free();
//Cerrar la conexión con la base de datos
$conex->close();
?>
```

```
Creación codigo PHP (Login)
<?php
include("conex.php"); //Incluye código PHP de la conexión a la base de datos
//Selecciono lo necesario de la tabla usuario para loguearme y lo asigno a &sql
$sql=$conex->query("SELECT * FROM `usuarios` where usuario='".$_REQUEST['usuario']."' and 
password="".$_REQUEST['password'].""" );
//verifica si existe la consulta
if (!$sql) {
   die('No se pudo conectar');
}
// Verifica si tiene registro y si es así mostrar los datos
if($row cnt = $sql->num rows>0){
   echo "login_ok,";
    //Obtiene la fila como un arreglo
     $fila = $sql->fetch_array(MYSQLI_ASSOC);
     echo $fila['idusuario'];
     echo ",";
     echo $fila['nombres'];
     echo ",";
     echo $fila['apellidos'];
   }
else{
   echo "error_login";
}
/* liberar la serie de resultados */
$sql->free();
/* cerrar la conexión */
$conex->close();
?>
```
## **ELABORACIÓN DE LA APLICACIÓN MÓVIL (APPINVENTOR)**

Para construir la aplicación móvil se utilizó una herramienta llamada APPINVENTOR, la cual permite diseñar y configurar aplicaciones en Android de forma más sencilla usando bloques de programación, a continuación se presentará el paso a paso su elaboración.

1.- Diseñamos una pantalla la cual nos muestra que está cargando la aplicación antes de iniciar. Se añade una imagen la cual rotará cada 10 milisegundos al activarse un reloj al momento de inicializar la pantalla. A continuación presentamos la pantalla y sus respectivos bloques.

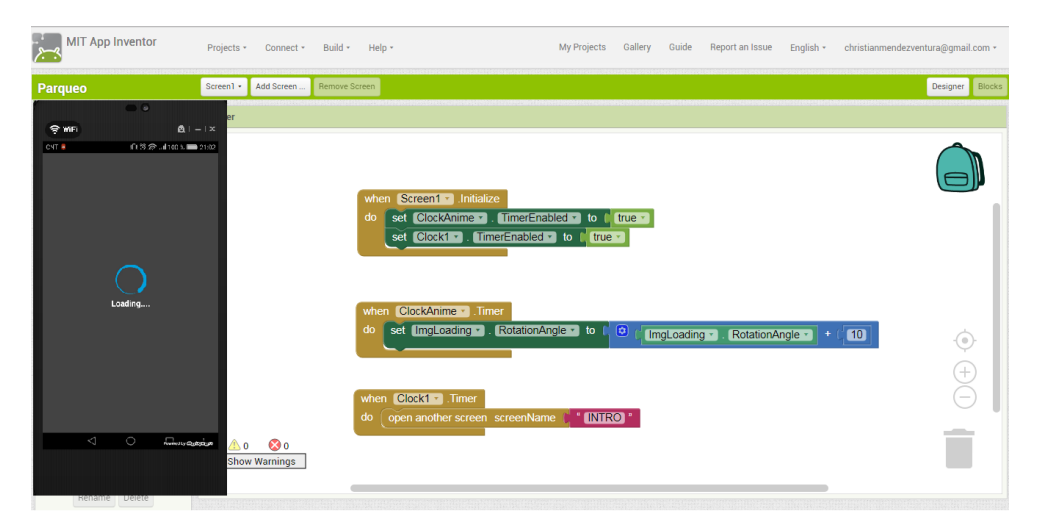

2.- Creamos la pantalla **Intro** la cual visualiza una imagen que va incrementando su tamaño hasta llegar a una medida, incluimos una música de introducción, luego de llegar al tamaño indicado abre la pantalla llamada Login.

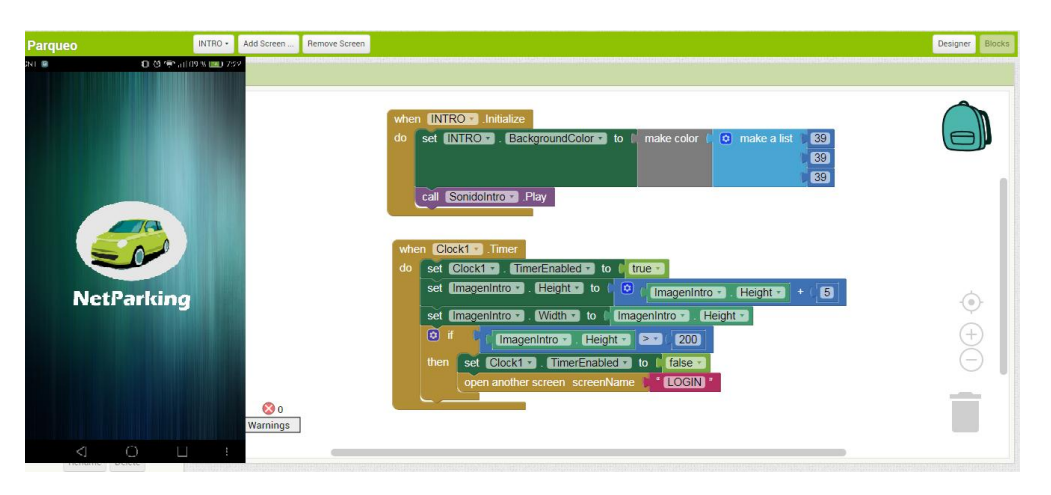

3.- Procedemos a crear la pantalla **Login** la misma que mostrara la interfaz para Loguear o Registrar usuarios, en ella se crean dos botones los cuales nos enviaran a la pantalla respectiva, además añadimos un mensaje de notificación al momento de cerrar la aplicación.

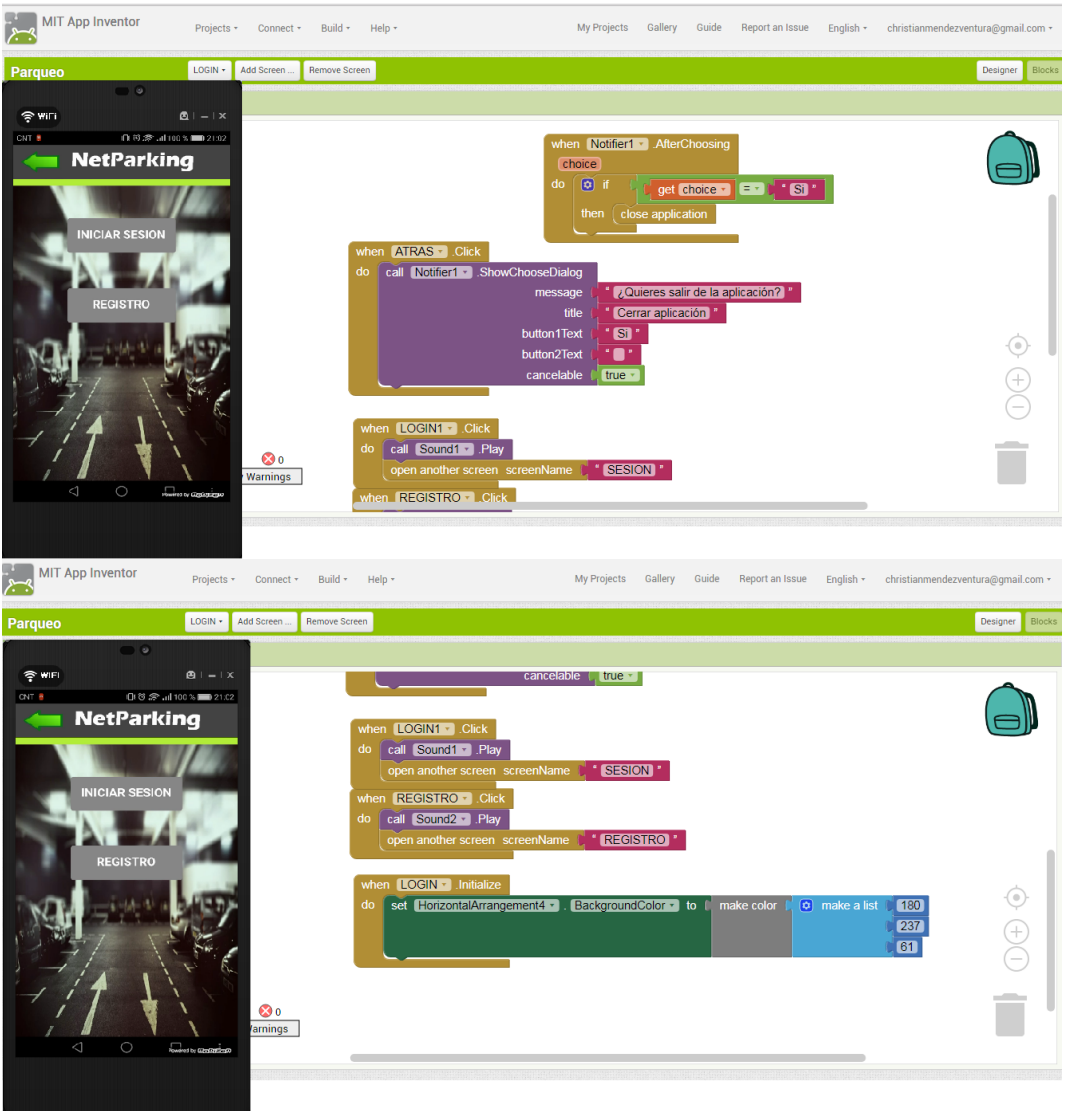

4.- Diseñamos la pantalla de sesión la cual permitirá ingresar **usuario y contraseña**, utilizamos los bloques web que direccionara hacia una URL de un archivo PHP que tiene la conexión a la base de datos, añadimos además la cabecera Content-Type que muestra la forma en la que se envía y le pueda decir a quien los recibe qué tipo de datos está enviando, y la cabecera application/xwww-form-urlencoded tiene como función codificar todos los caracteres antes de que sean enviados.

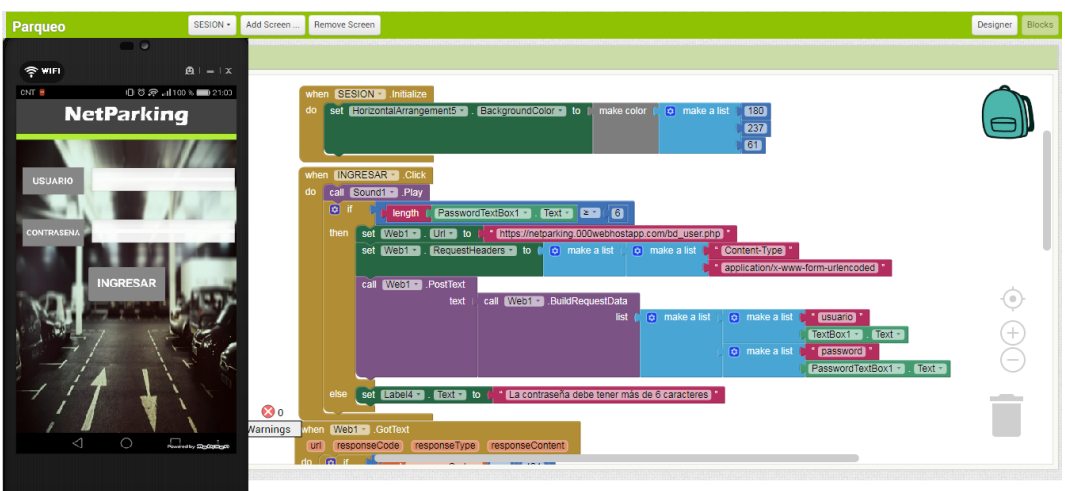

Luego se configura los bloques para los errores como que deben tener más de 6 caracteres, errores de conexión y error al loguearse.

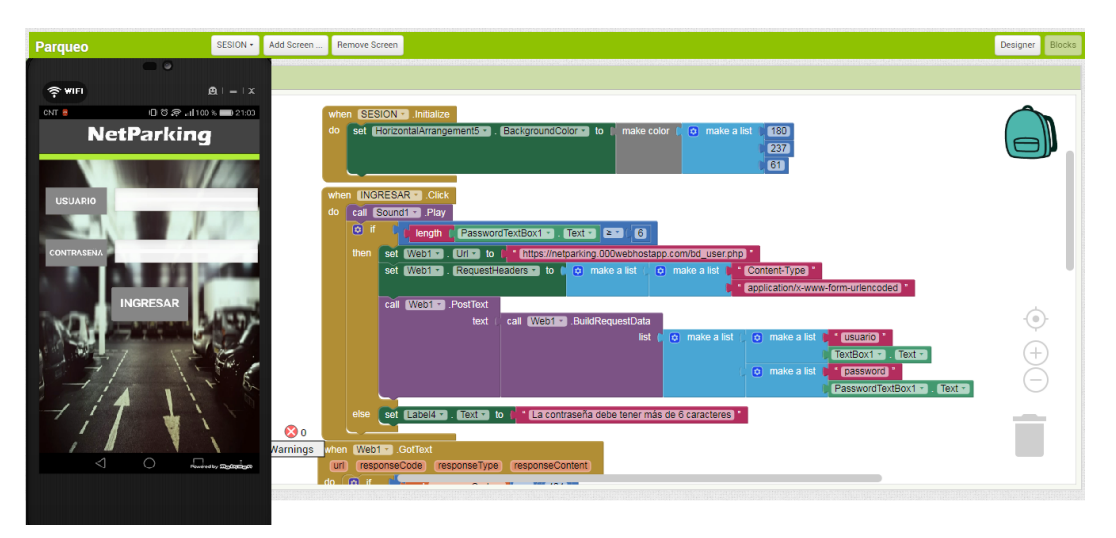

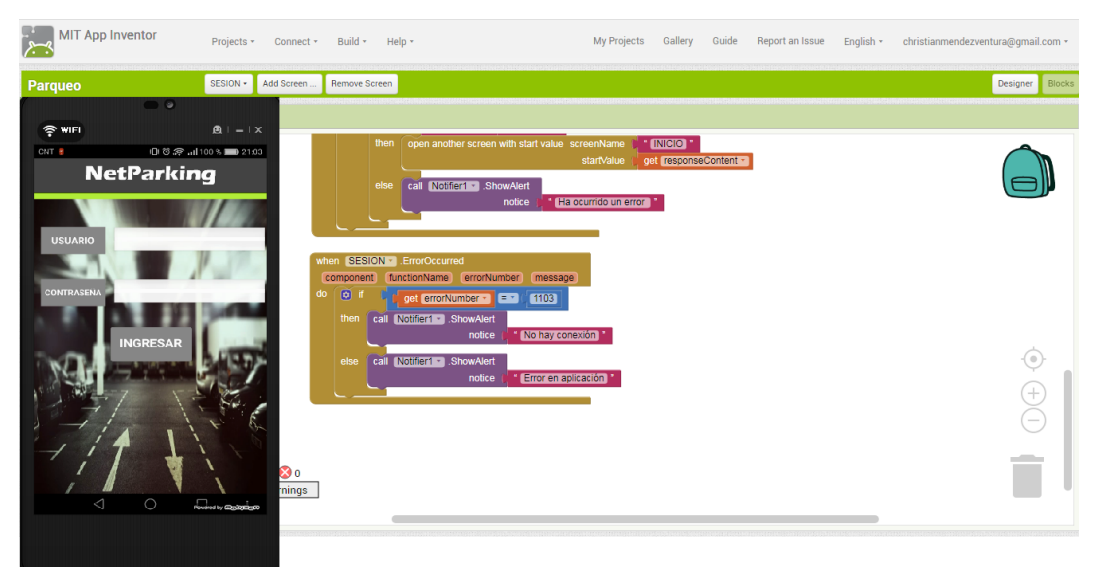

5.- La pantalla para ingresar un **registro** de usuarios, utiliza el mismo proceso que el de **sesión** sesión para la conexión a la base de datos, lo que aumenta en esta interfaz son los datos que se envían.

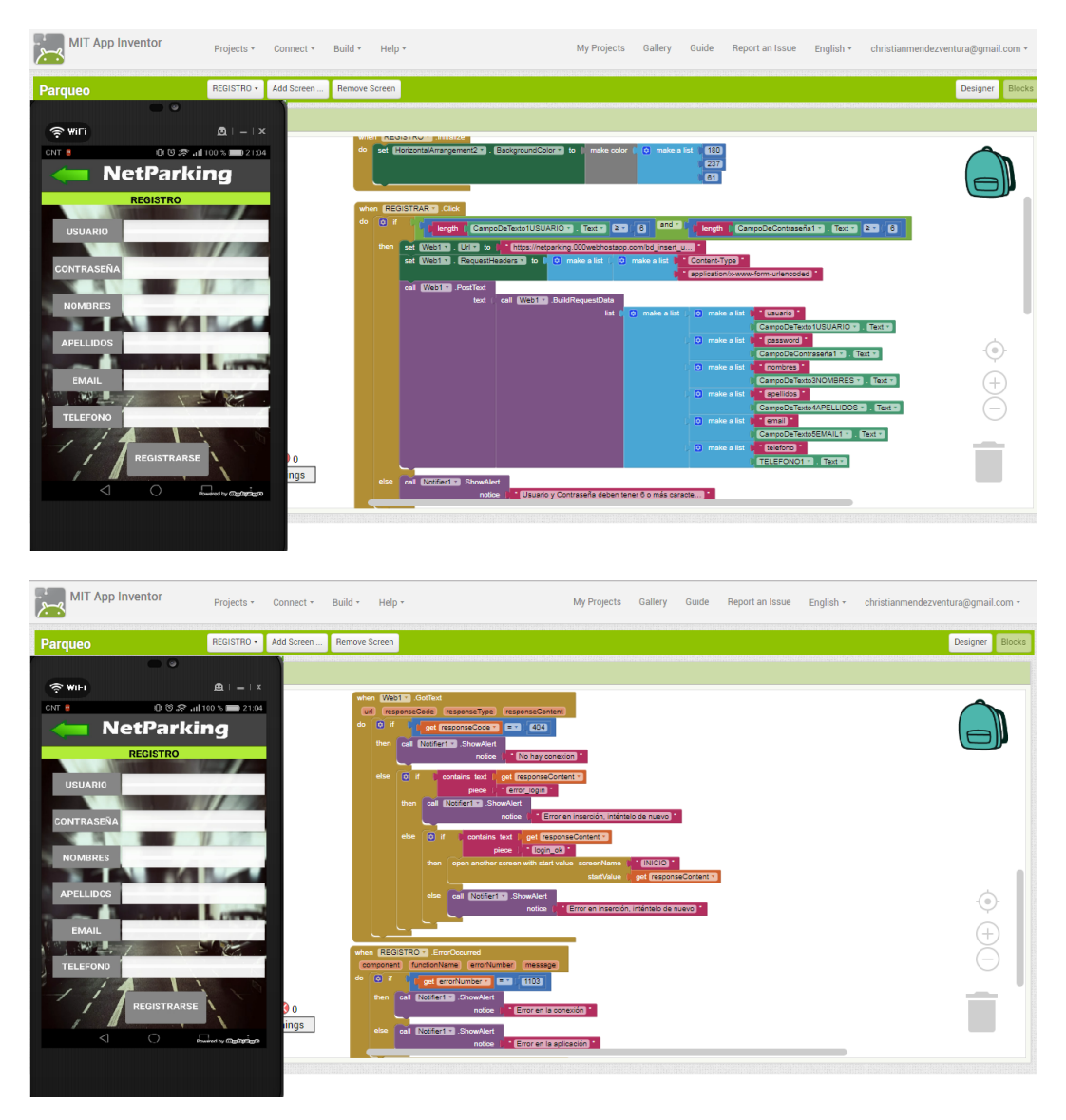

6.- En la pantalla de **INICIO** se encuentra el botón que enviara a la interfaz para observar la disponibilidad, contiene un menú desplegable que al momento de dar clic aumenta su tamaño a 100 % y al presionar botón atrás se reduce a 0%.

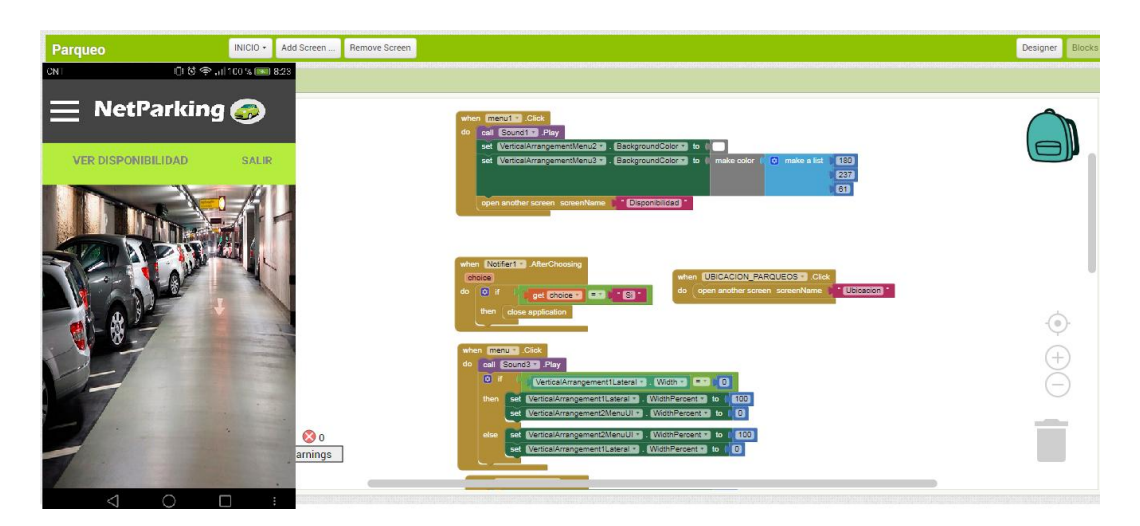

7.- En la interfaz de Disponibilidad configuramos la conexión hacia la base de datos que permitirá realizar la consulta del estado de parqueo, direcciona hacia la URL del archivo PHP que contiene el código para enviar y recibir datos, utilizamos JSON para el envío y recepción de un arreglo, el cual tiene la información de manera ordenada de la base de datos, guarda en una lista los datos obtenidos y luego los muestra en la interfaz en otra lista mediante un ListView.

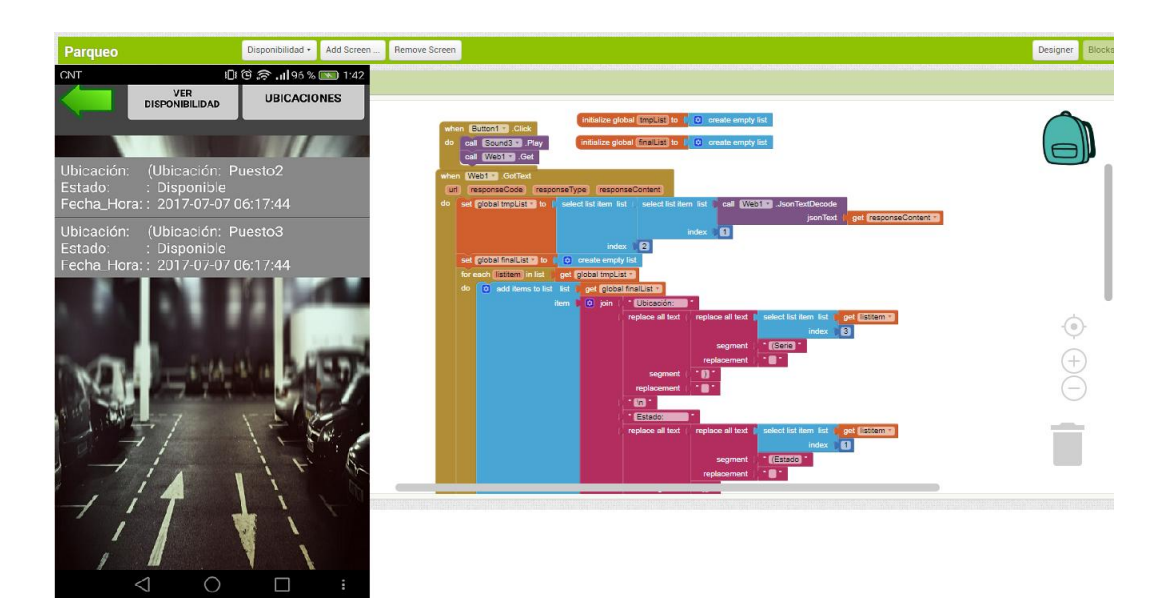

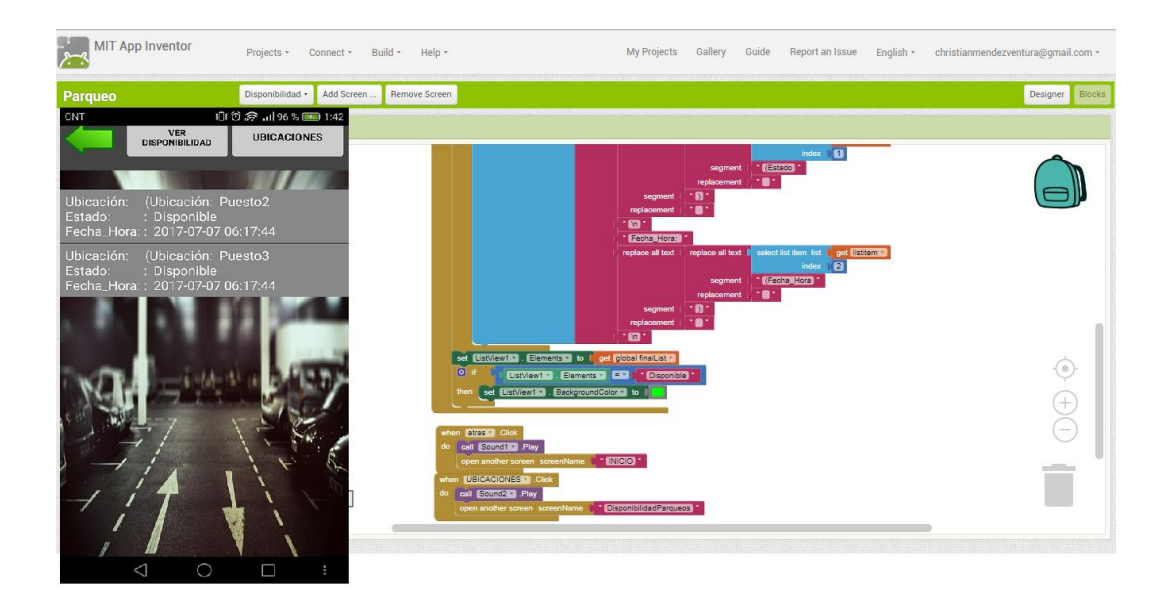